### **Presentation Skills:** Action Settings

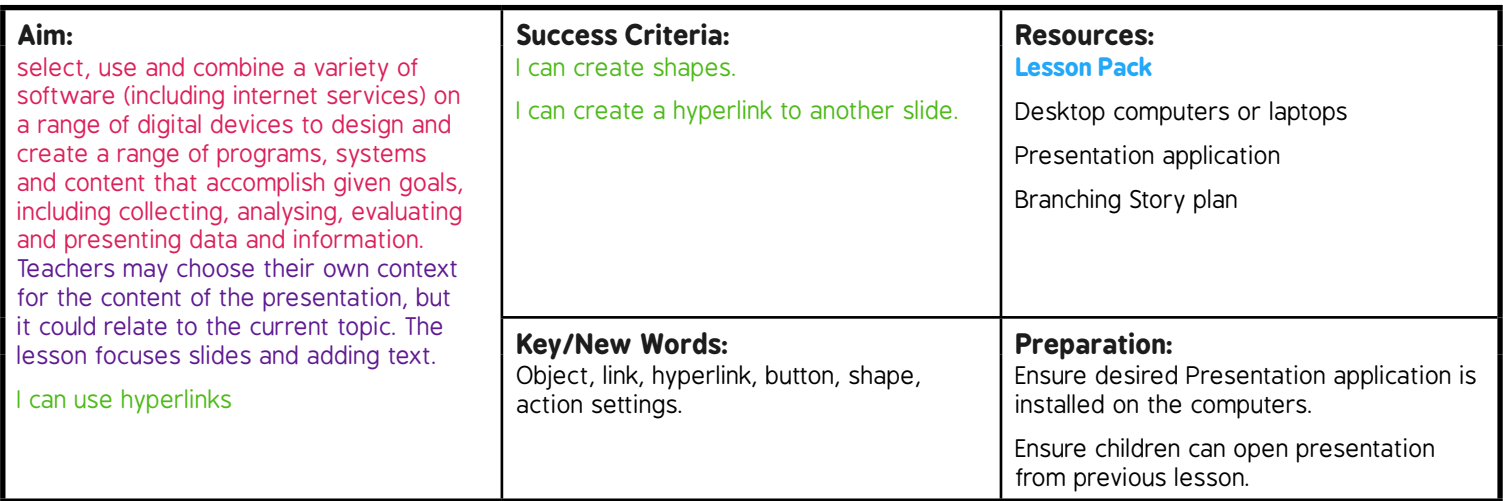

Prior Learning: Children will have experience of typing and editing text; adding and formatting text and images in a presentation.

#### **Learning Sequence**

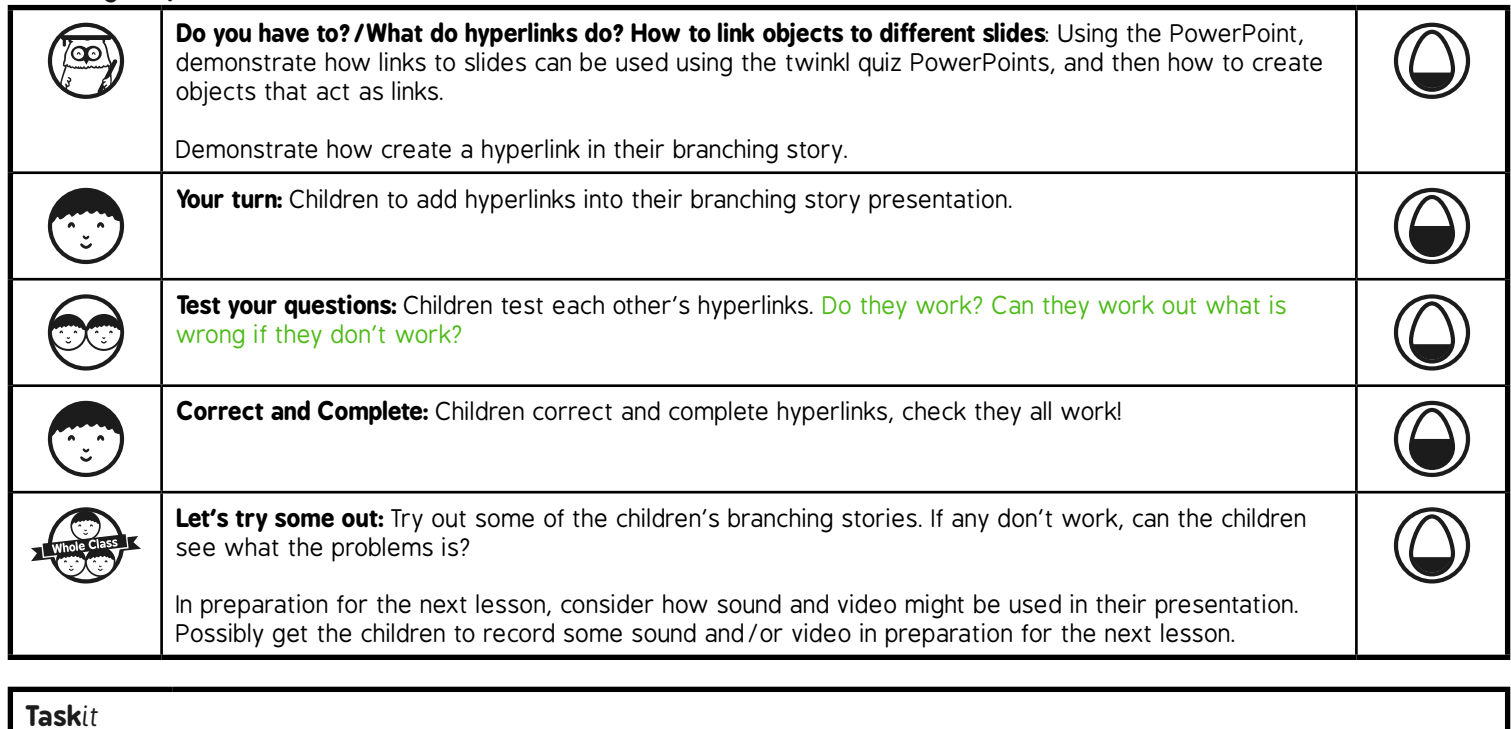

Linkit: Children create an index slide for the beginning of their presentation being created in this unit and add hyperlinks to the appropriate slides.

*Challenge*it*:* Use the **Challenge Cards** for extension activities.

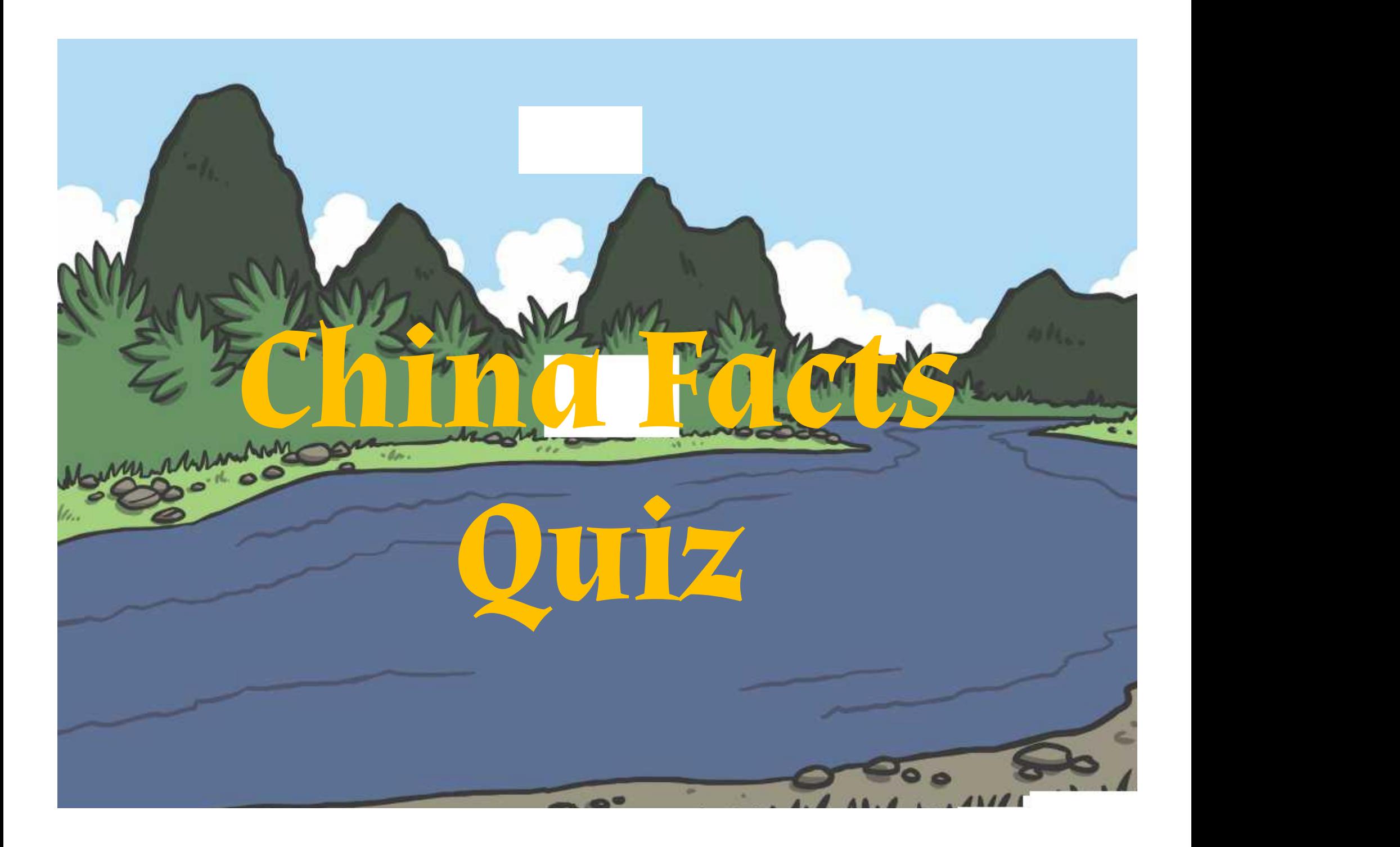

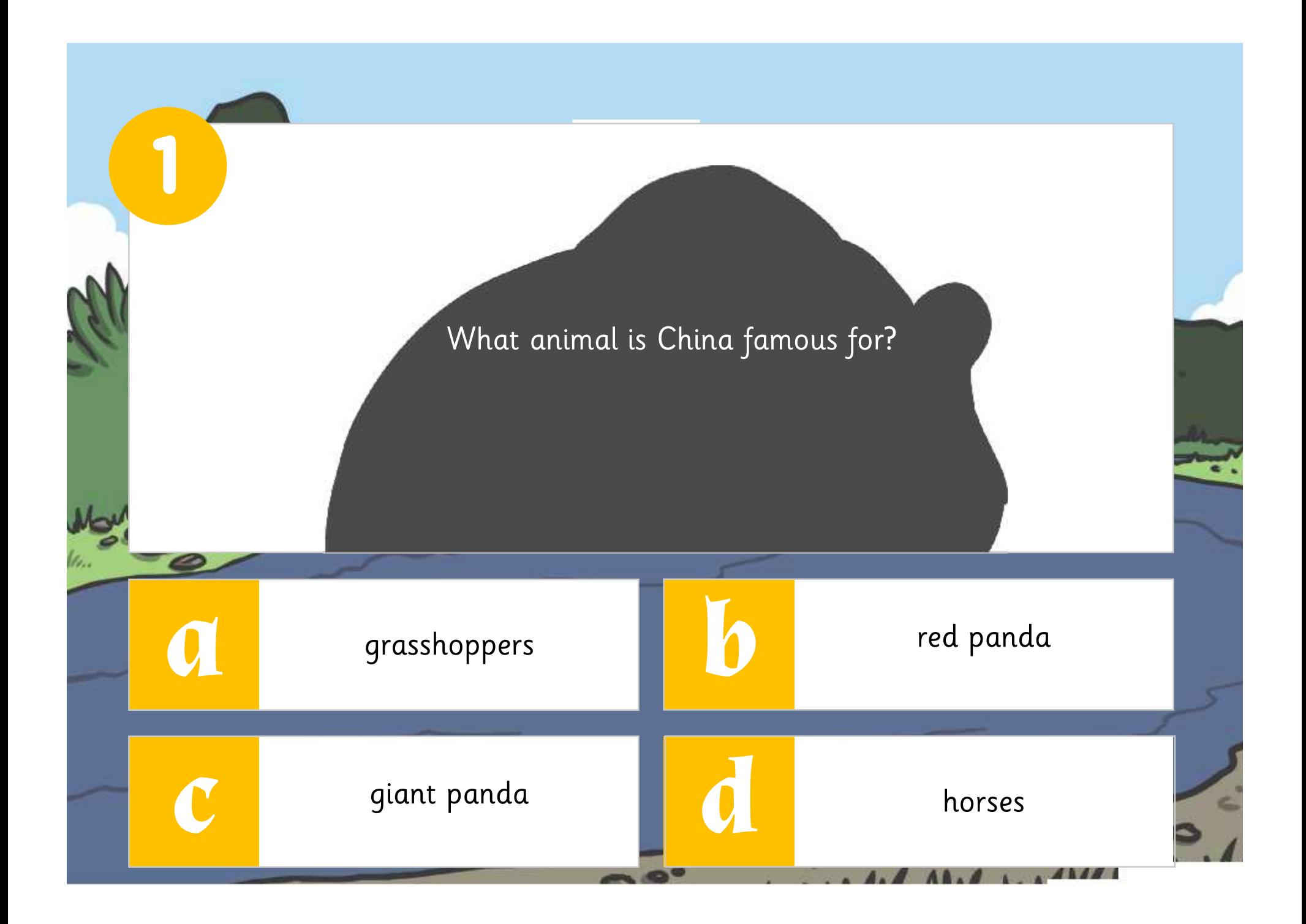

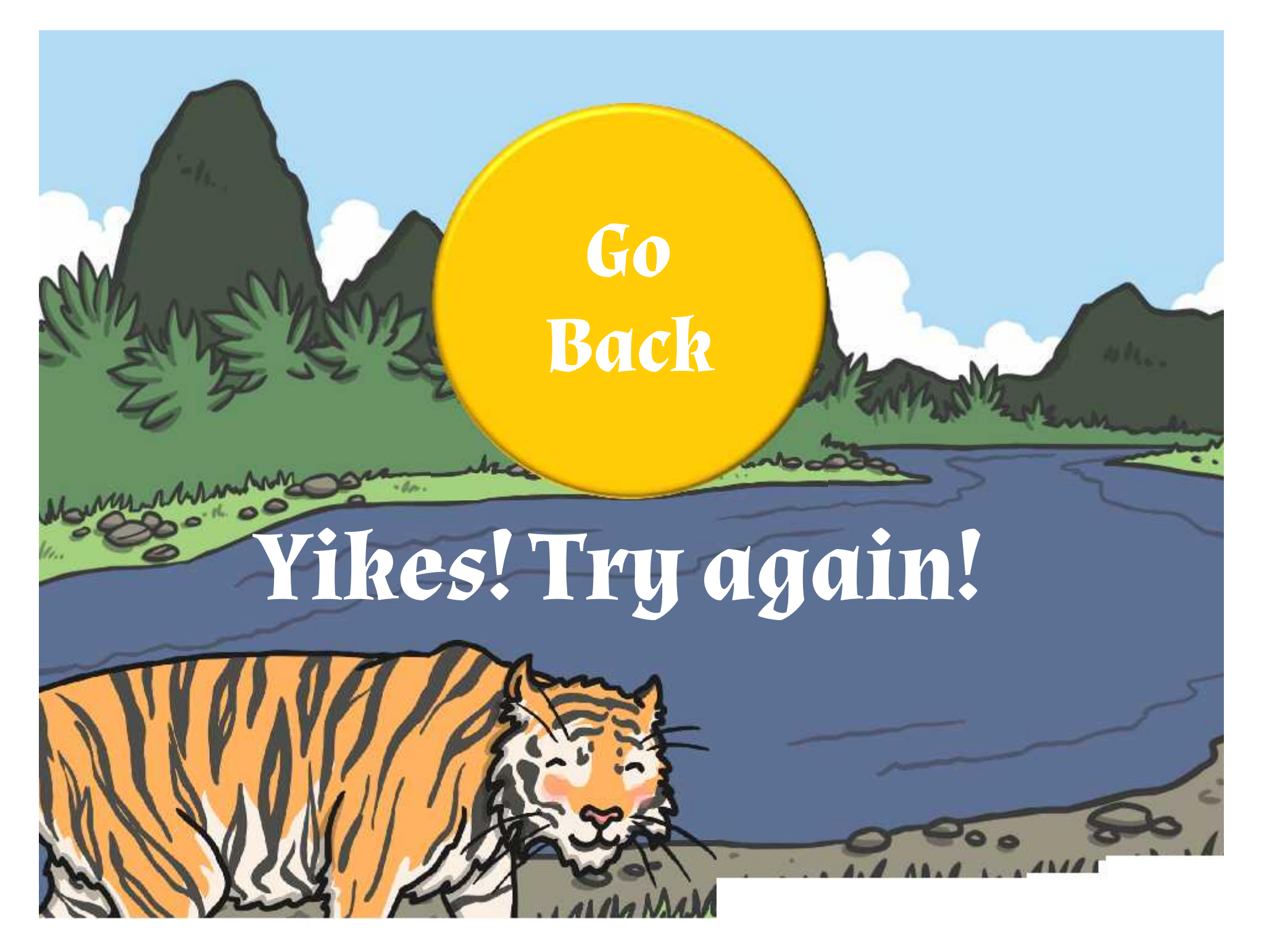

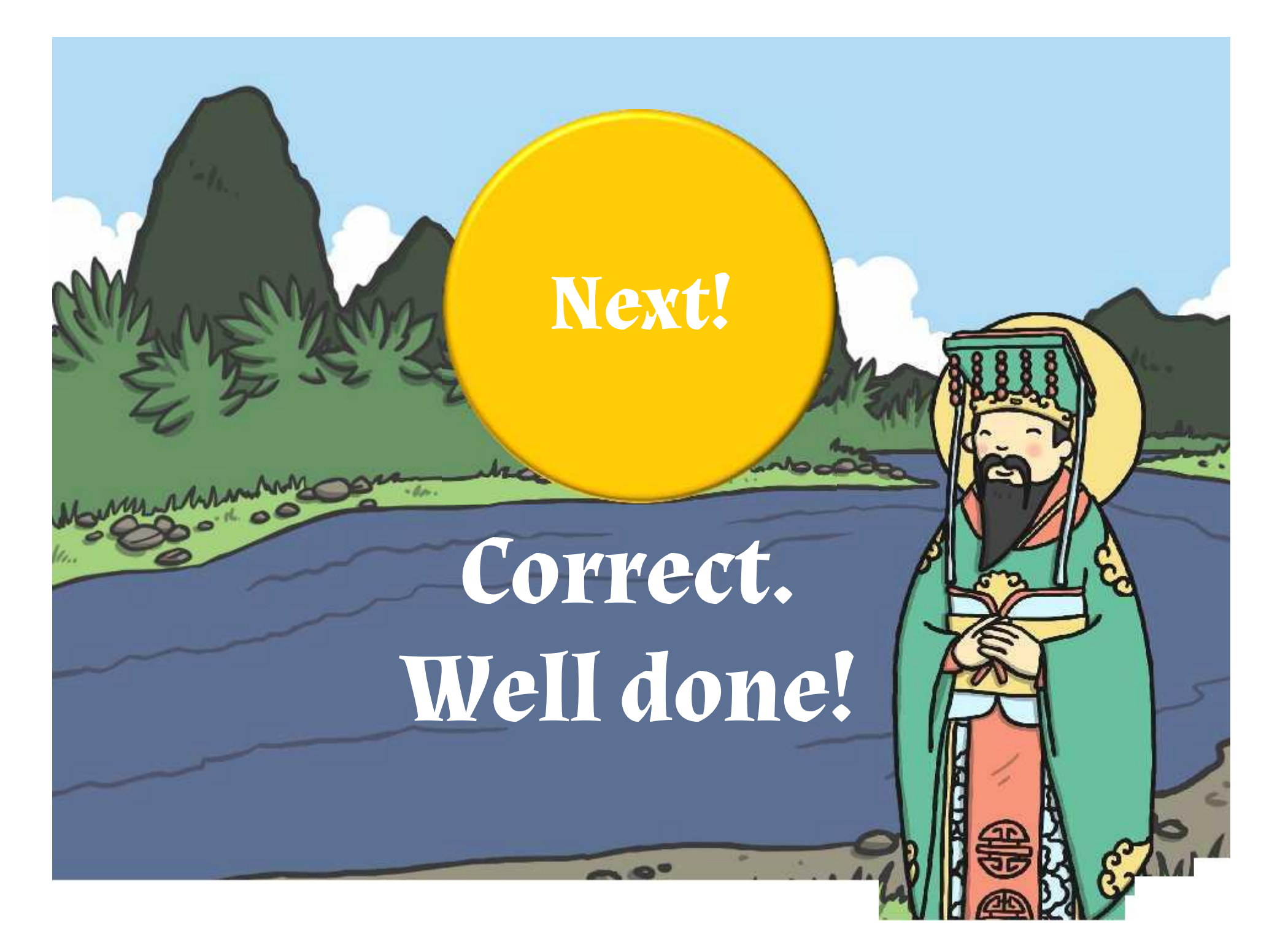

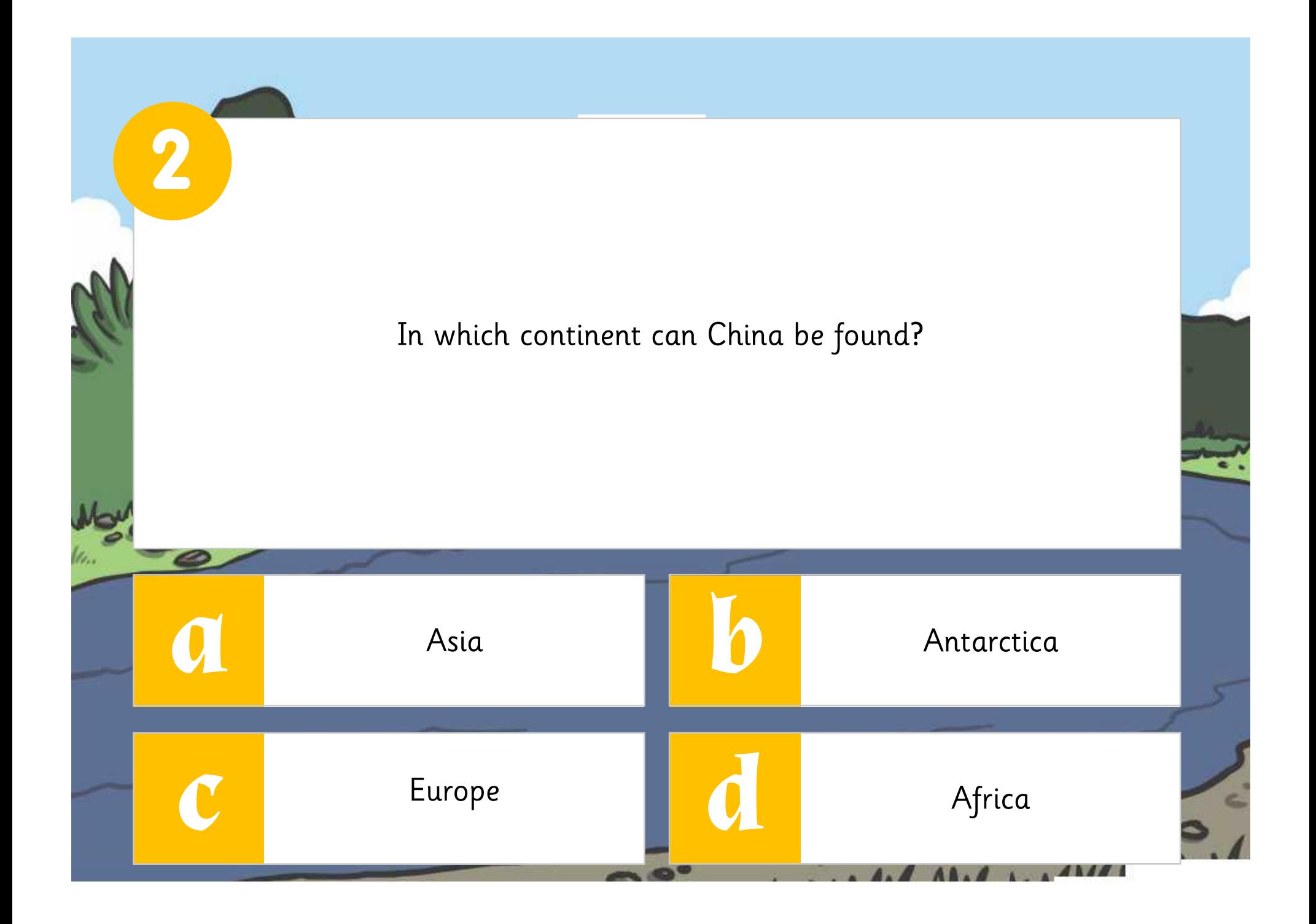

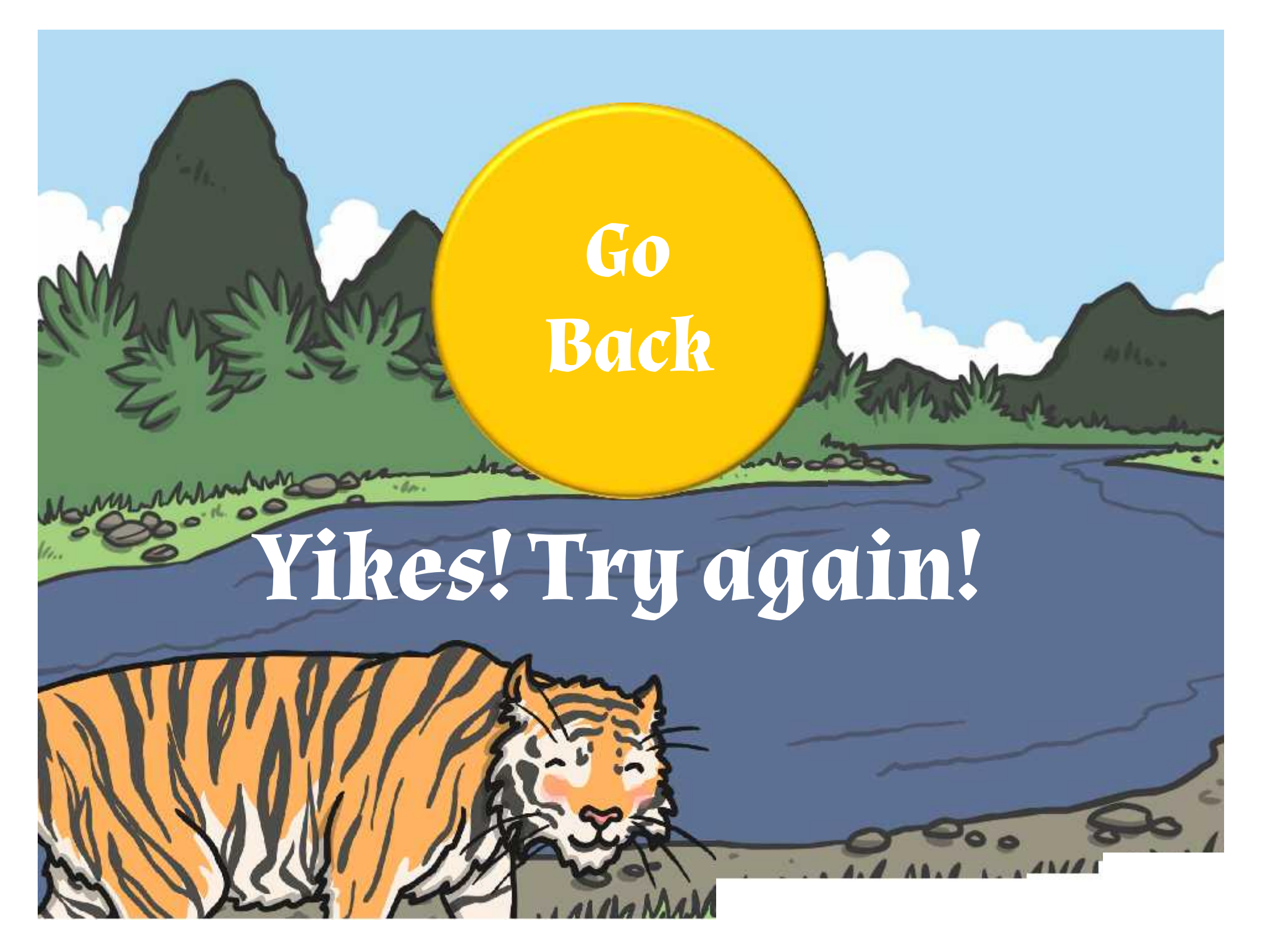

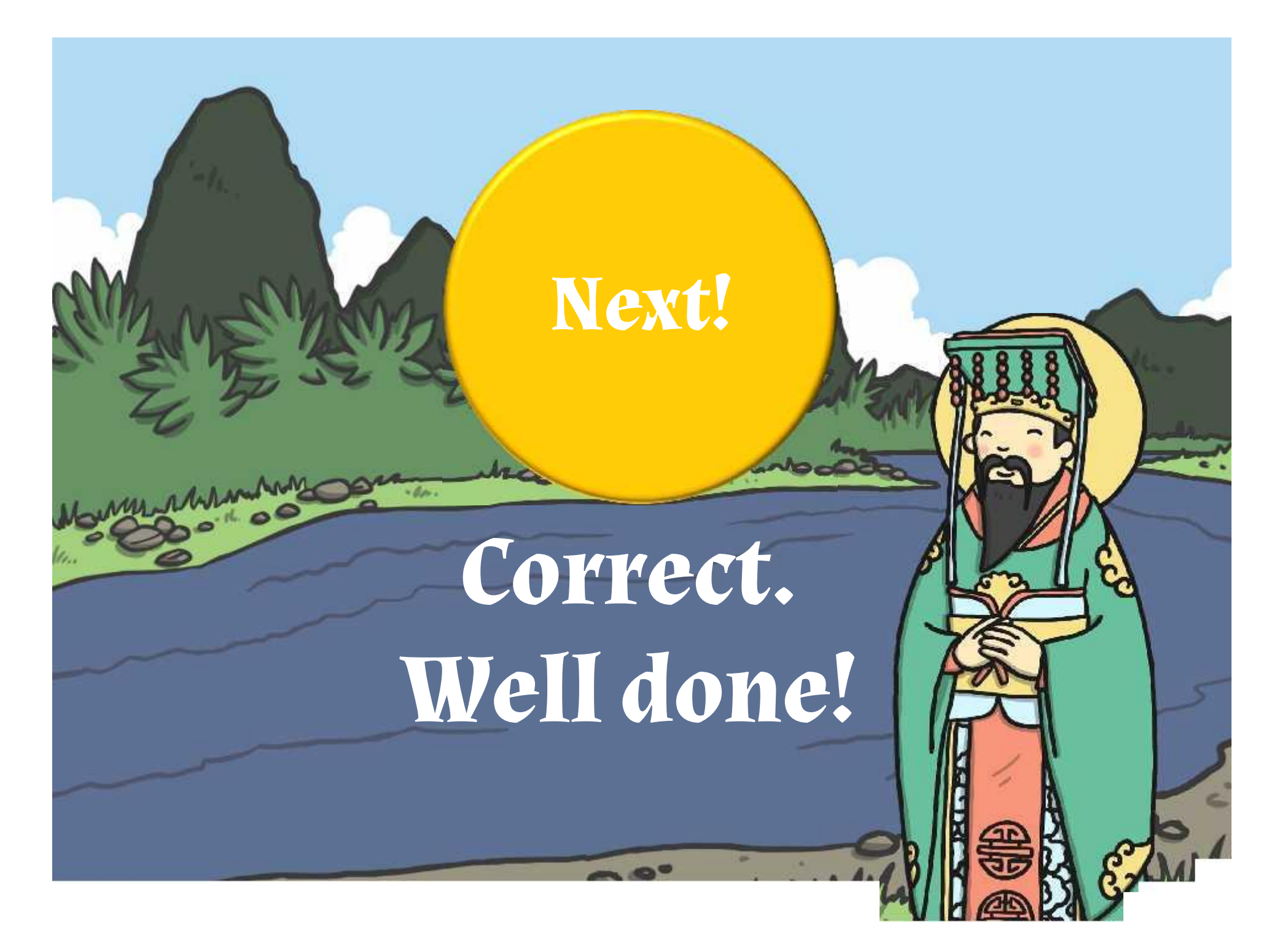

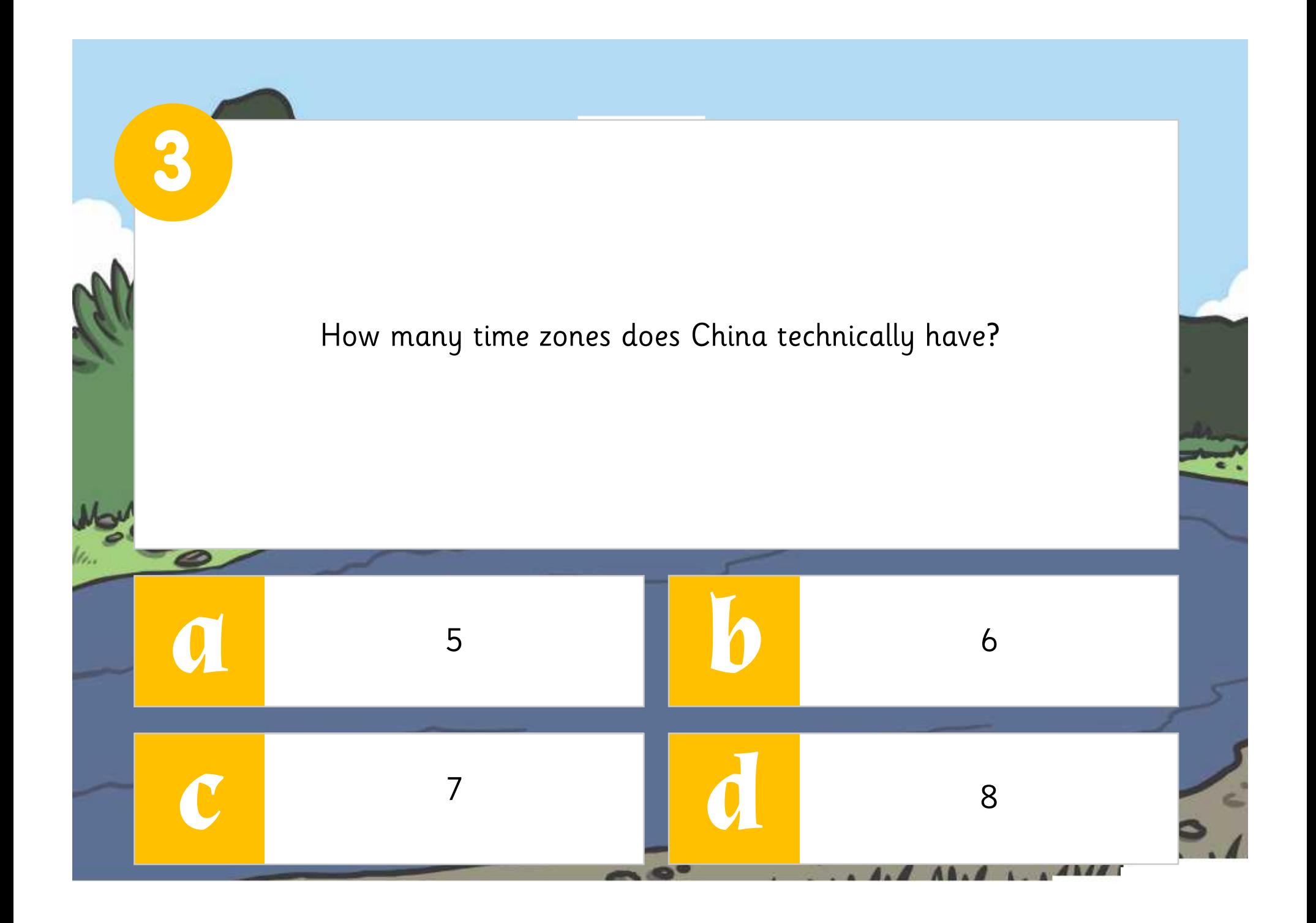

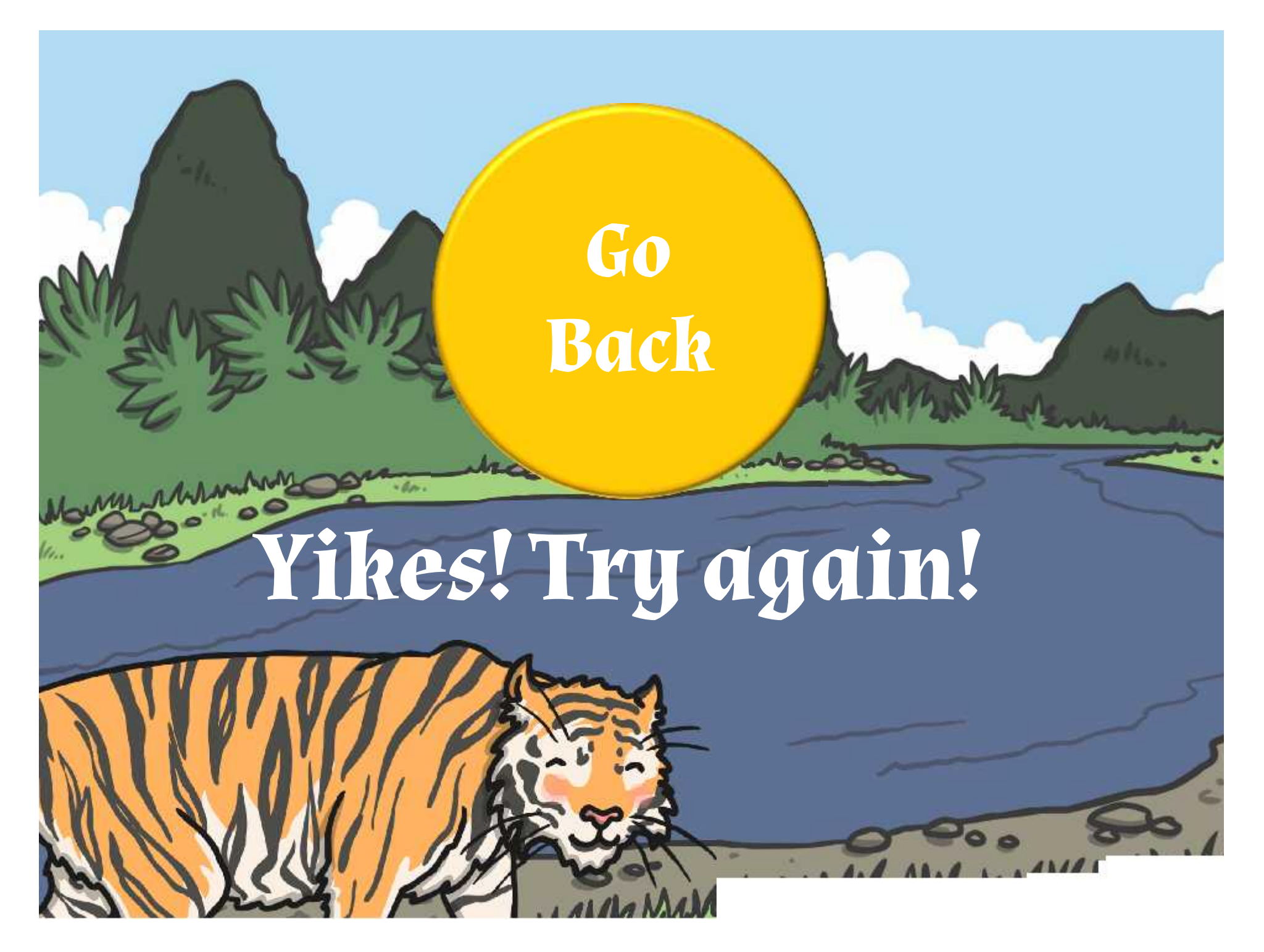

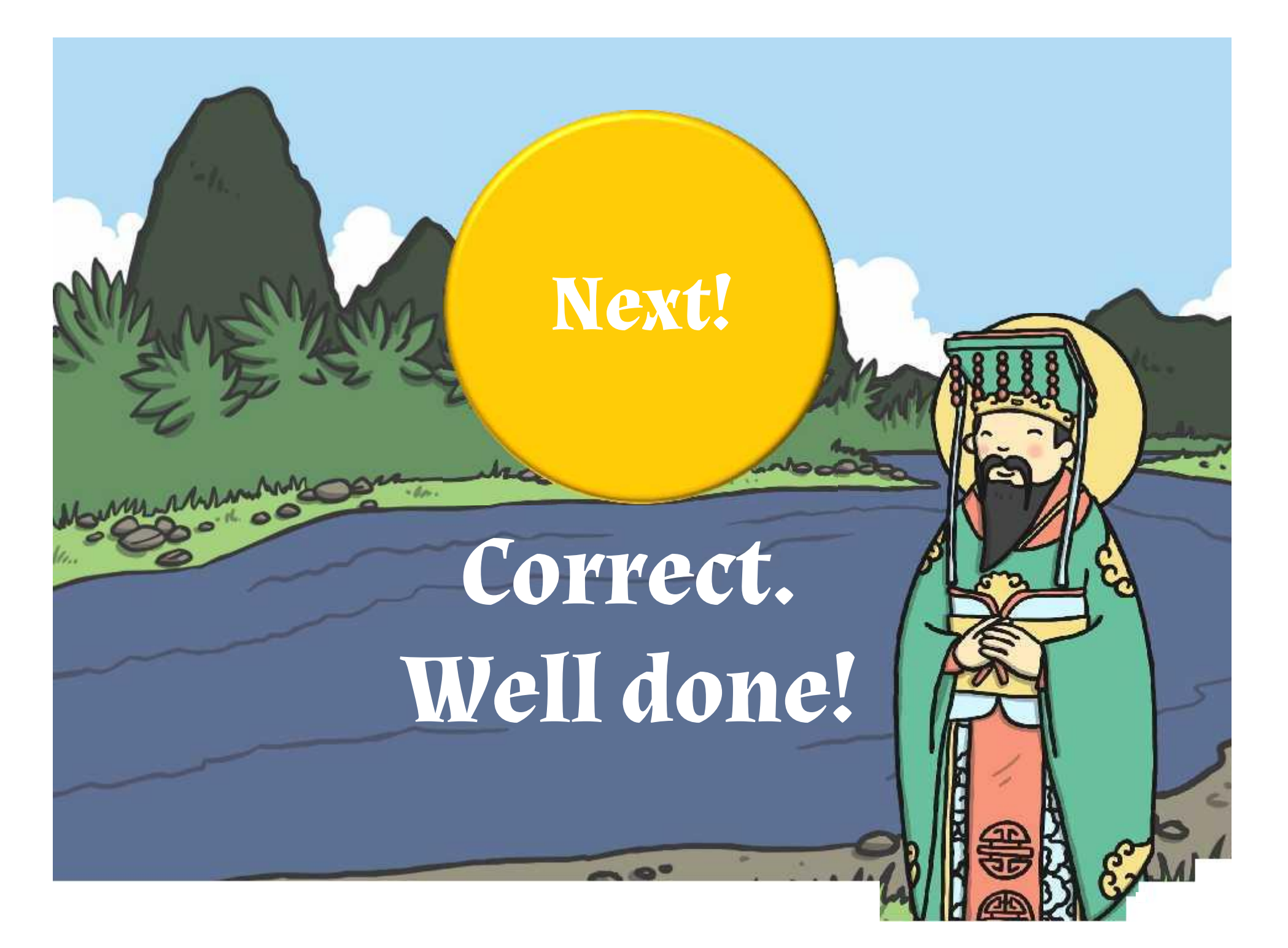

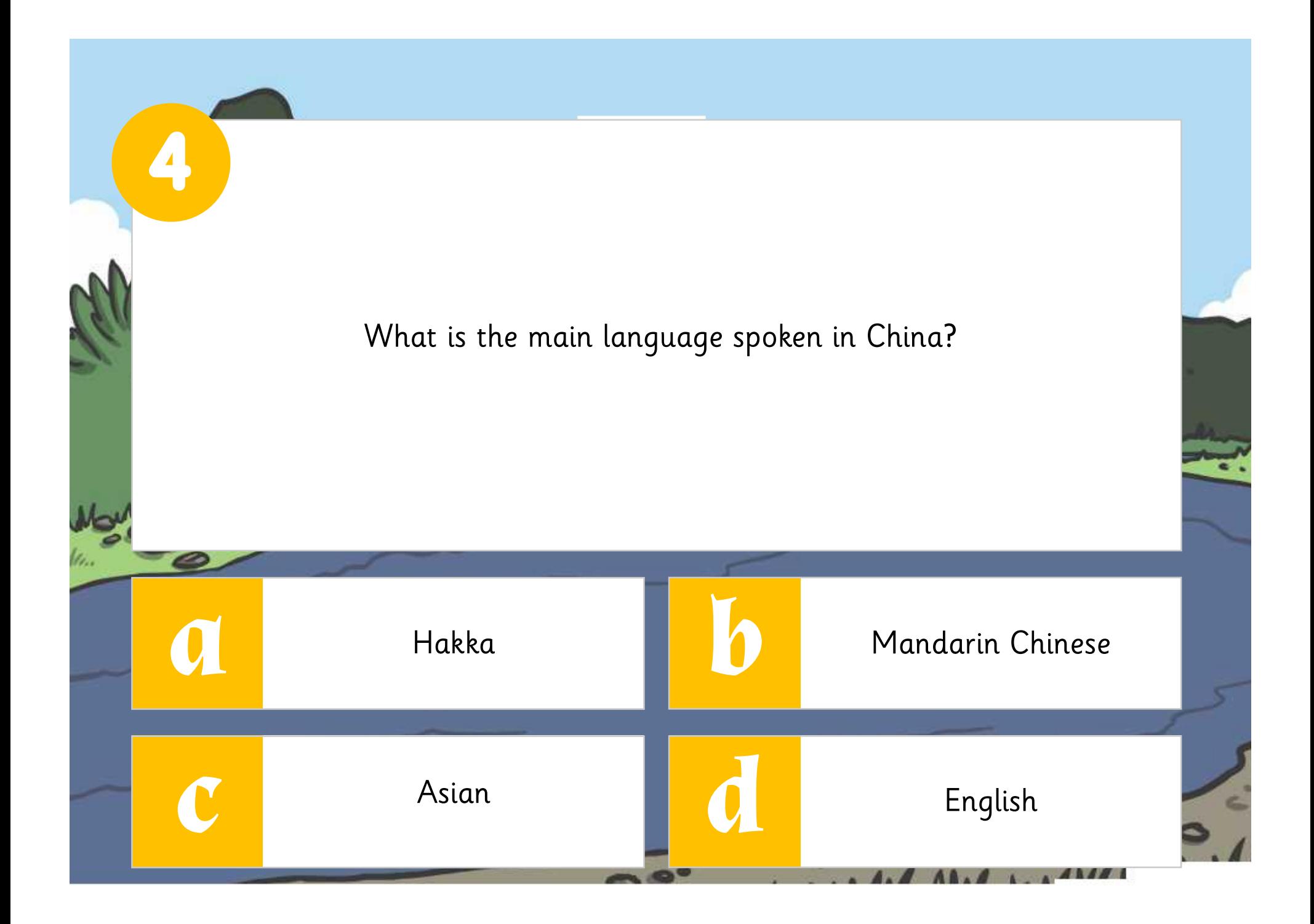

![](_page_12_Picture_0.jpeg)

![](_page_13_Picture_0.jpeg)

![](_page_14_Picture_0.jpeg)

![](_page_15_Picture_0.jpeg)

![](_page_16_Picture_0.jpeg)

![](_page_17_Picture_0.jpeg)

![](_page_18_Picture_0.jpeg)

![](_page_19_Picture_0.jpeg)

![](_page_20_Figure_0.jpeg)

![](_page_21_Picture_0.jpeg)

![](_page_22_Picture_0.jpeg)

![](_page_23_Figure_0.jpeg)

![](_page_24_Picture_0.jpeg)

![](_page_25_Picture_0.jpeg)

![](_page_26_Picture_0.jpeg)

![](_page_27_Picture_0.jpeg)

![](_page_28_Picture_0.jpeg)

![](_page_29_Picture_0.jpeg)

![](_page_30_Picture_0.jpeg)

# **Computing**

### Presentation Skills

**Computing** | Year 3 | Presentation Skills | Action Settings | Lesson 4

# Action Settings

**Title slide (the media slide of the media slide of the media slide of the media slide (the media slide of the** 

![](_page_32_Picture_1.jpeg)

### **Aim**

• I can use hyperlinks.

### **Success Criteria**

- I can create shapes.
- I can create a hyperlink to another slide.

## **Do You Have To?**

Can you go to another slide in a presentation other than the next one?

![](_page_34_Picture_2.jpeg)

Click on your answer to find out if you're correct.

![](_page_34_Picture_4.jpeg)

![](_page_35_Picture_0.jpeg)
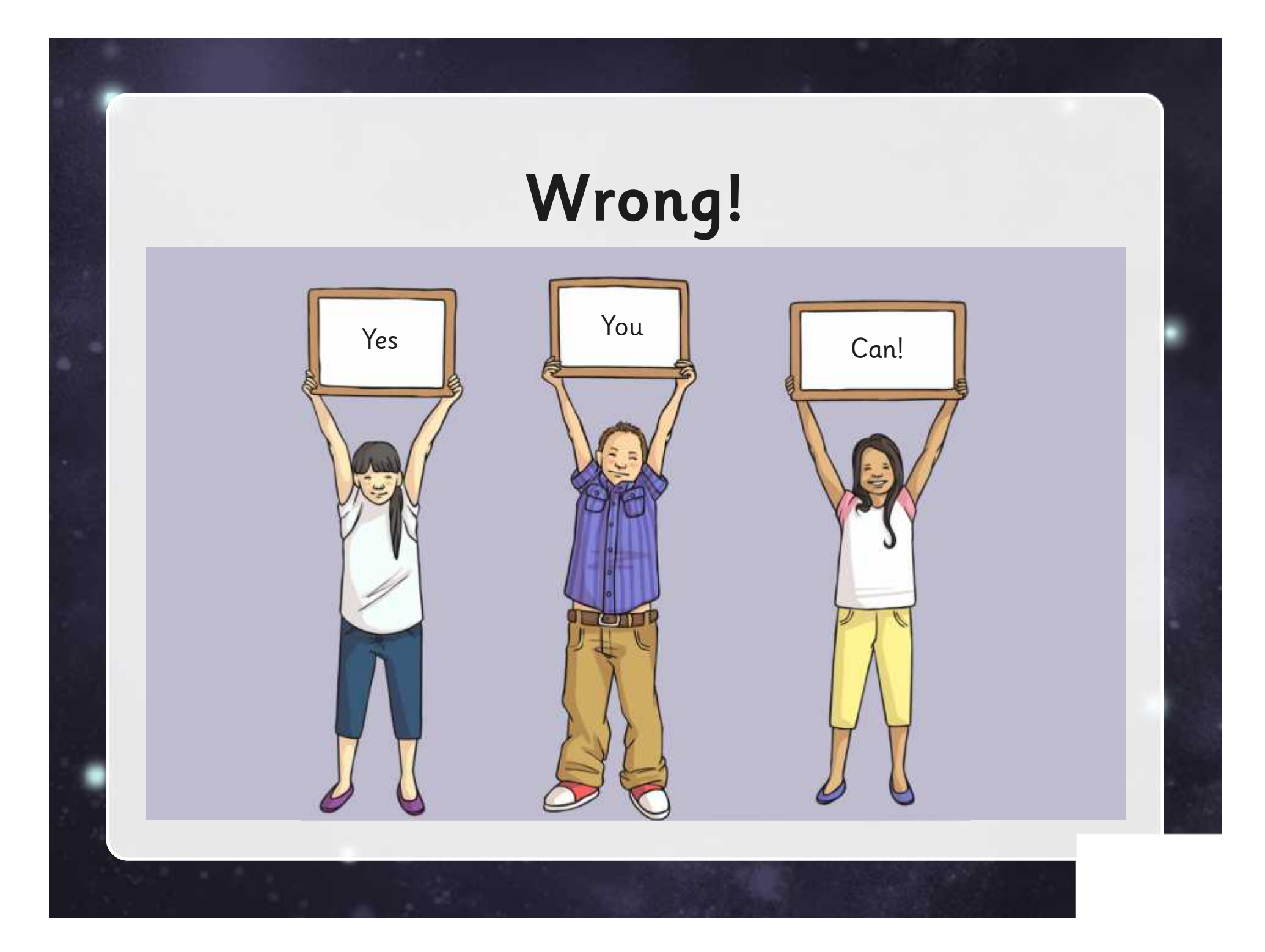

# **What Do Hyperlinks Do?**

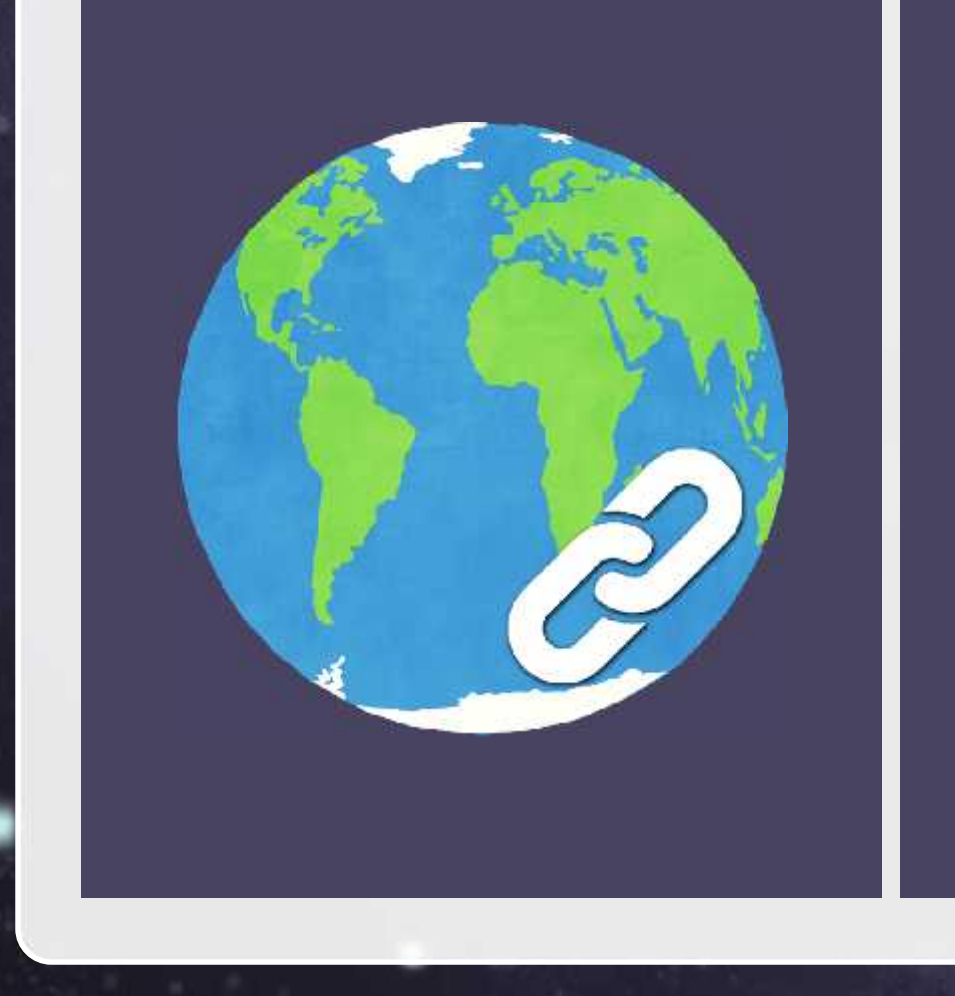

Hyperlinks allow a presentation to go in a different order.

Hyperlinks allow the presenter to go to different slides and not just the next one.

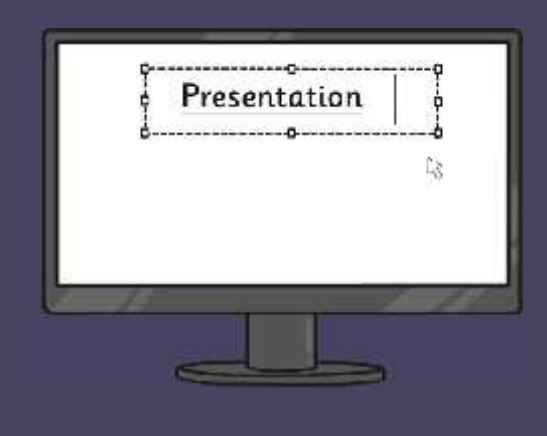

# **What Do Hyperlinks Do?**

Here are some examples of presentations with hyperlinks.

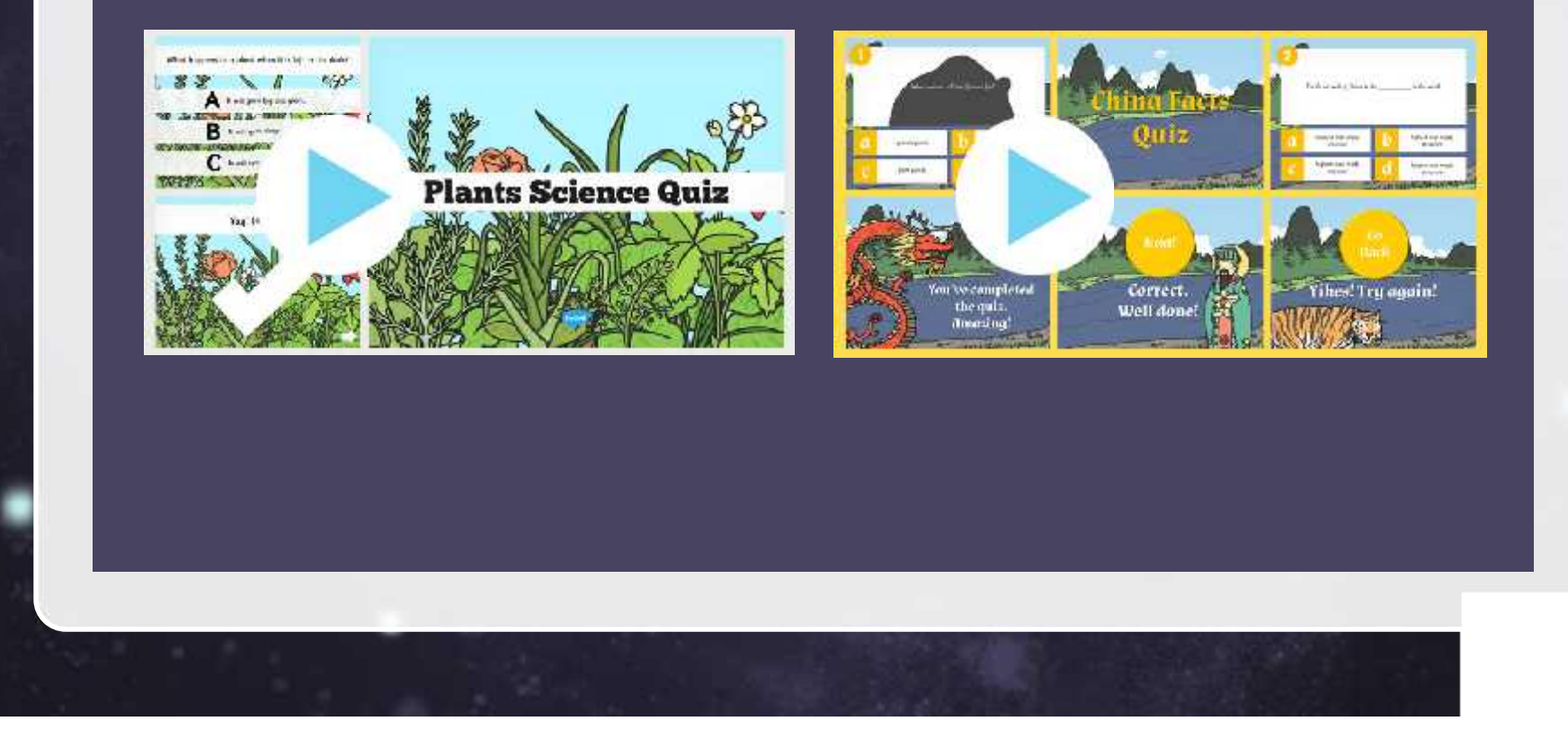

#### **How to Link Objects to Different Slides.**

Create a shape. Add some text. Link it to whichever slide you want.

#### **PowerPoint**

Use the Action Settings button.

#### **Google Slides**

Use the insert link menu.

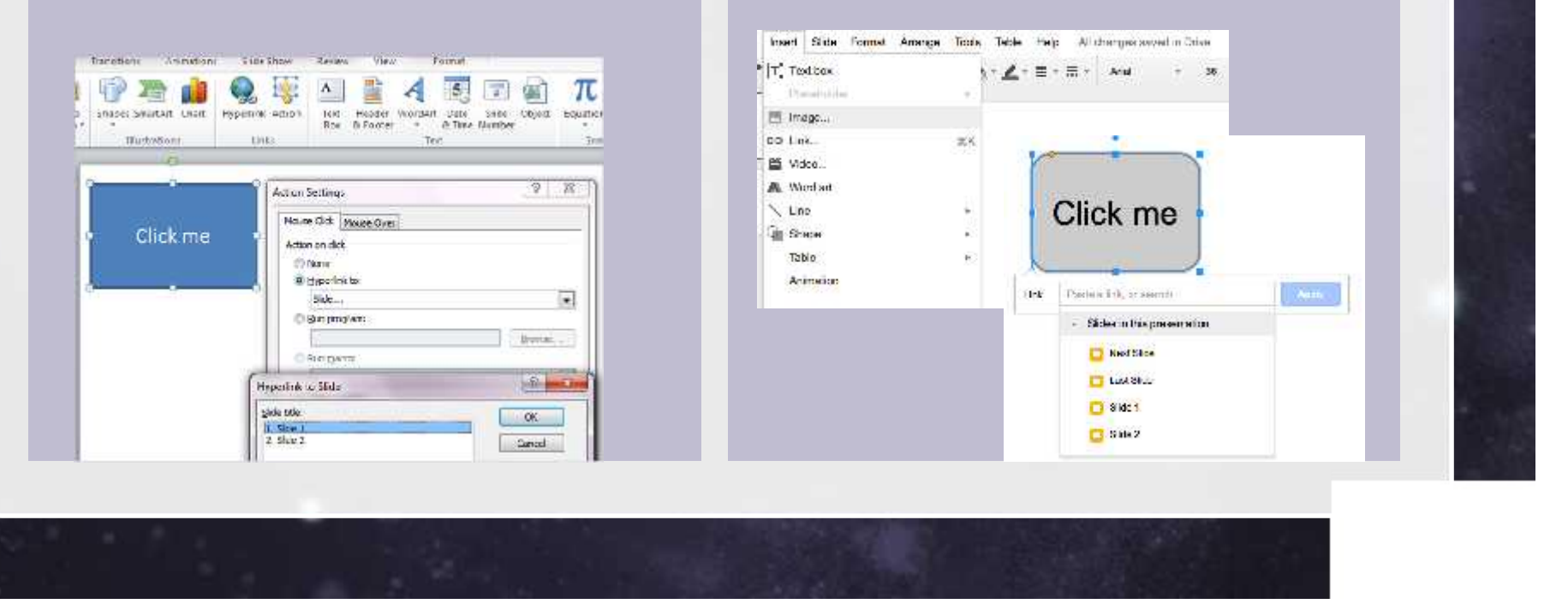

#### **Your Turn**

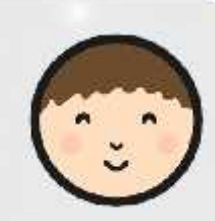

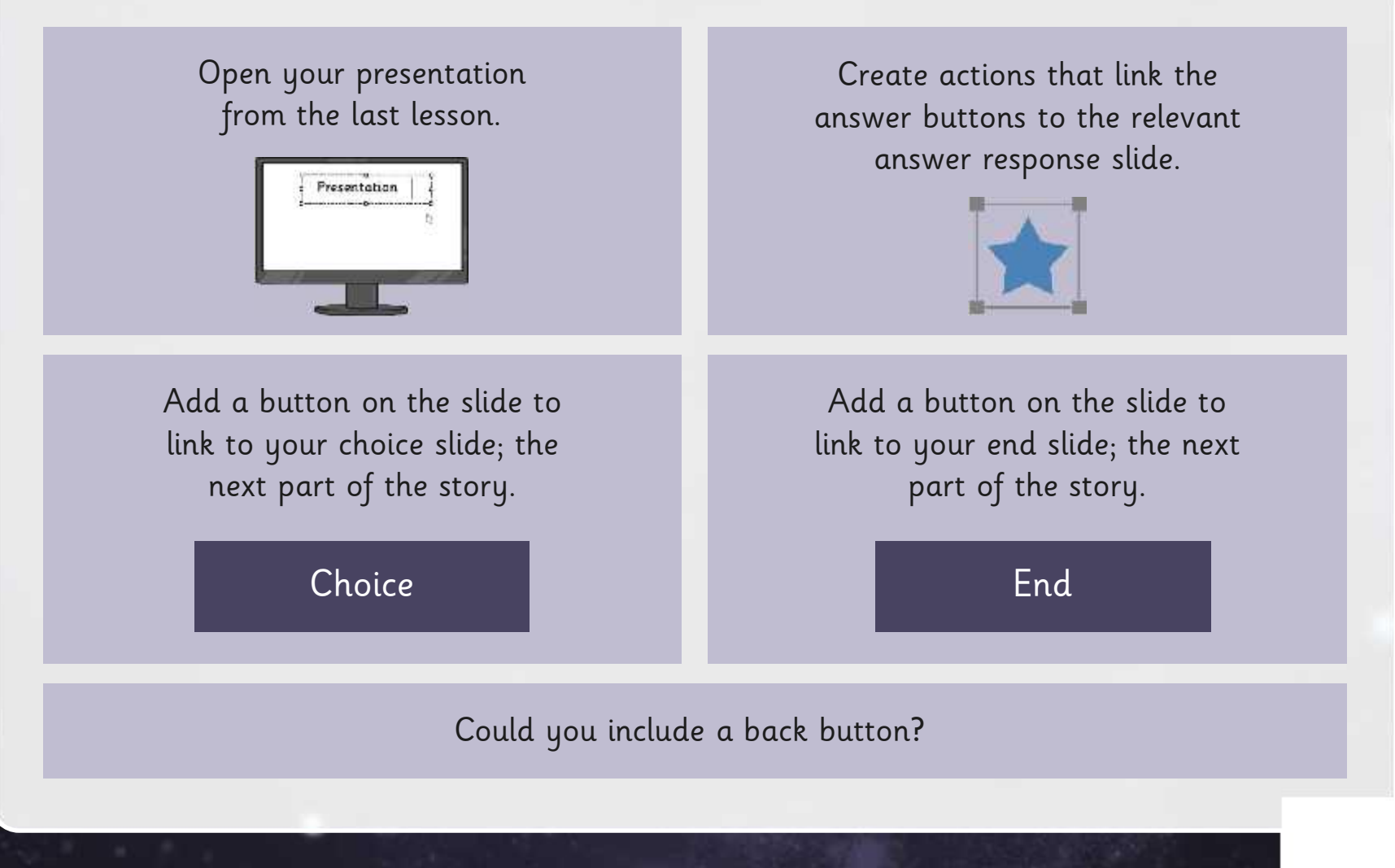

### **Test Your Links**

With a partner, test whether your hyperlinks work.

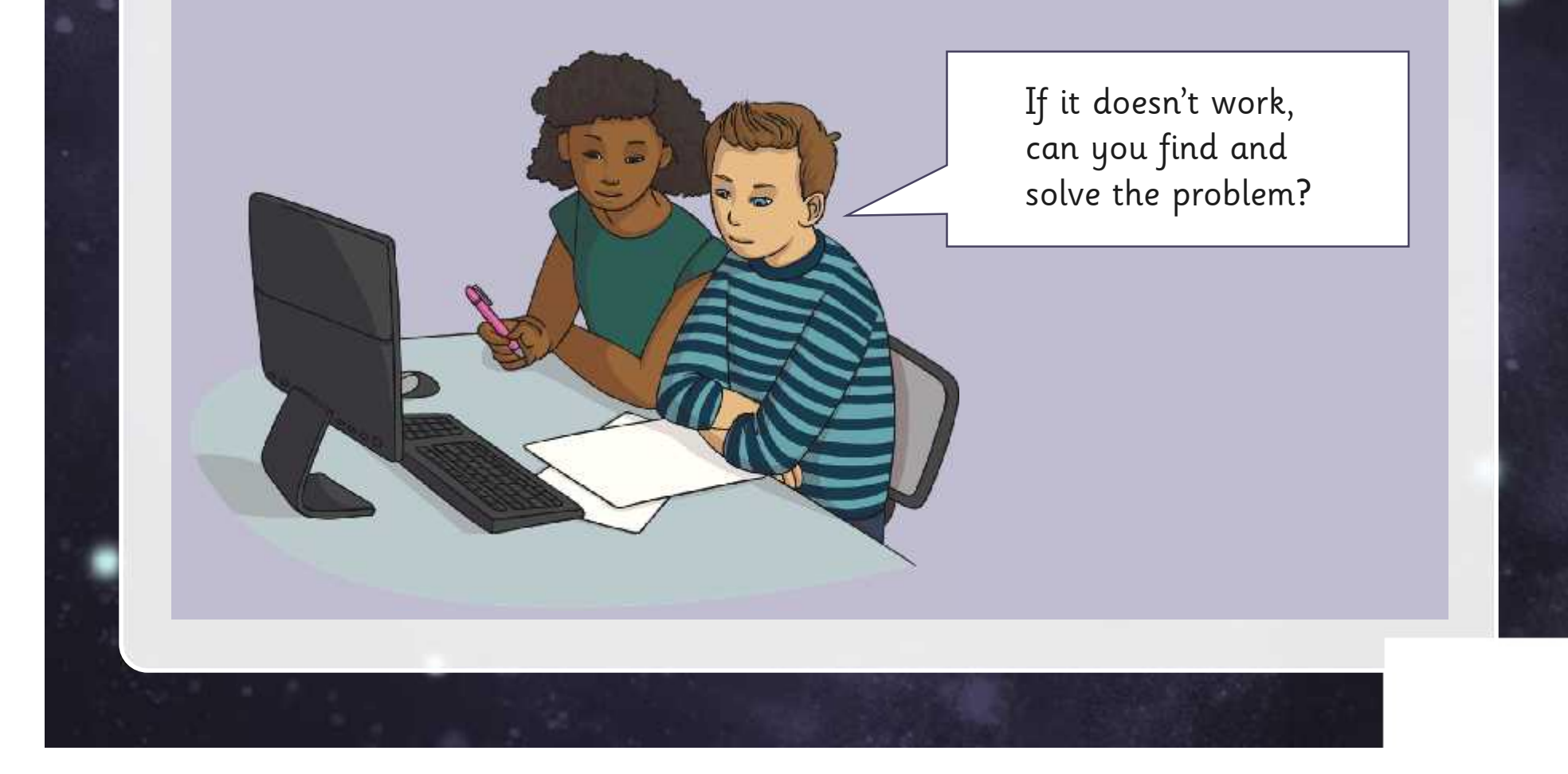

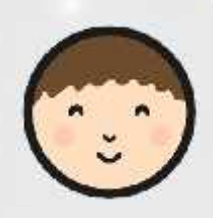

# **Correct and Complete**

#### Finish your story with the correct hyperlinks and buttons.

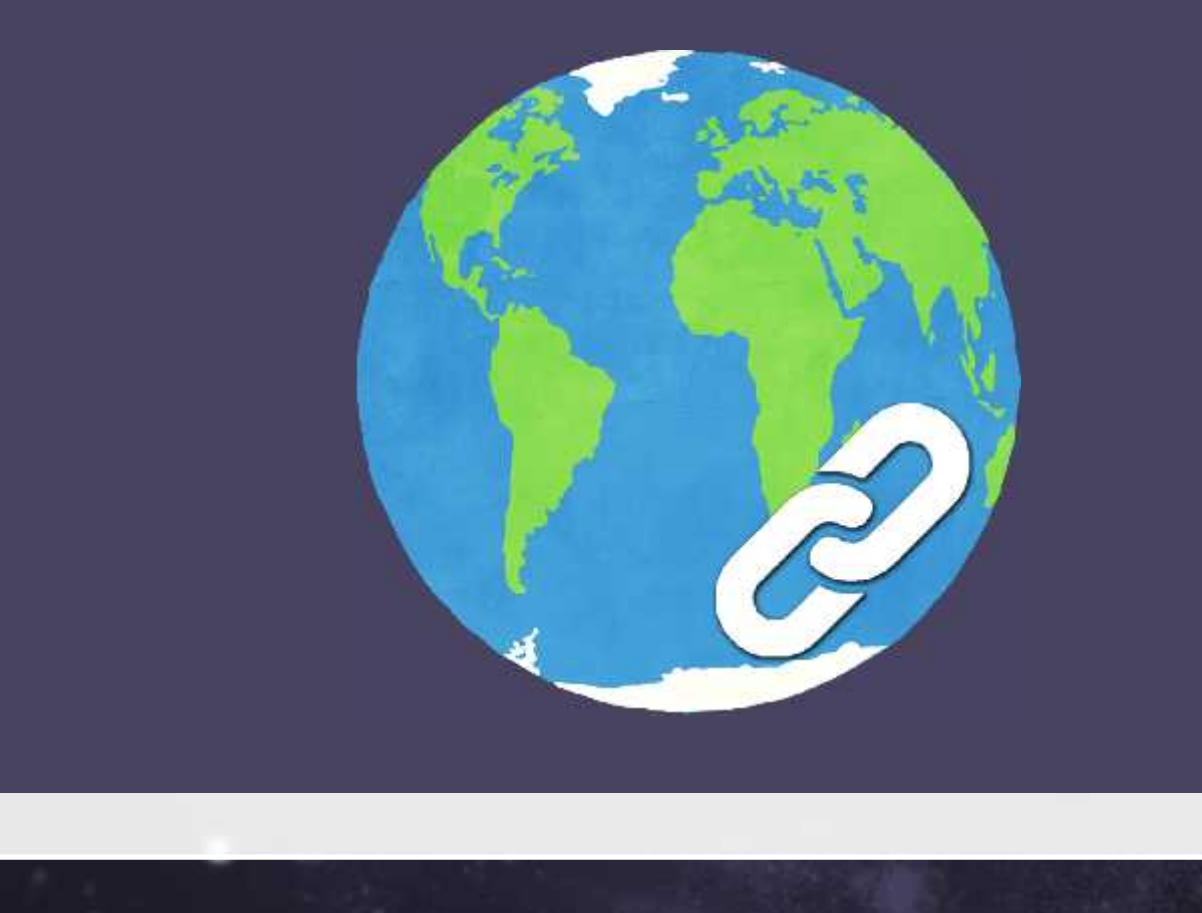

#### **Let's Test some Out**

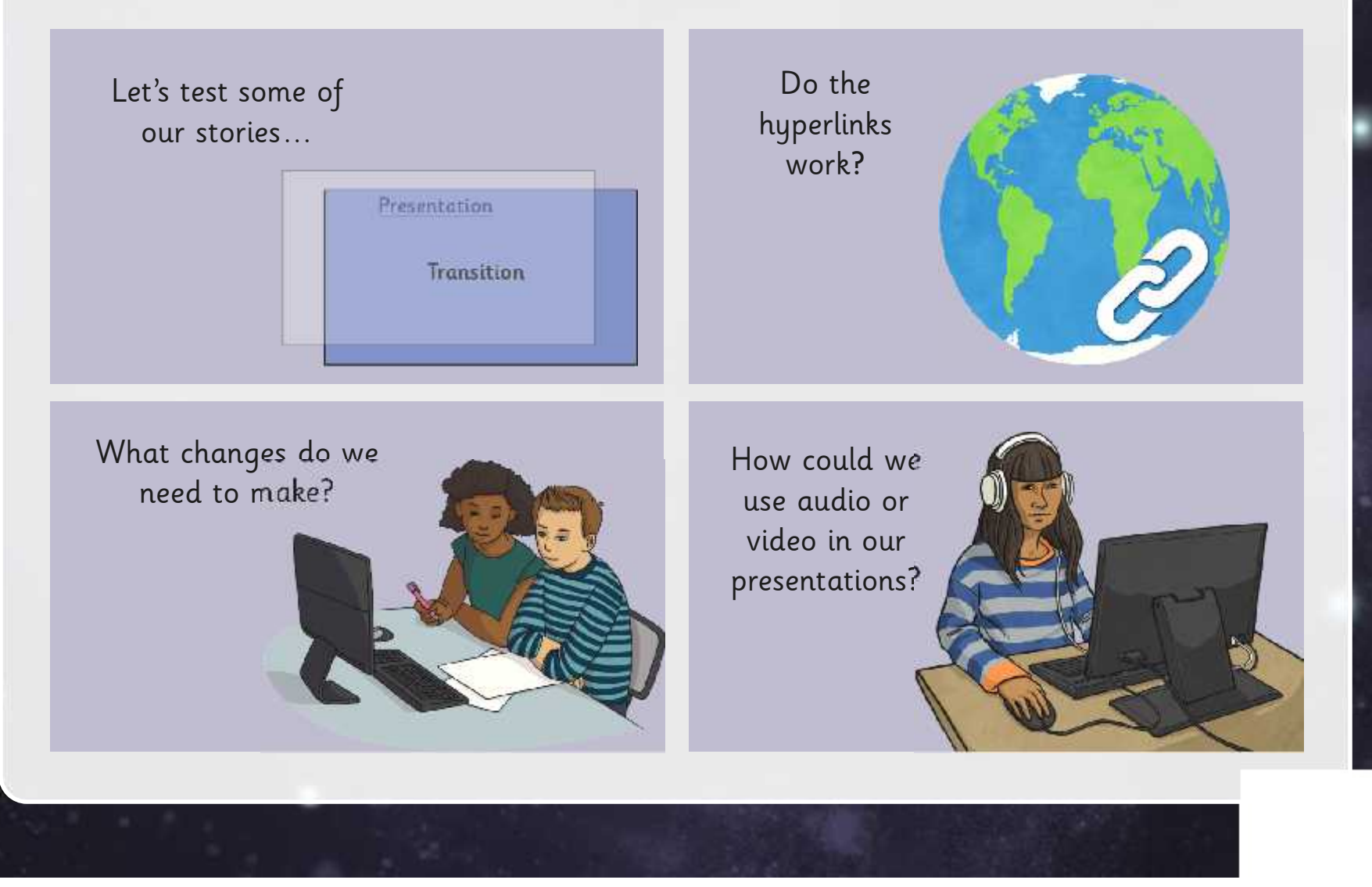

#### **Aim**

• I can use hyperlinks.

#### **Success Criteria**

- I can create shapes.
- I can create a hyperlink to another slide.

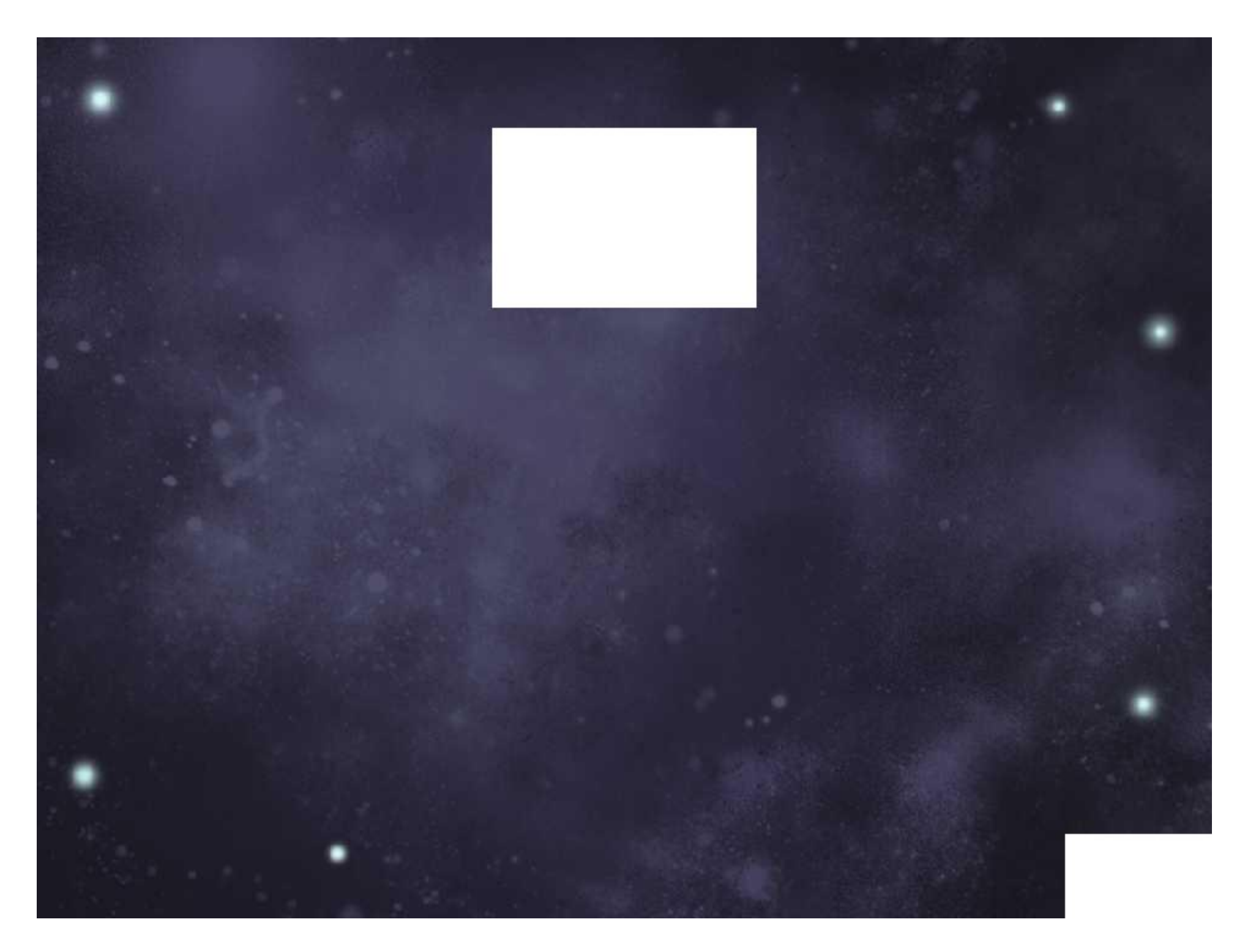

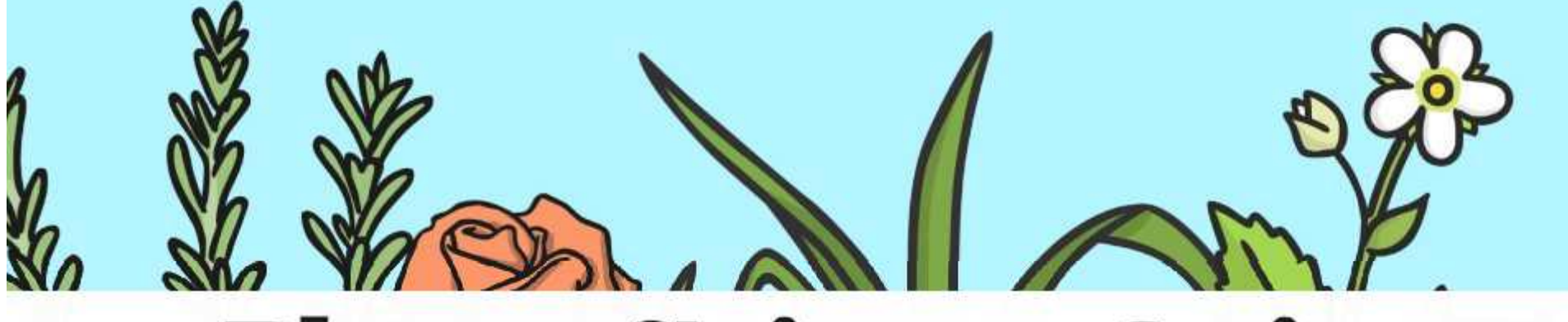

# **Plants Science Quiz**

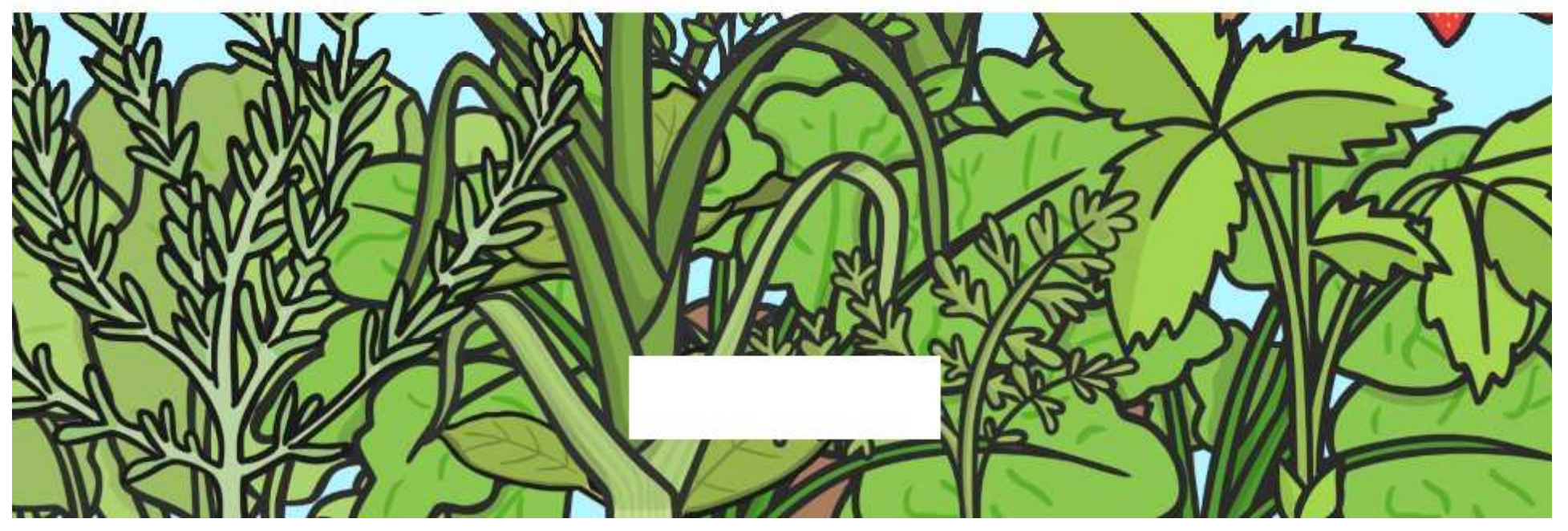

#### What happens to a plant when it is left in the dark?

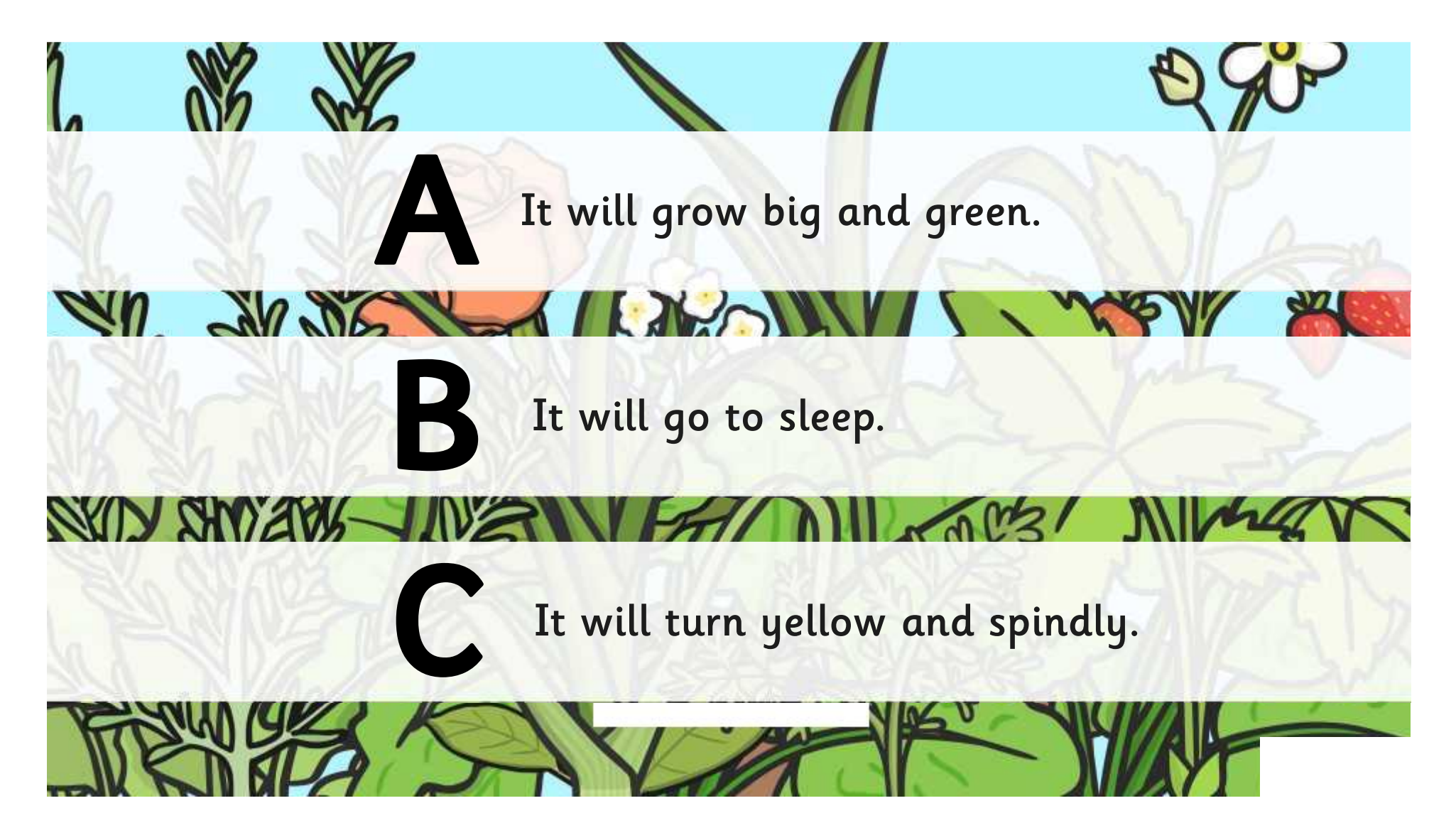

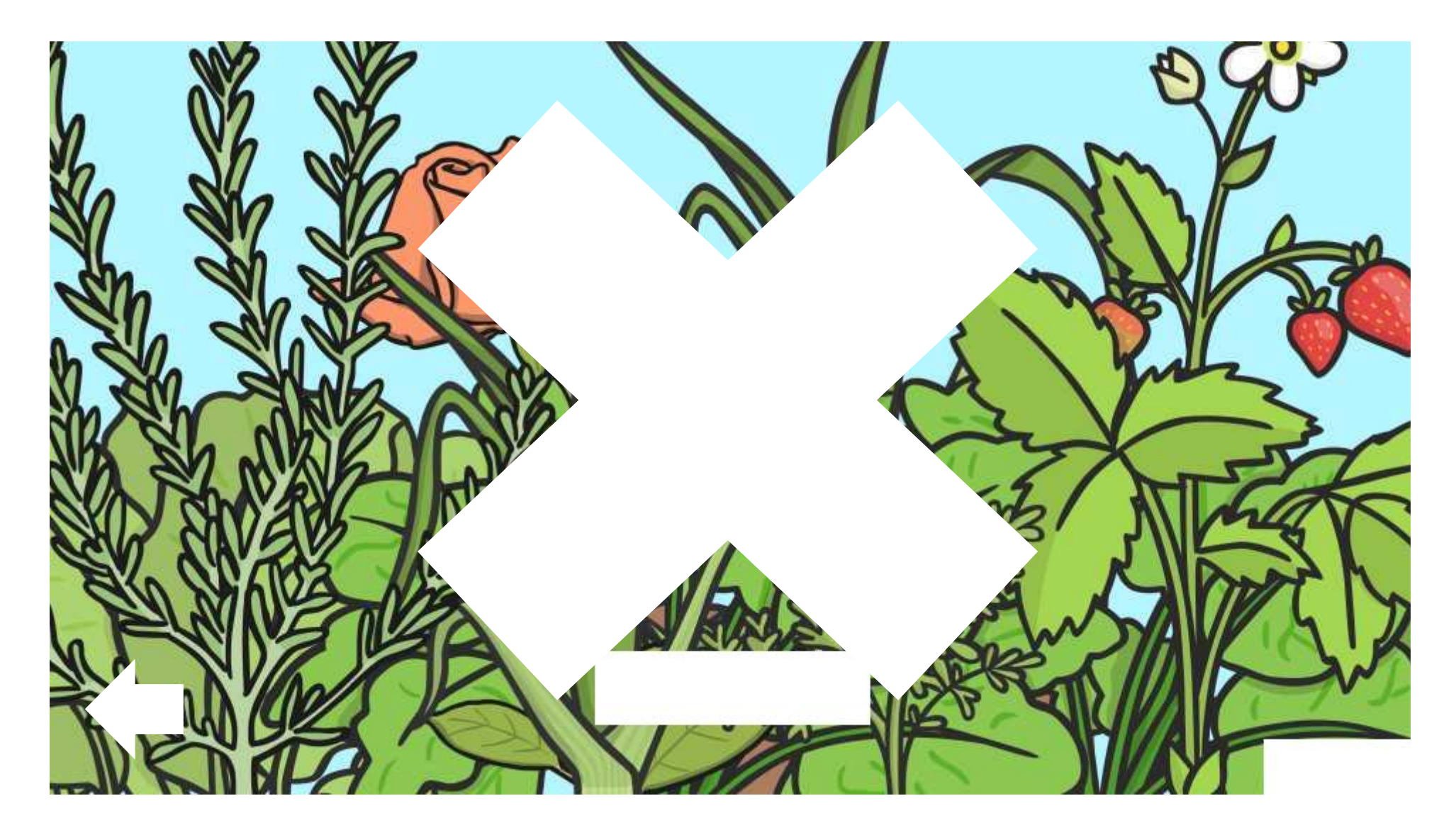

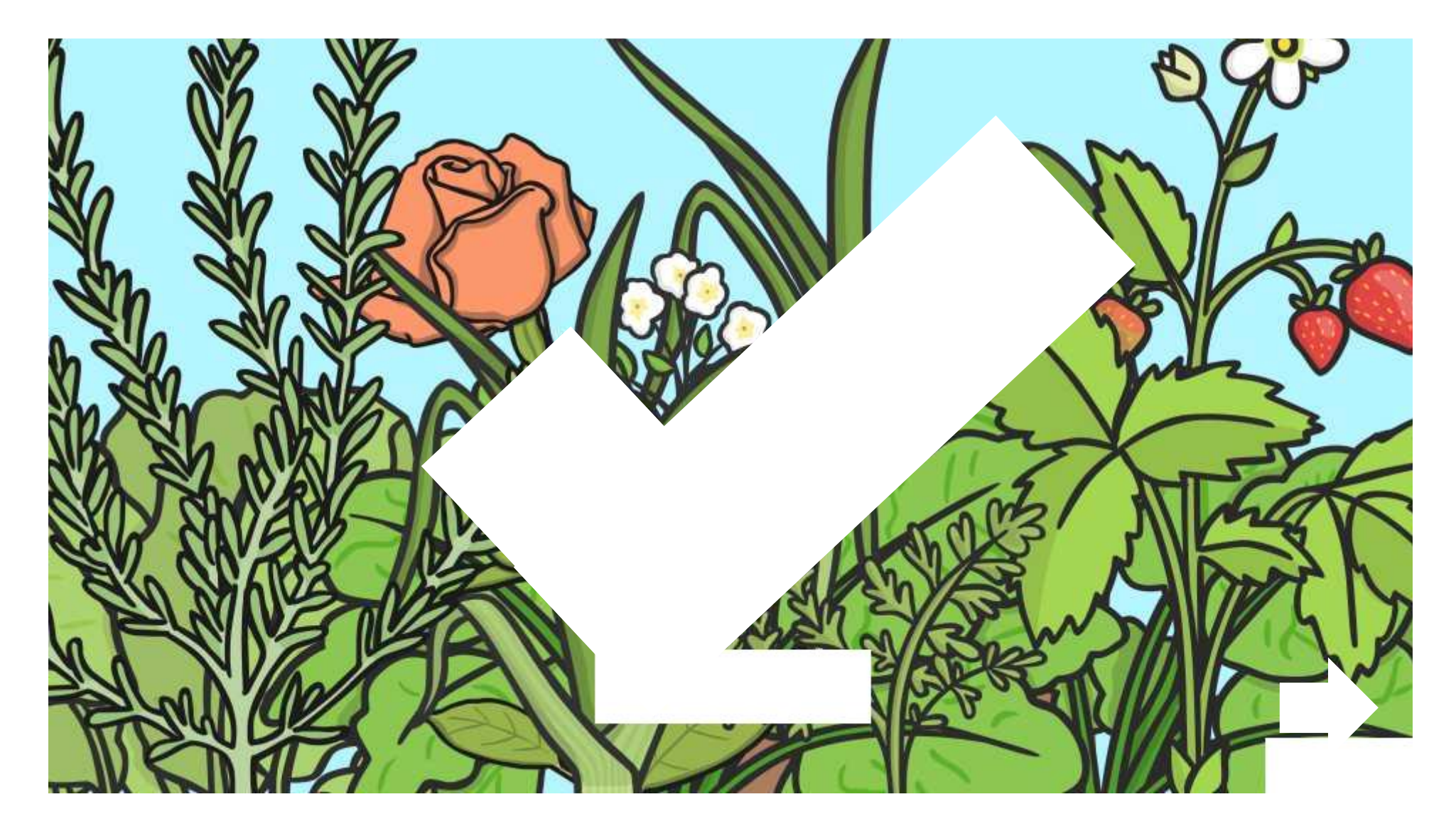

#### When a plant isn't watered, what happens to it?

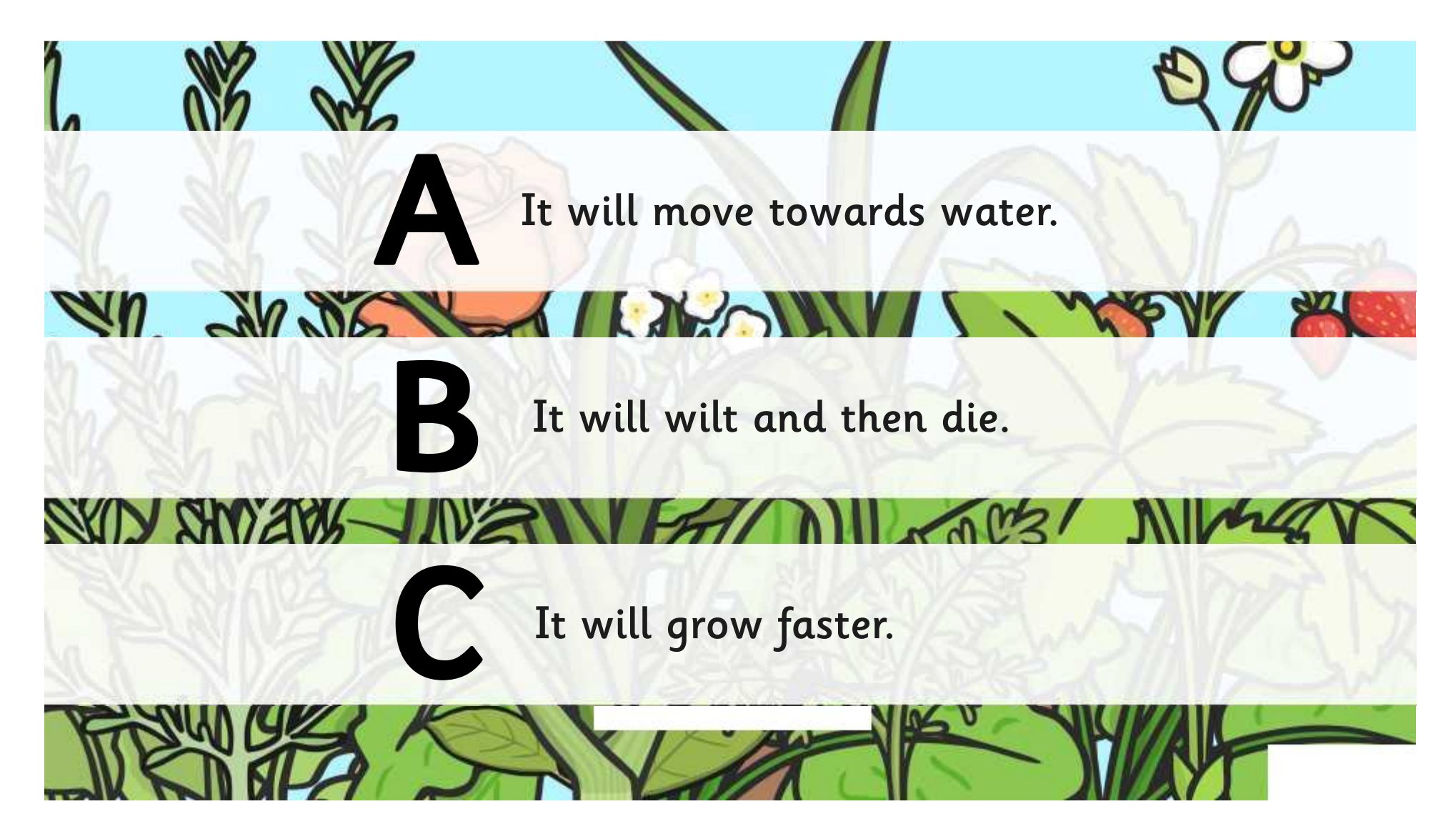

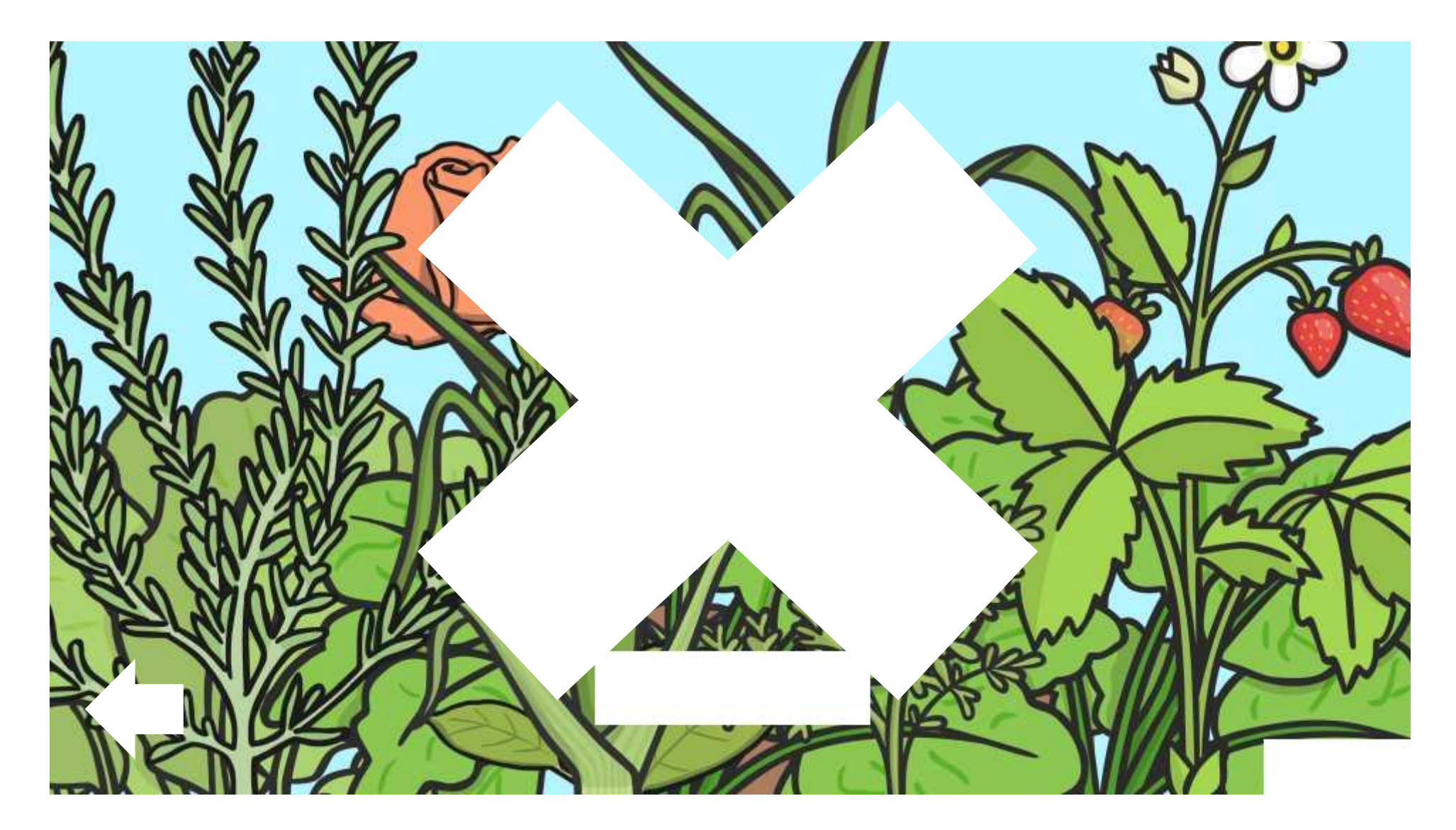

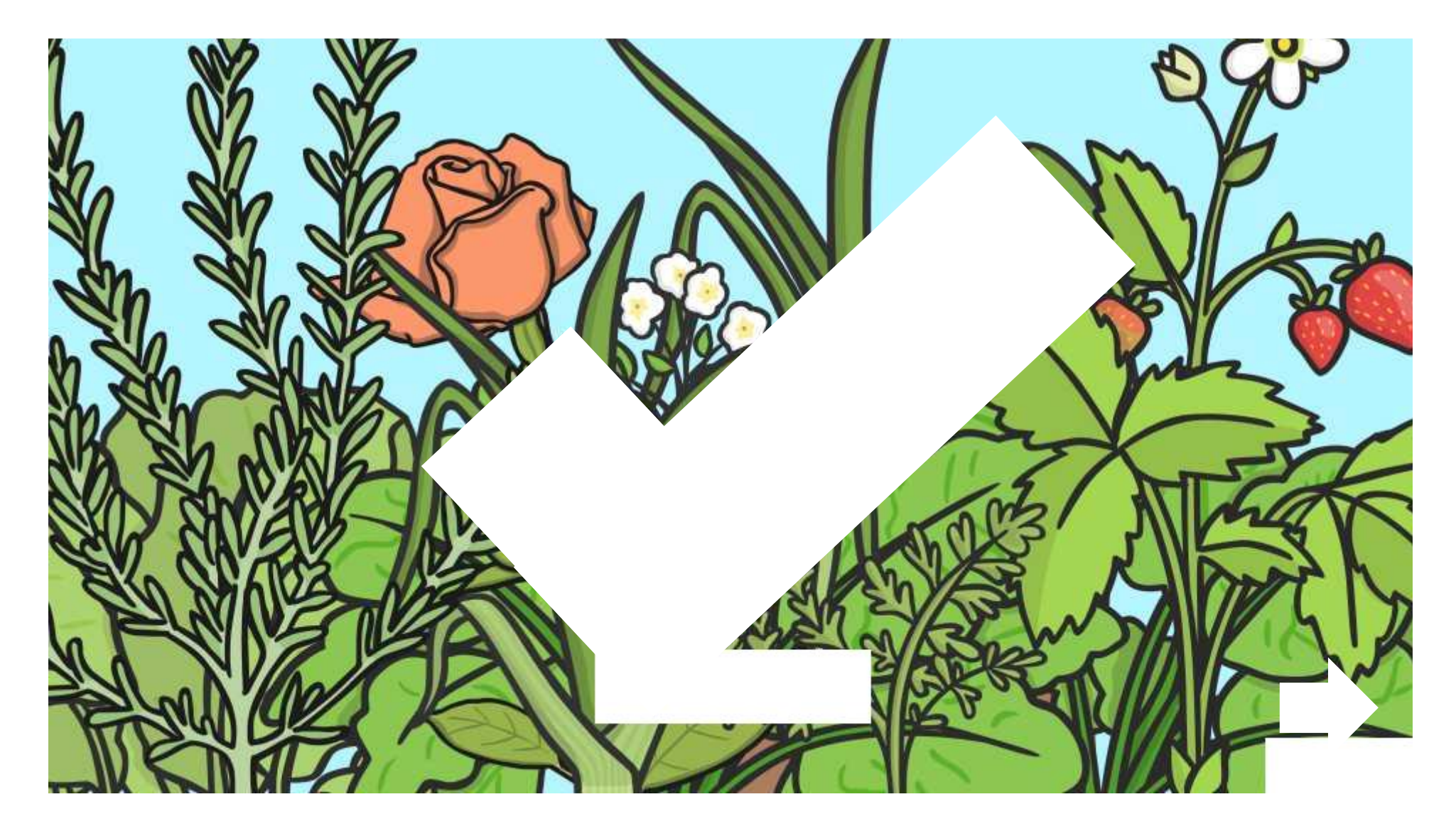

#### Which three things do plants need to make food?

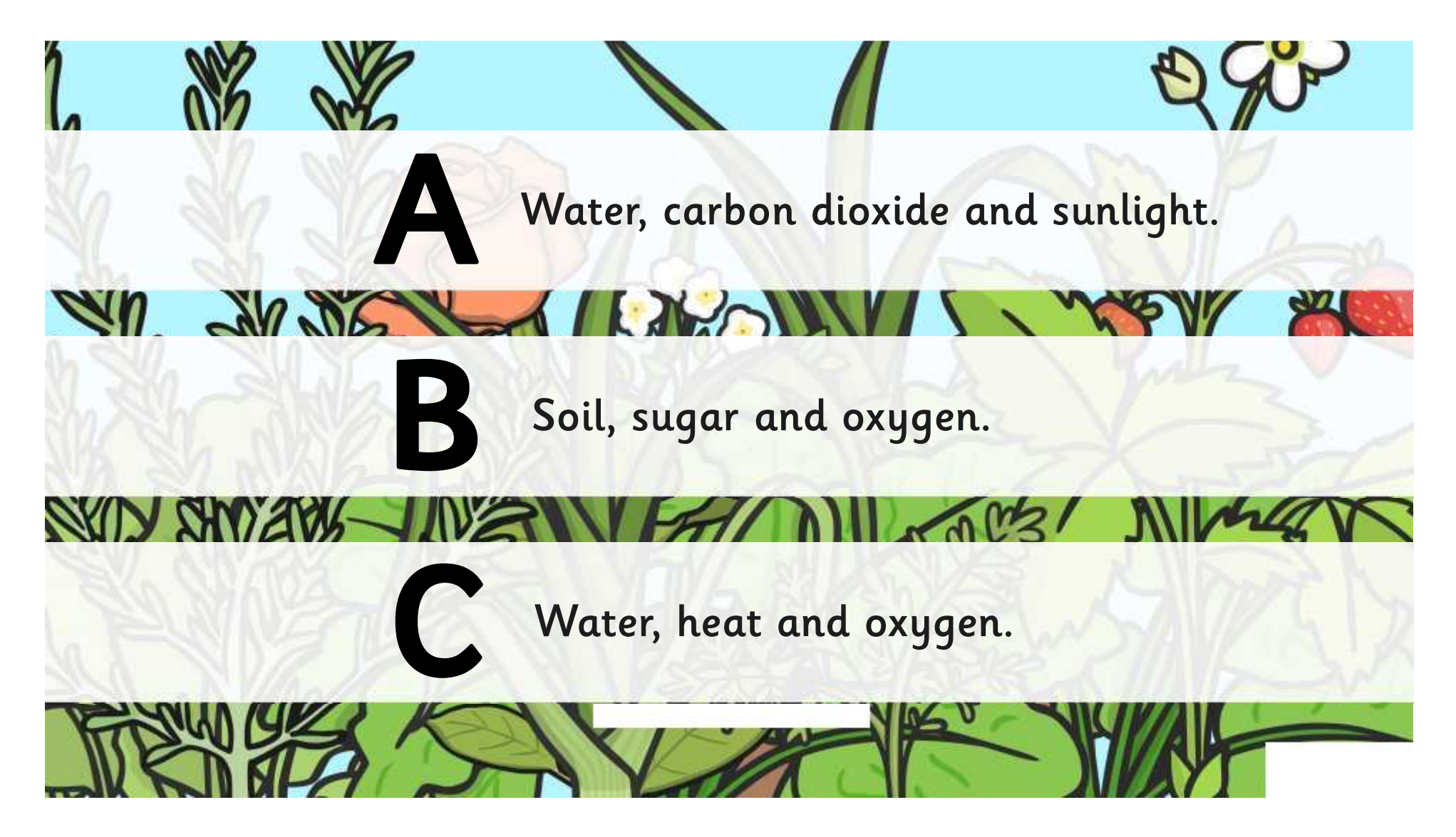

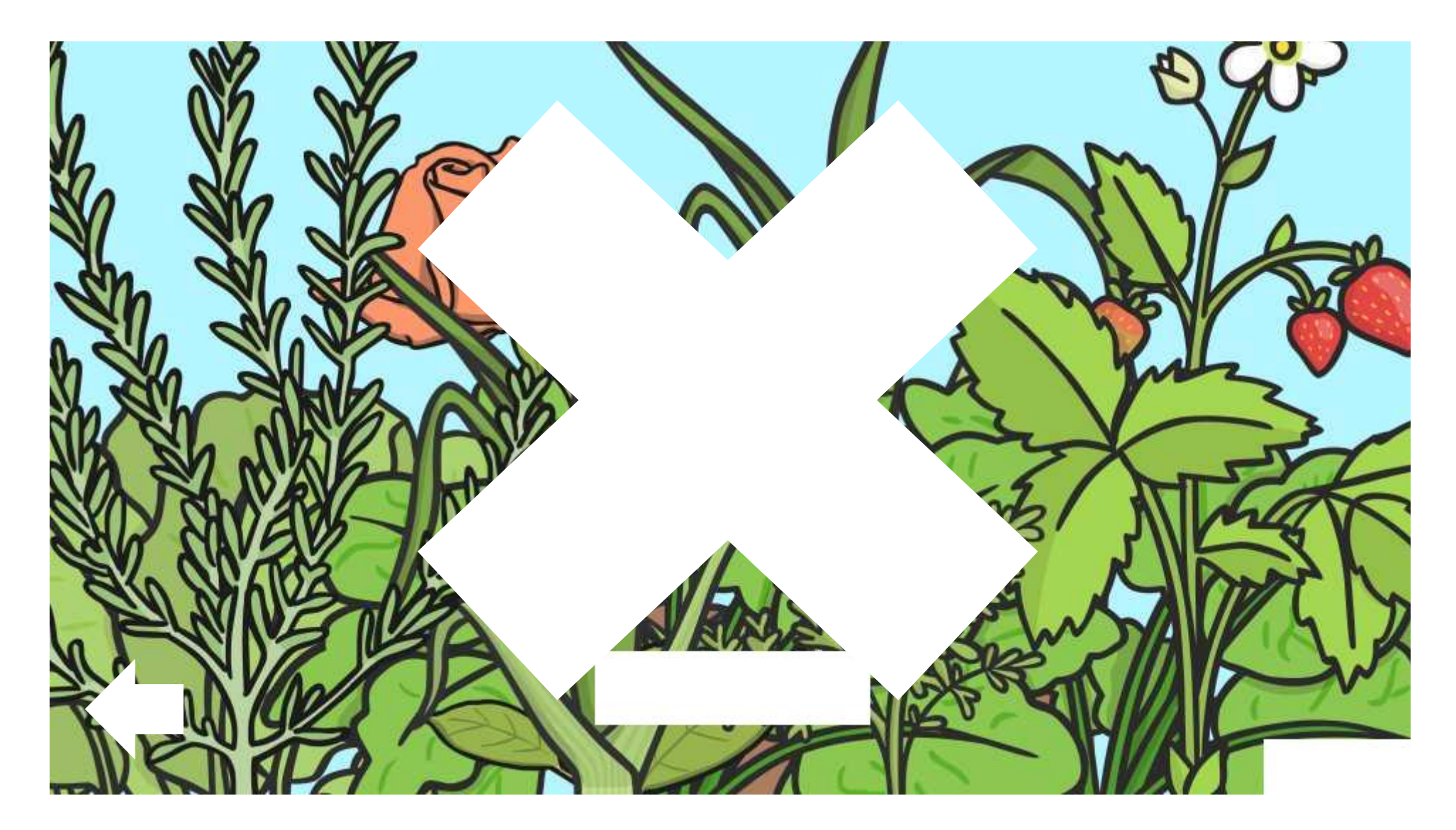

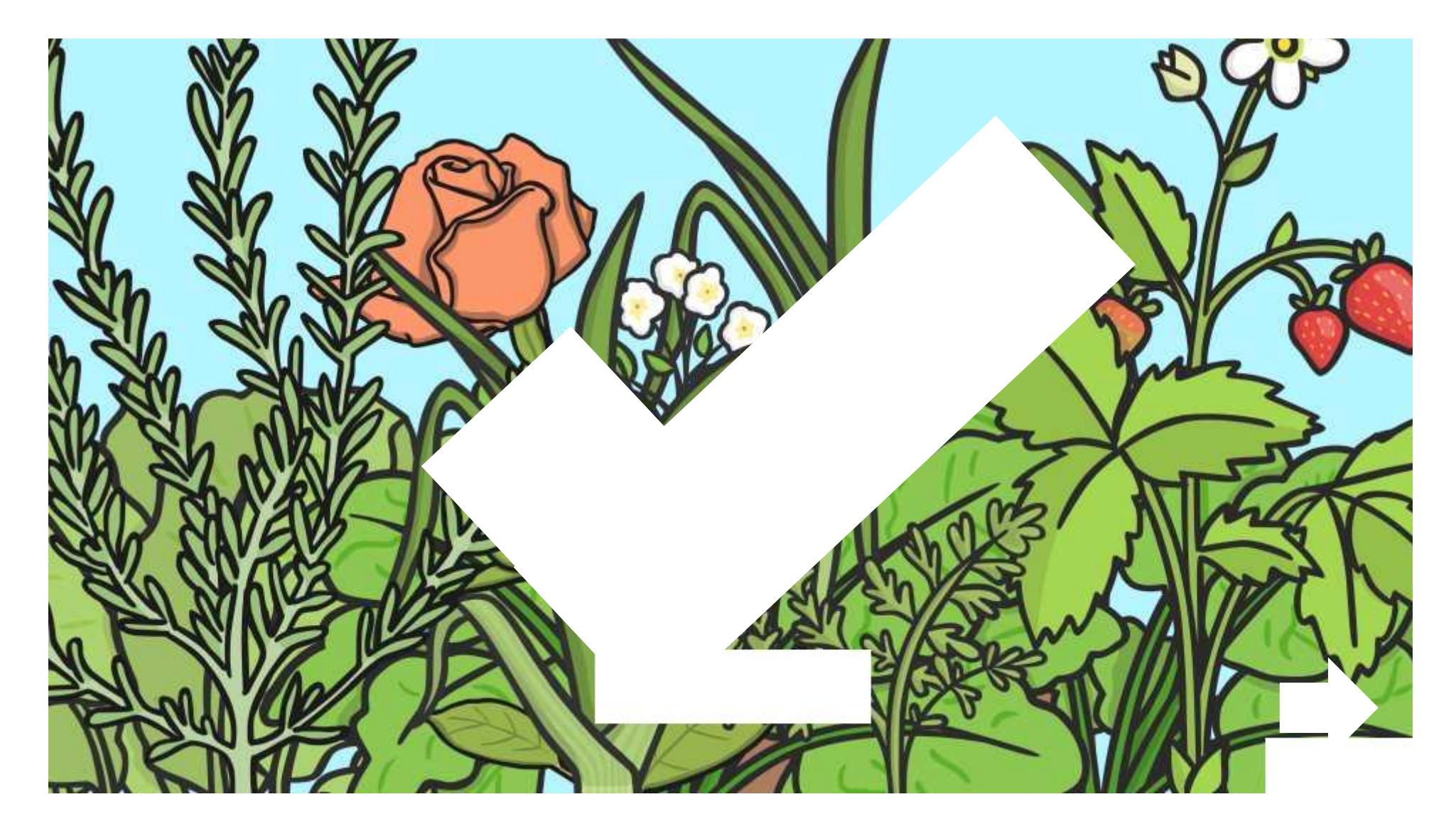

The more water a plant has, the more it will grow. Is this statement true or false?

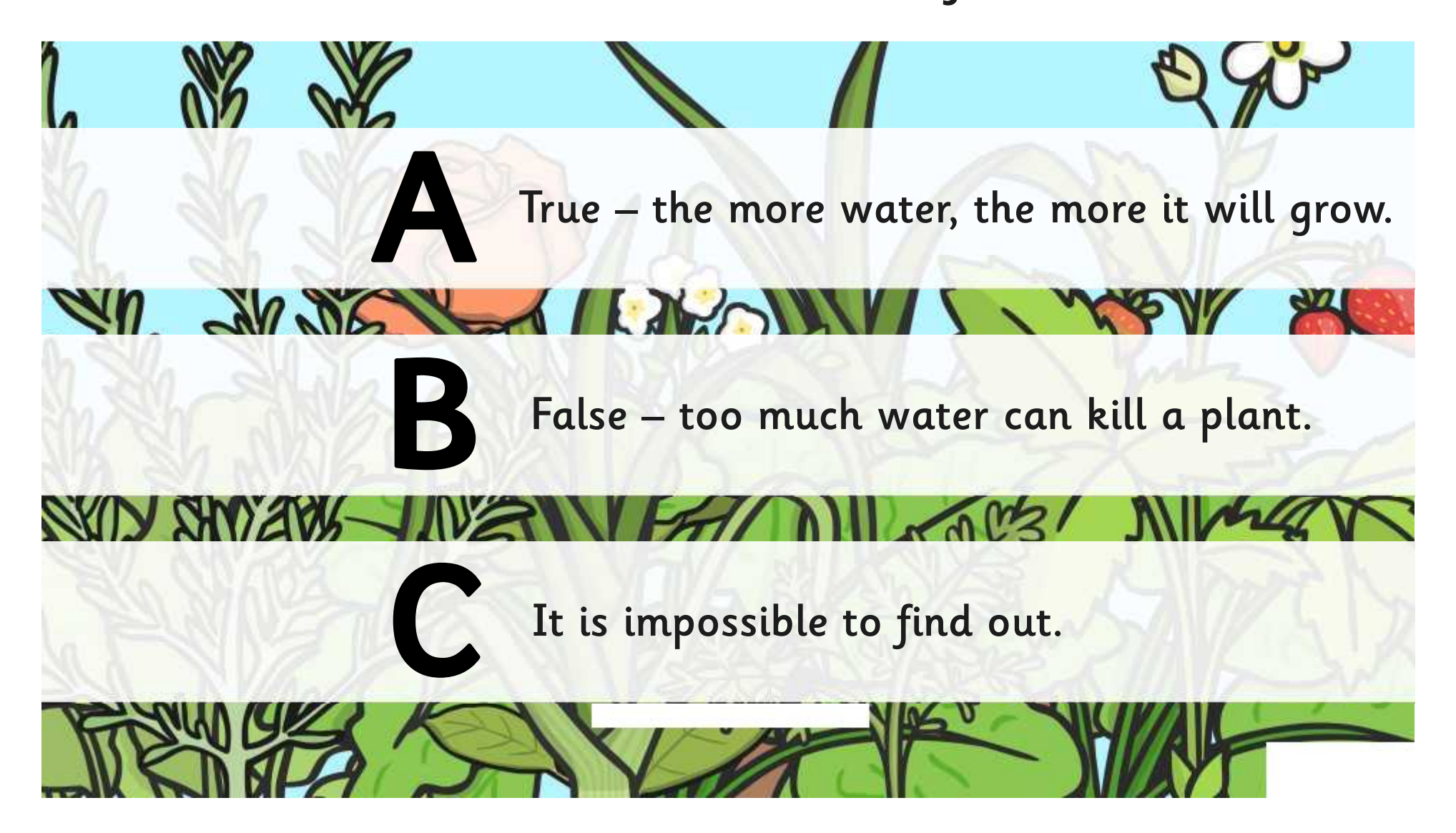

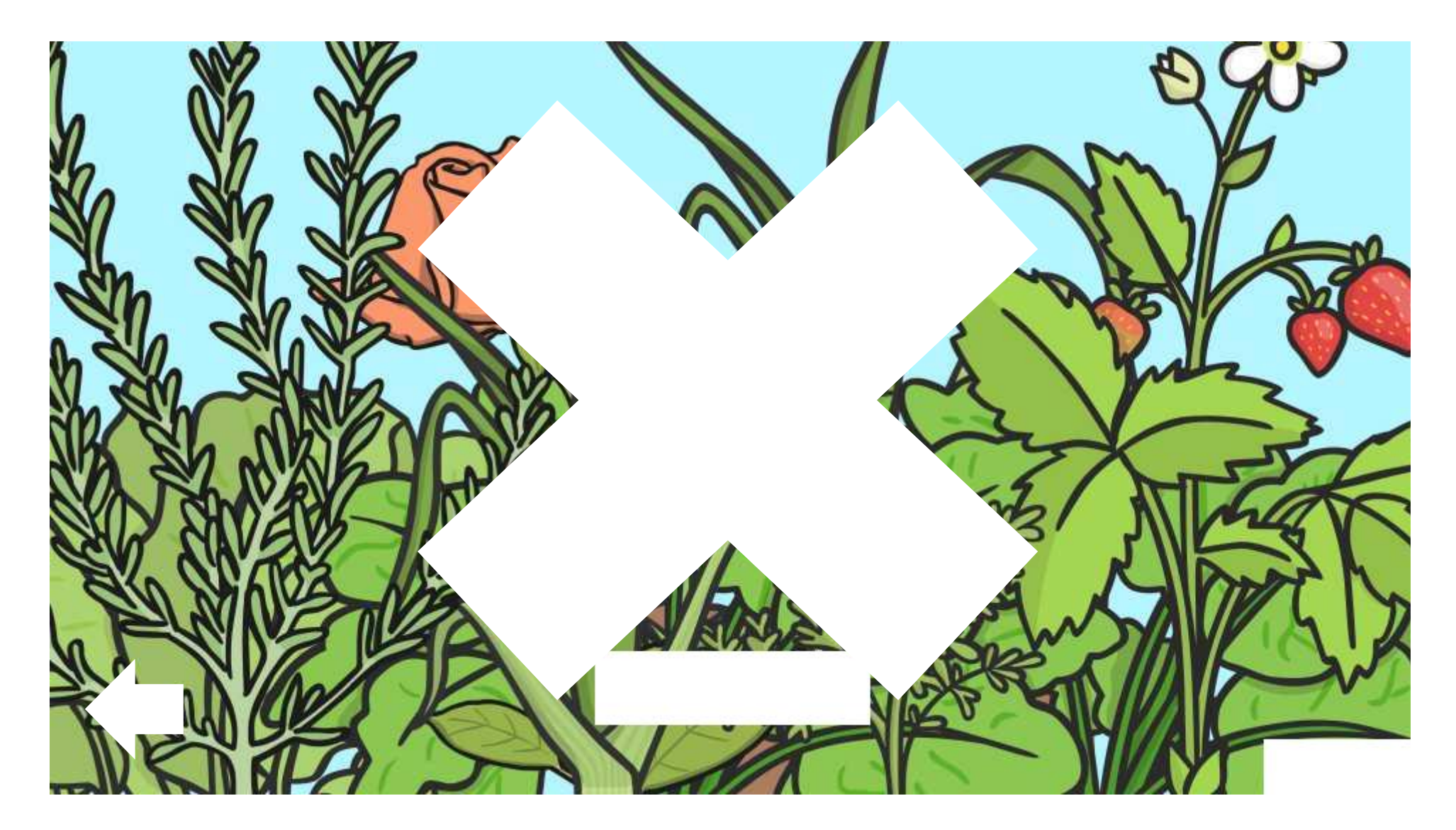

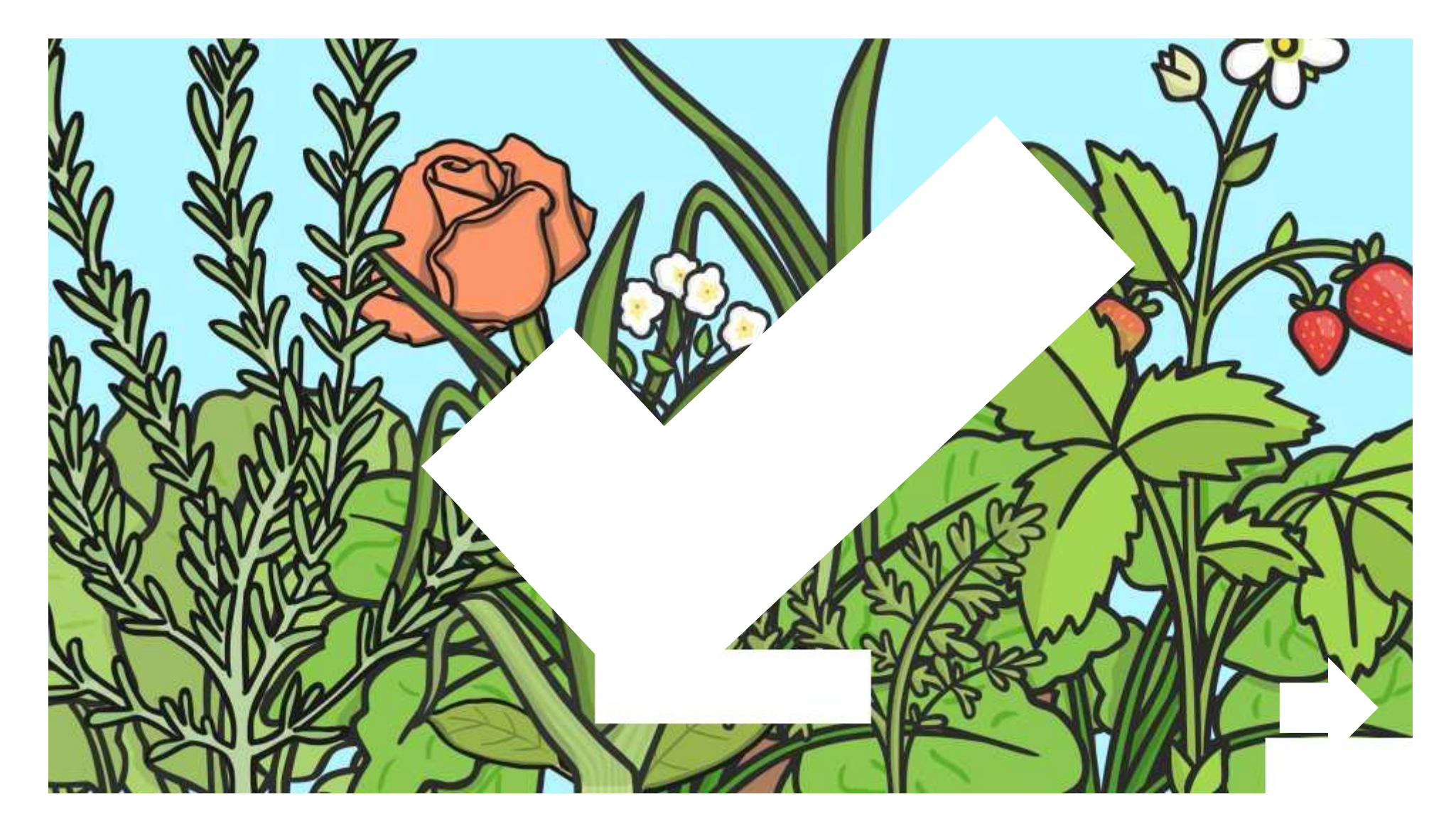

The more warmth a plant has, the more it will grow. Is this statement true or false?

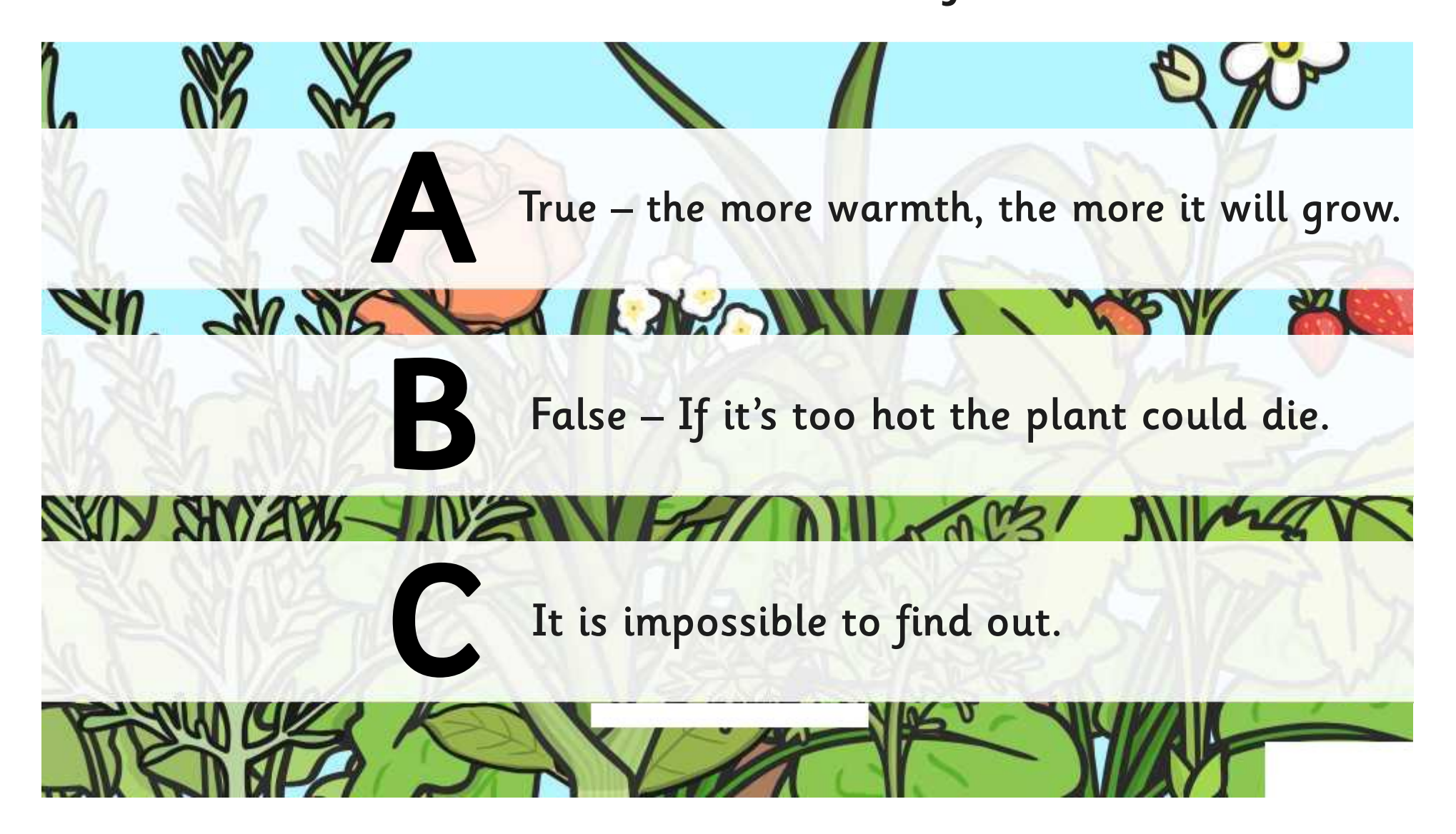

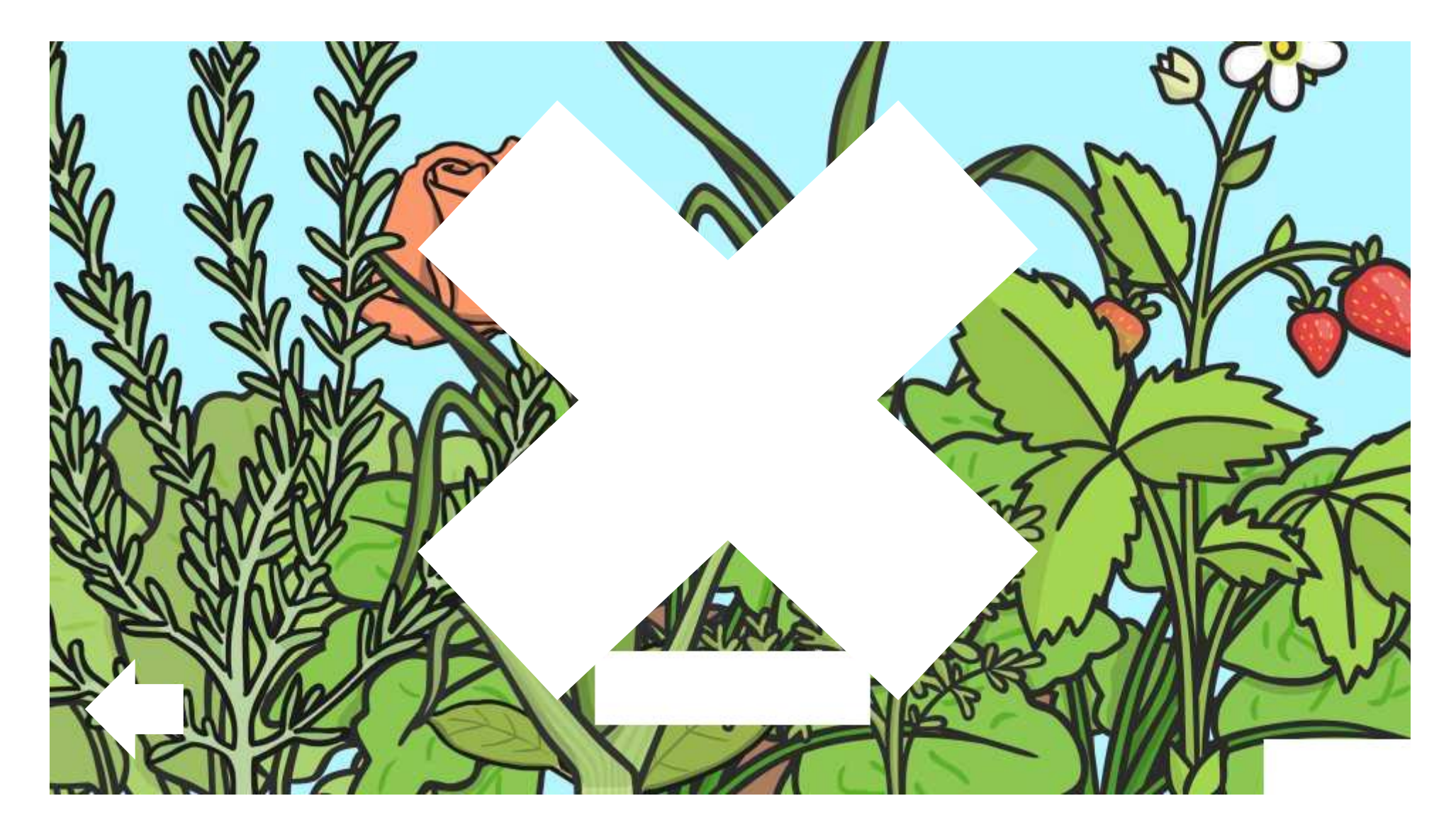

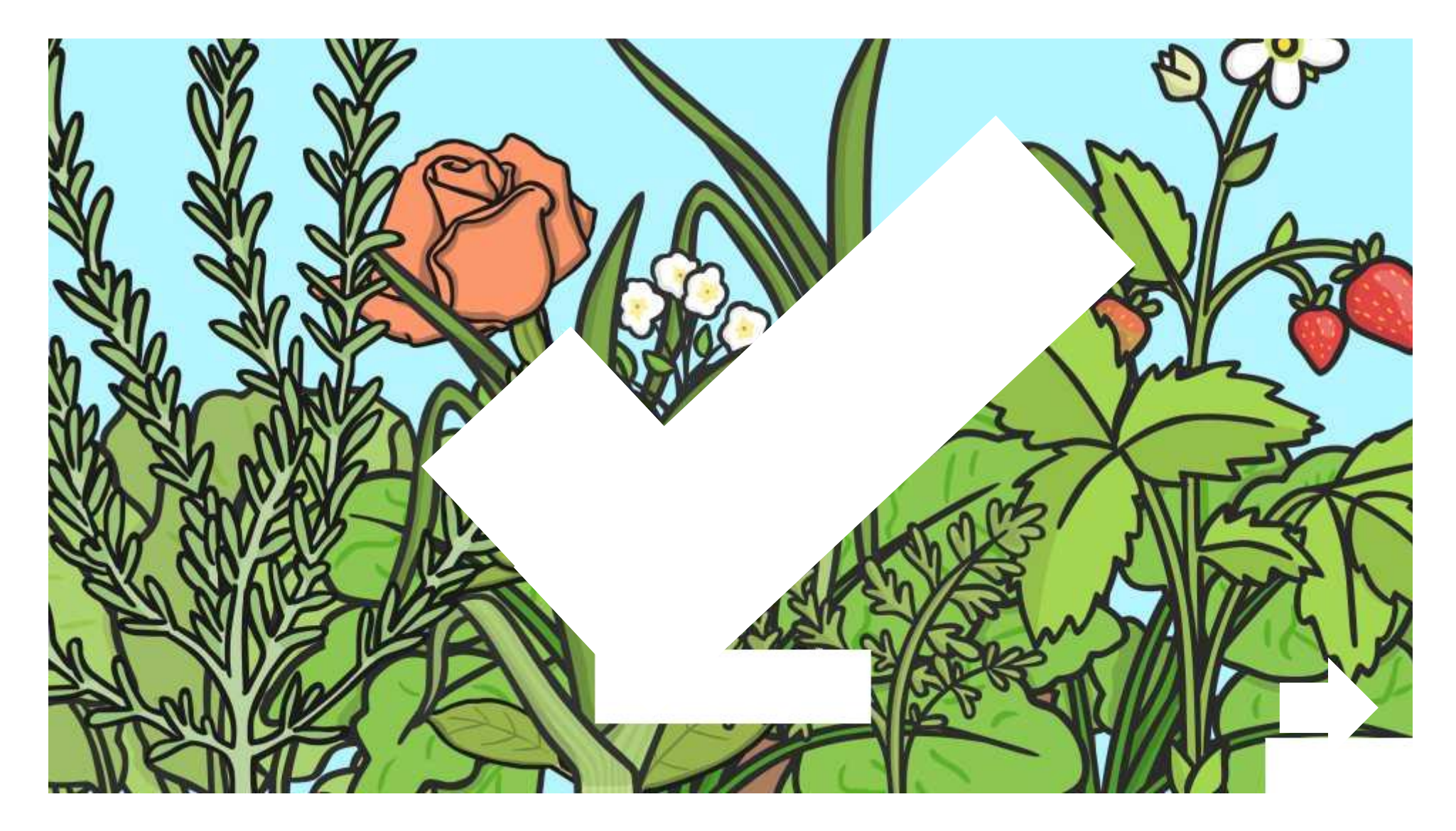

Why does grass grow more quickly in summer than in winter?

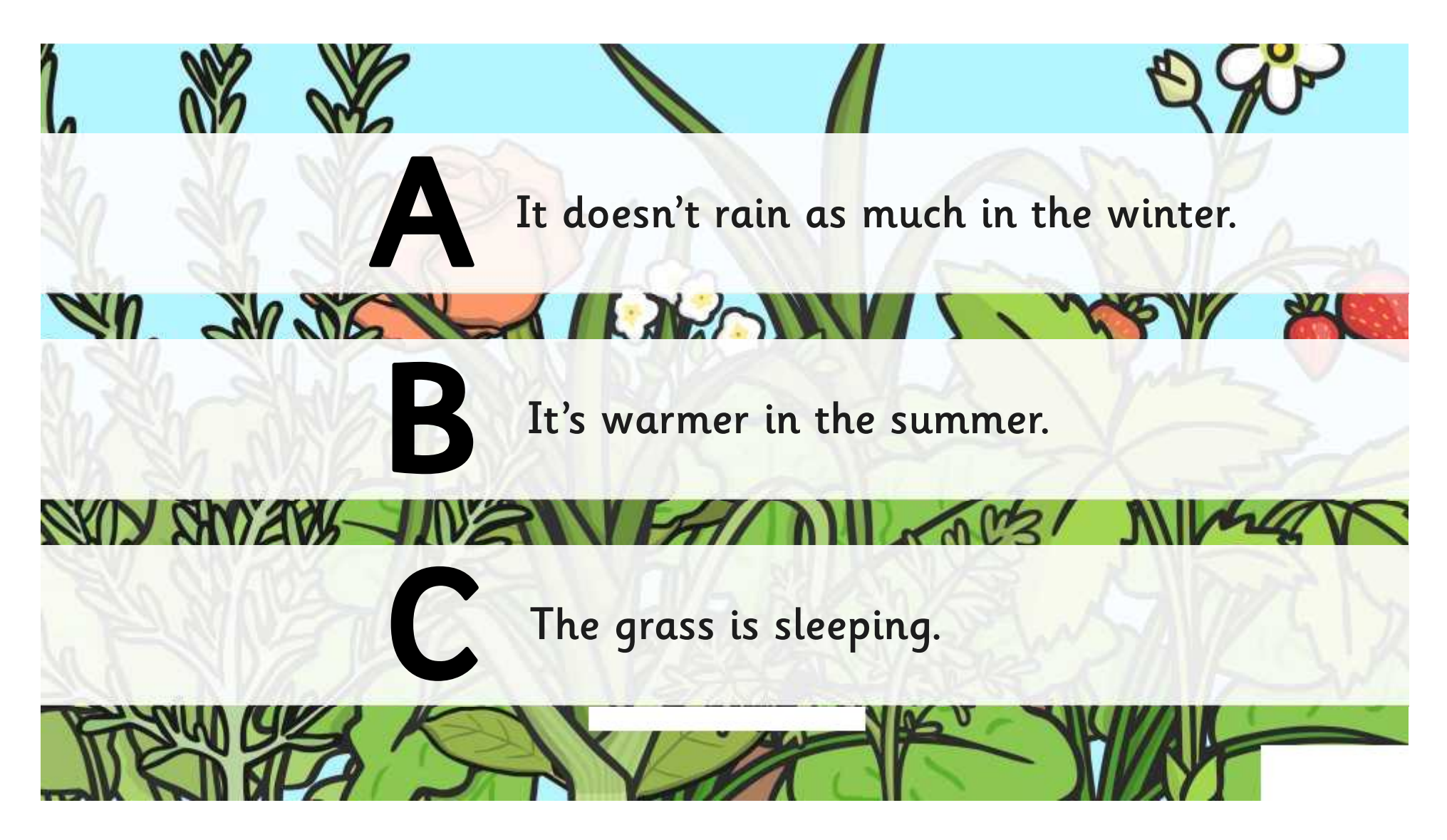

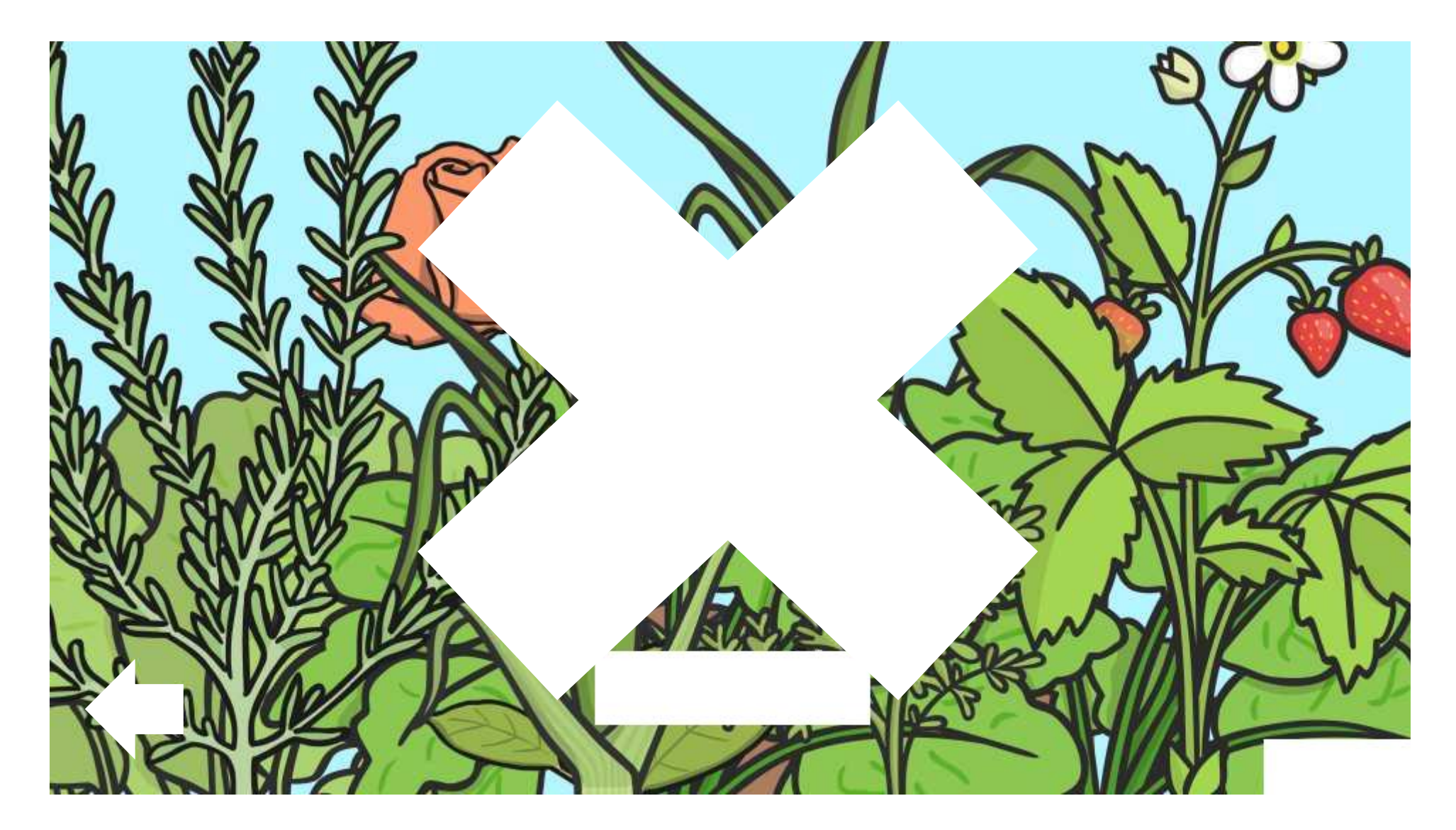

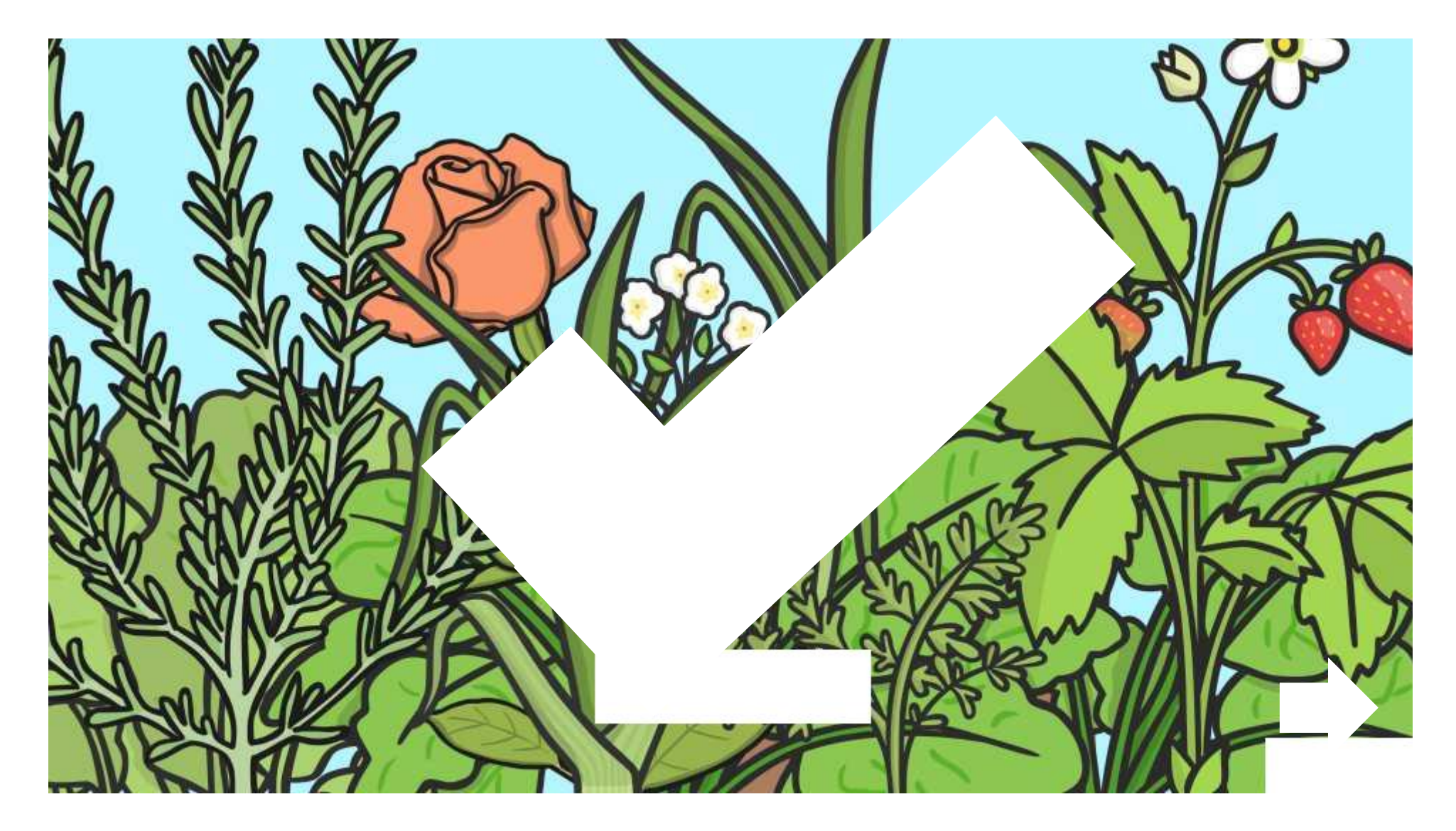

What job does the stem of the plant **not** do?

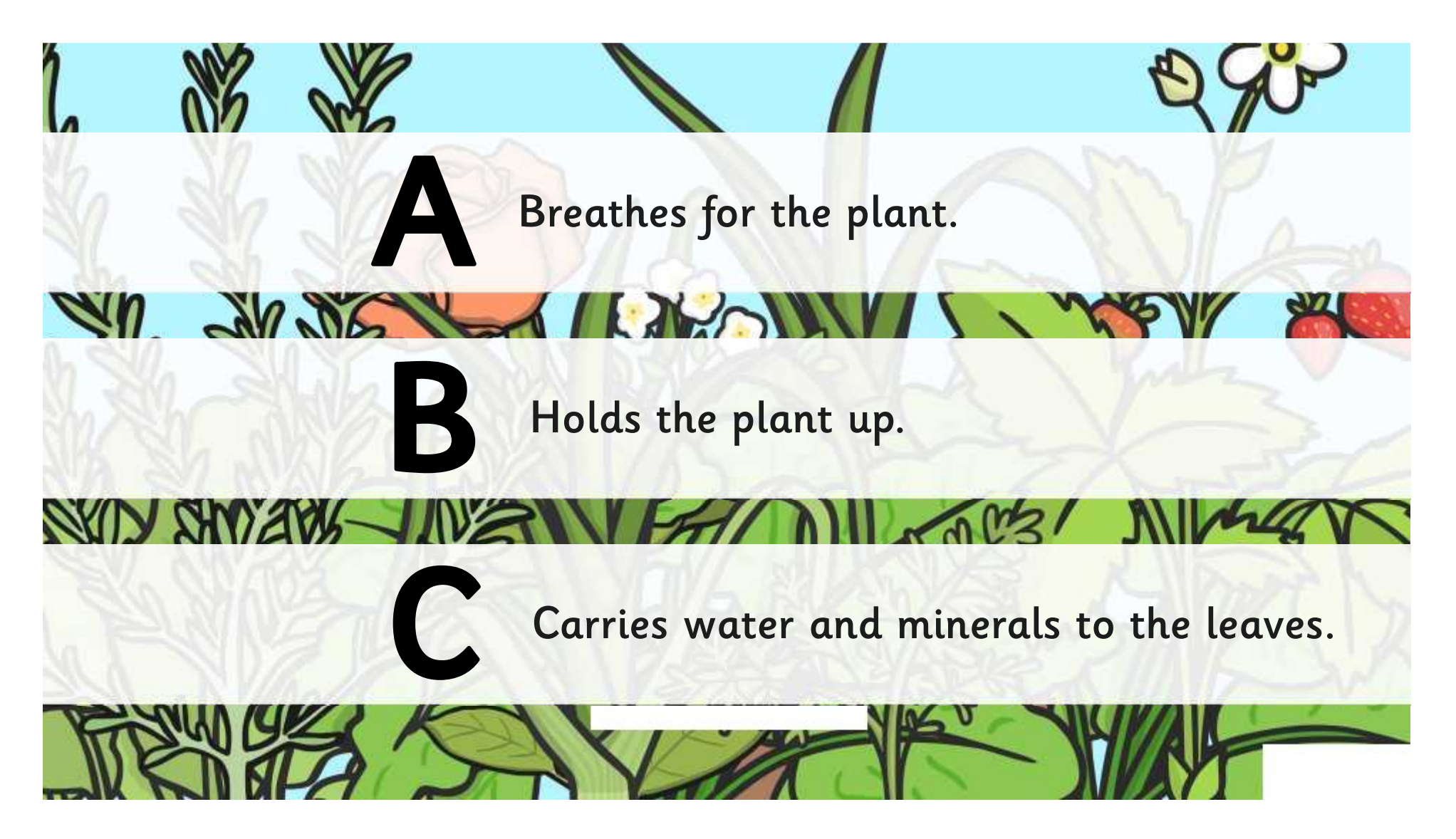

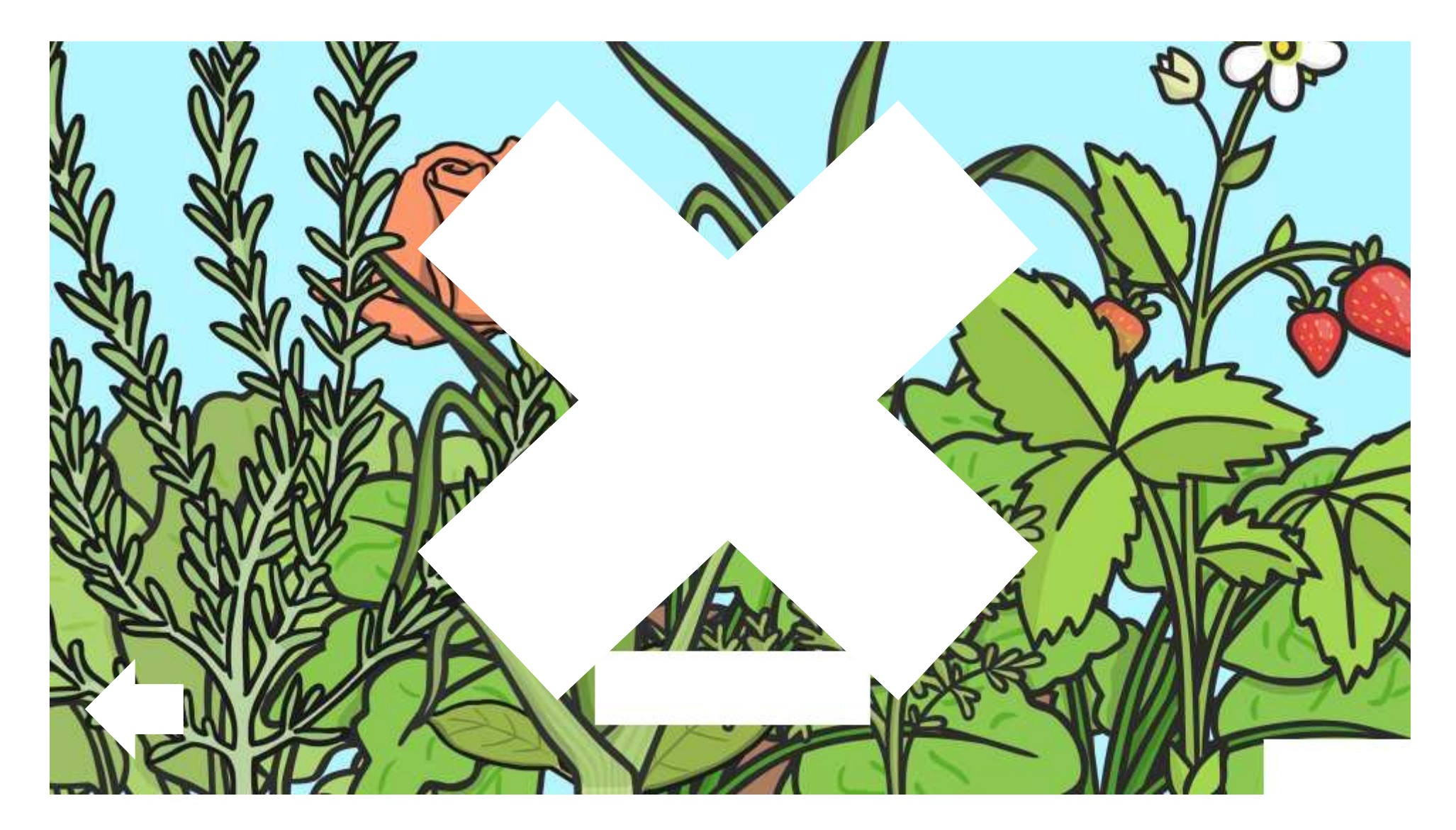

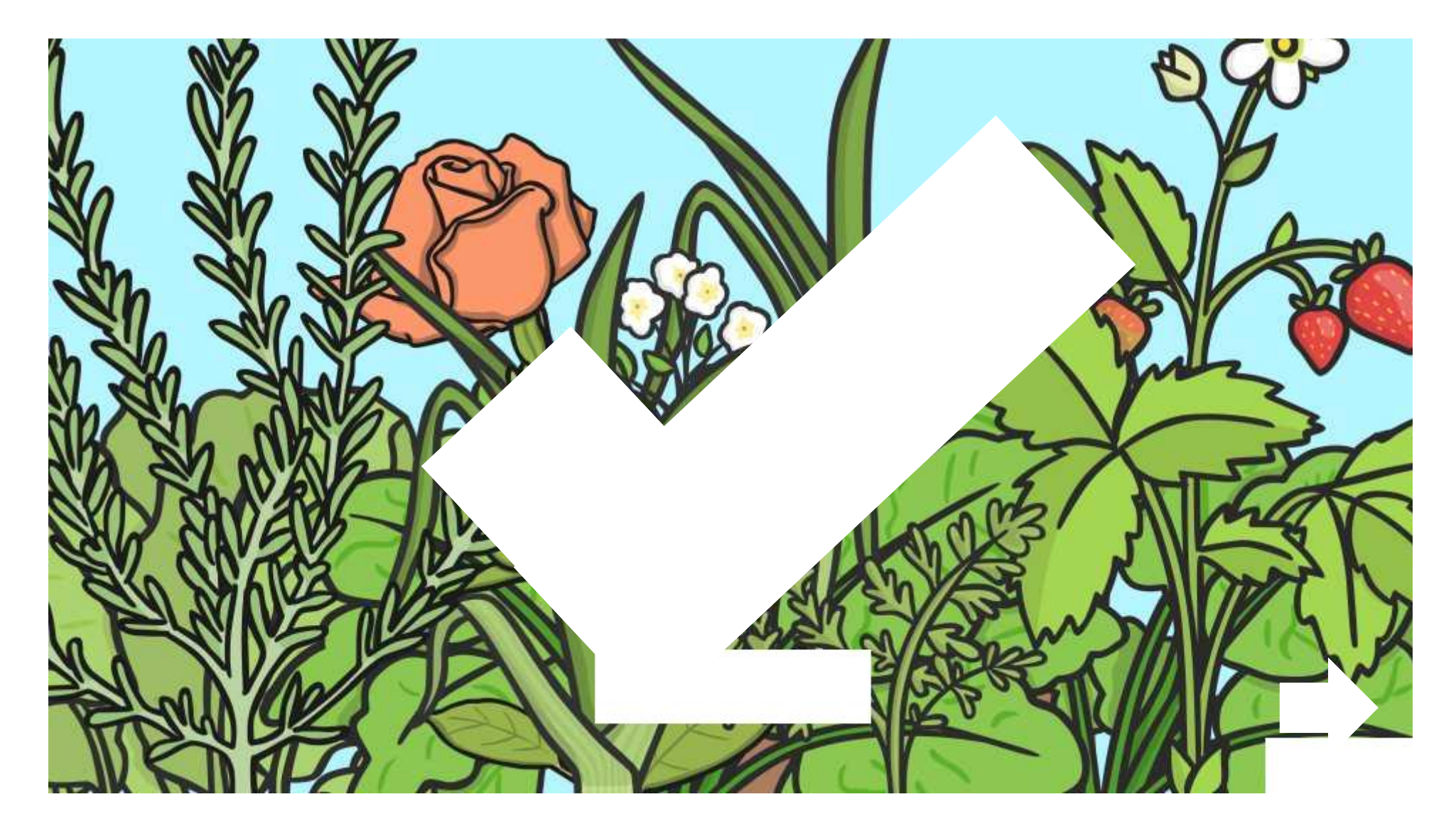

#### Which part of the plant makes food for the plant?

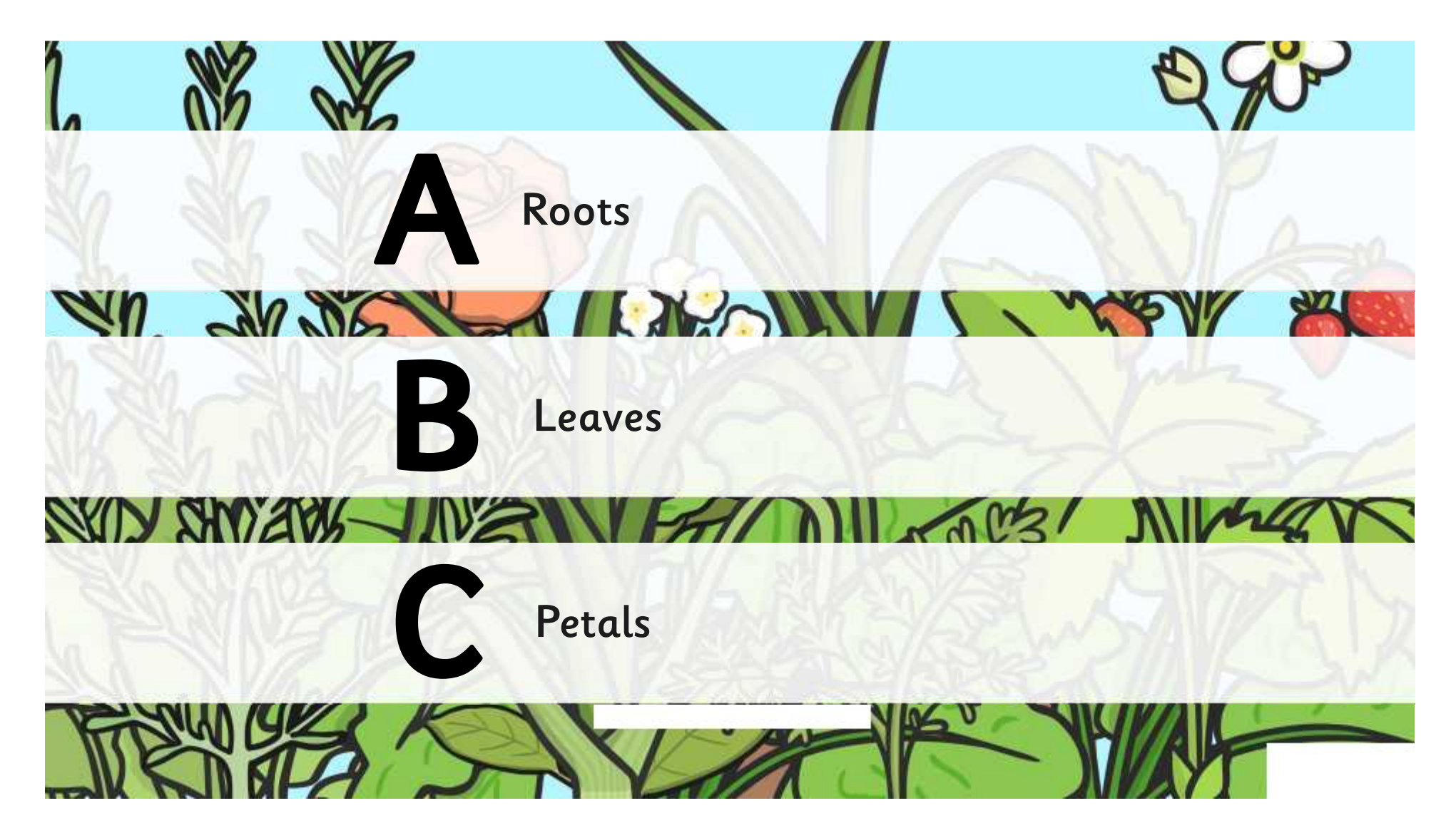

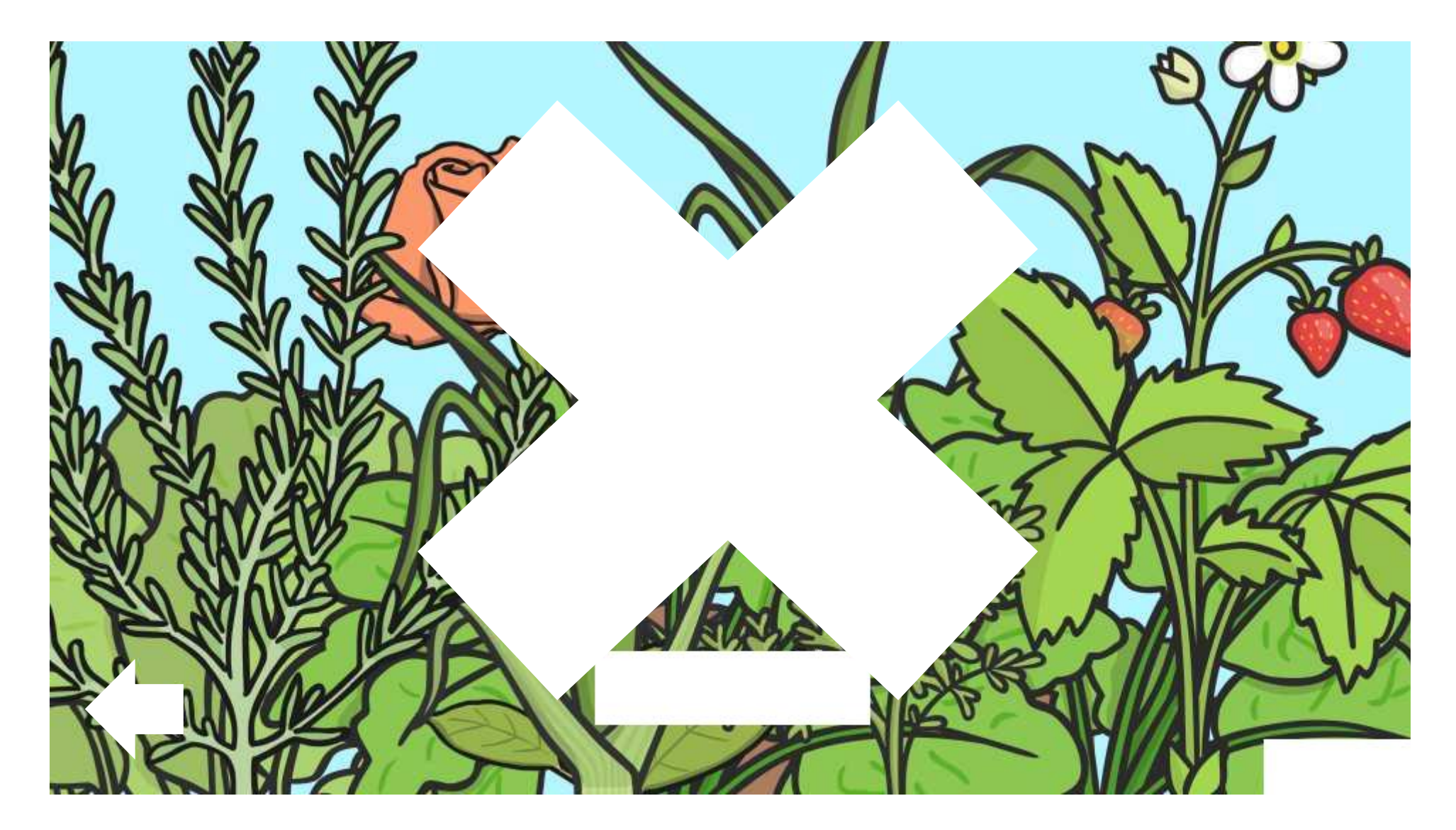

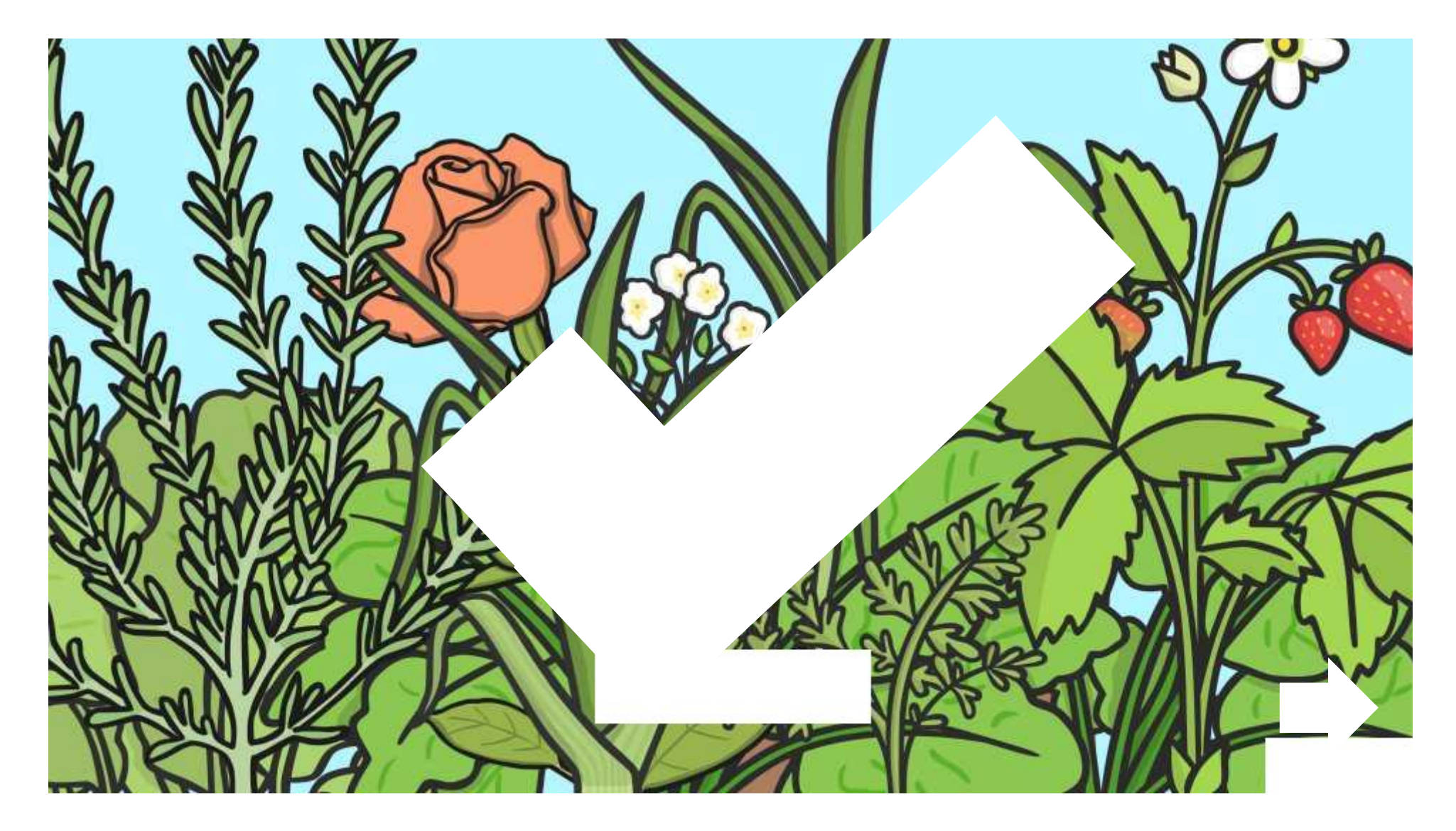

What job do the roots of the plant do?

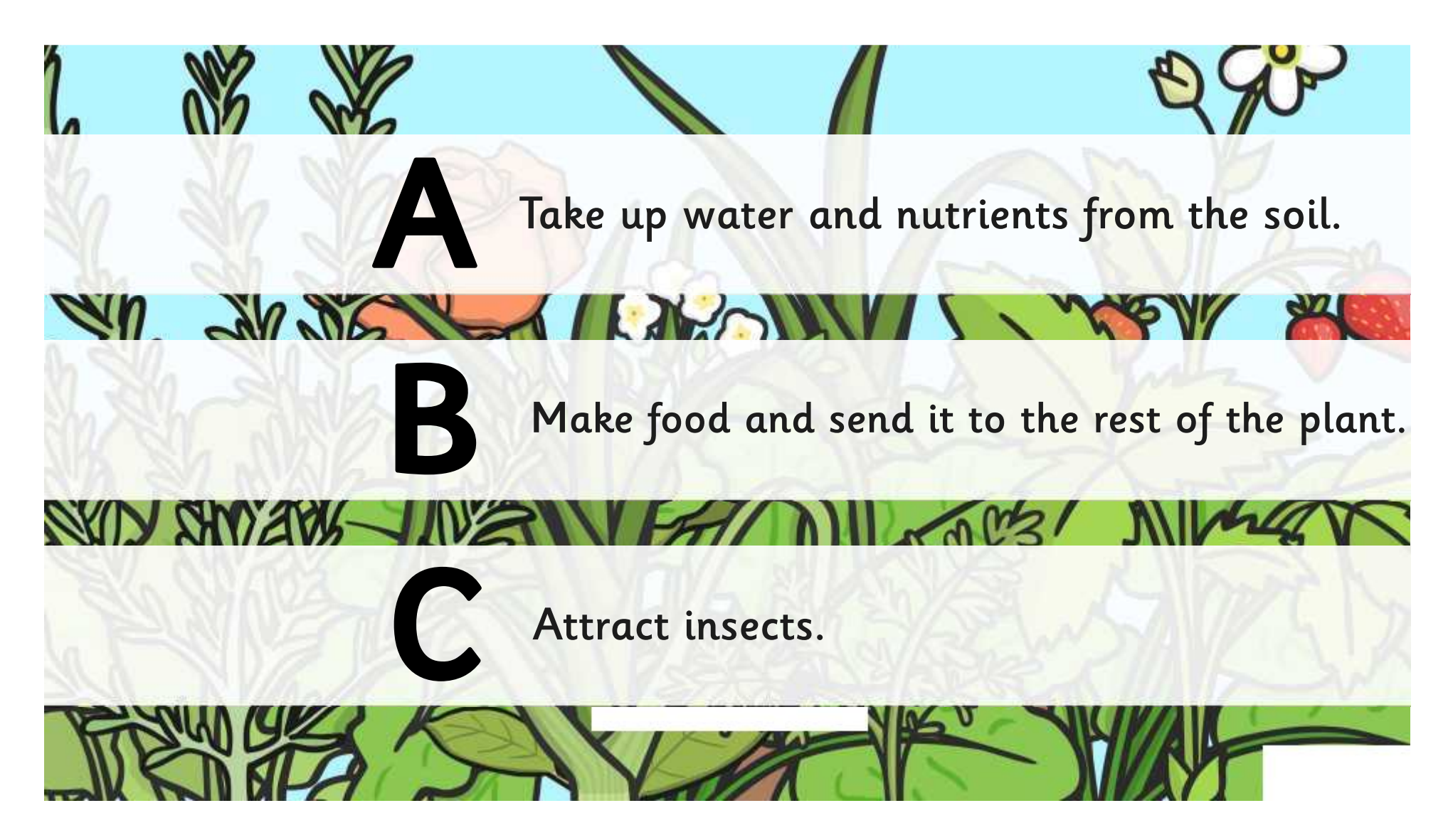
### Never mind. Keep trying!

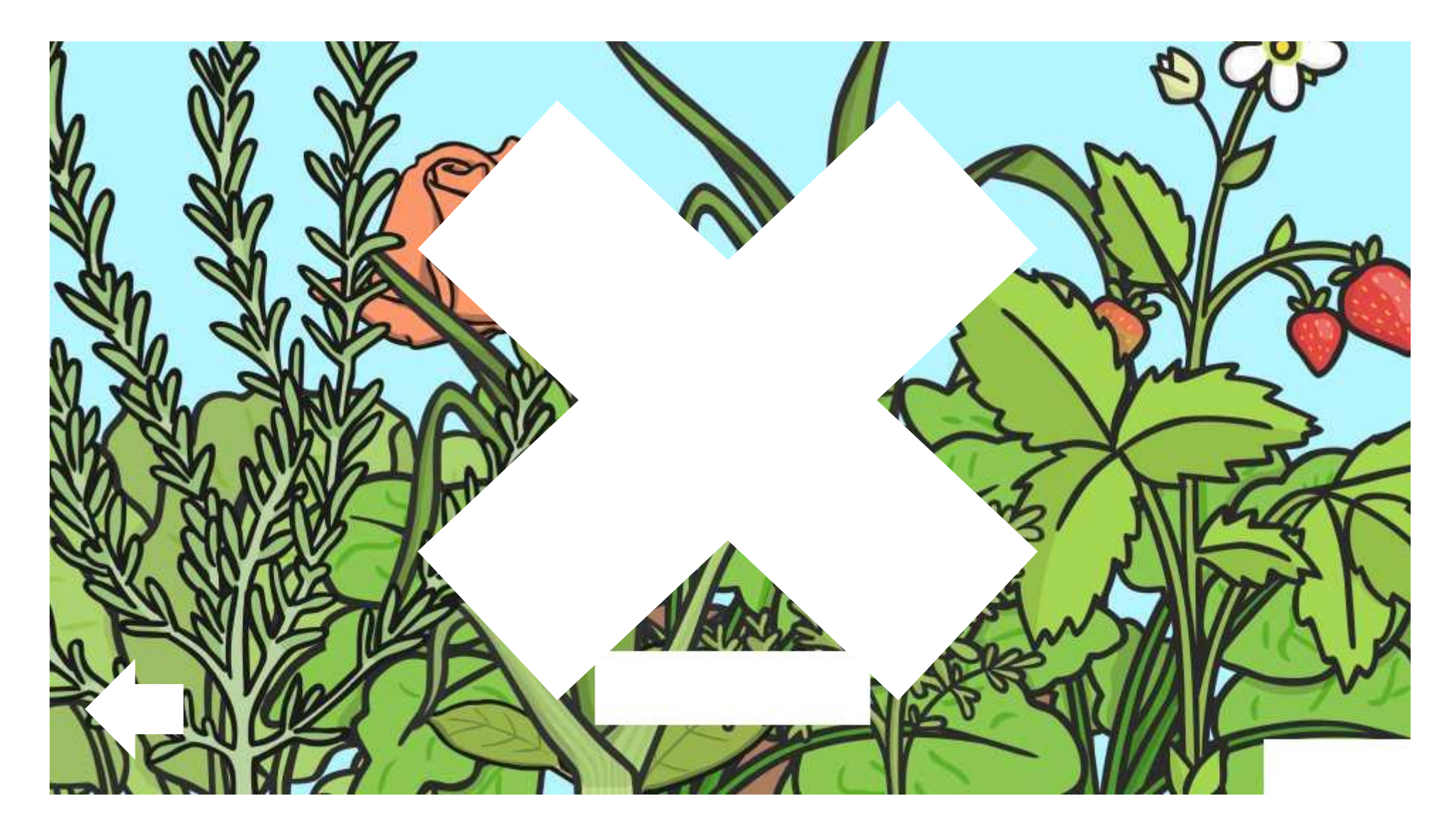

## Yay! Correct!

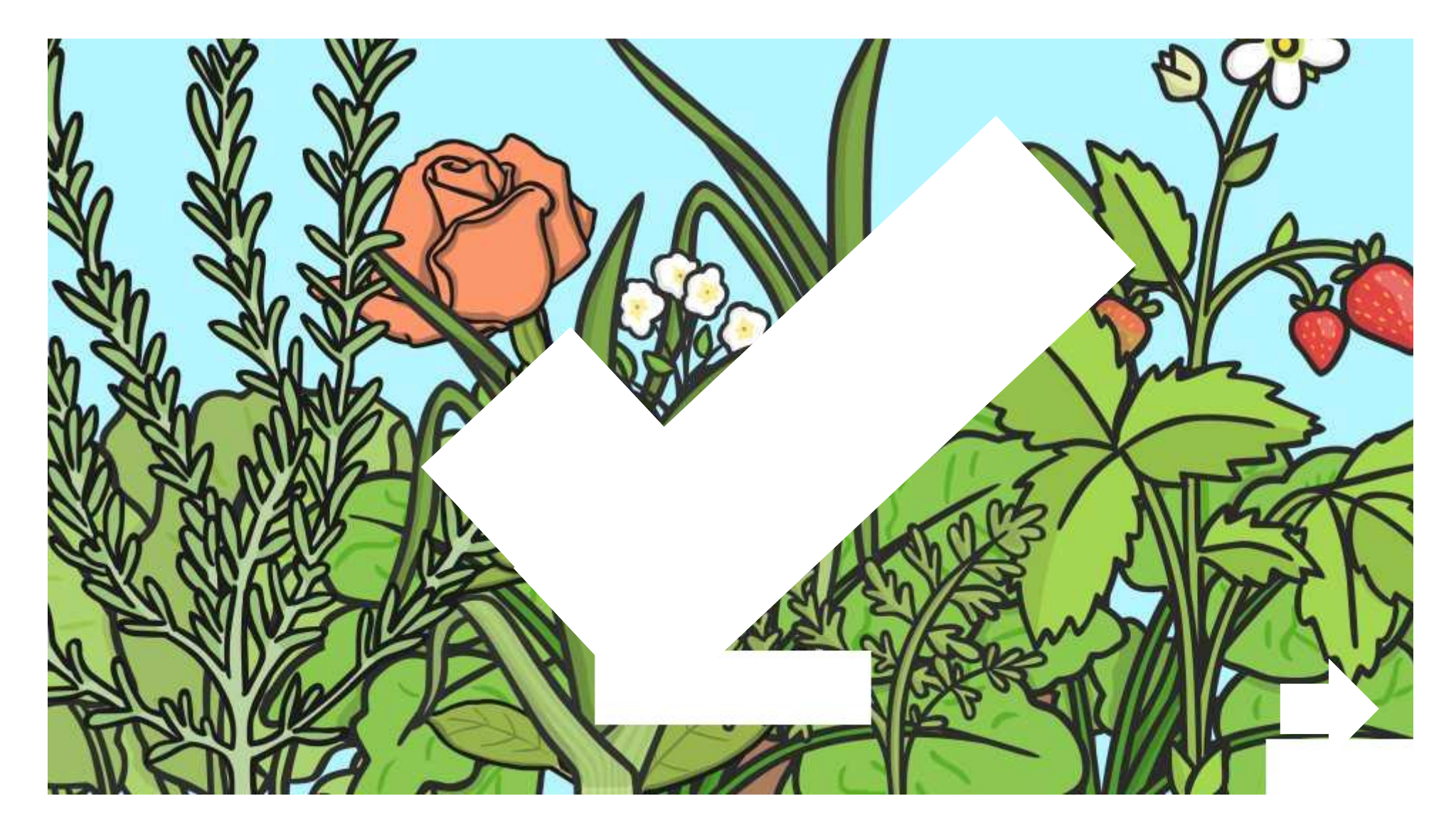

### How should we test how temperature affects the growth of plants fairly?

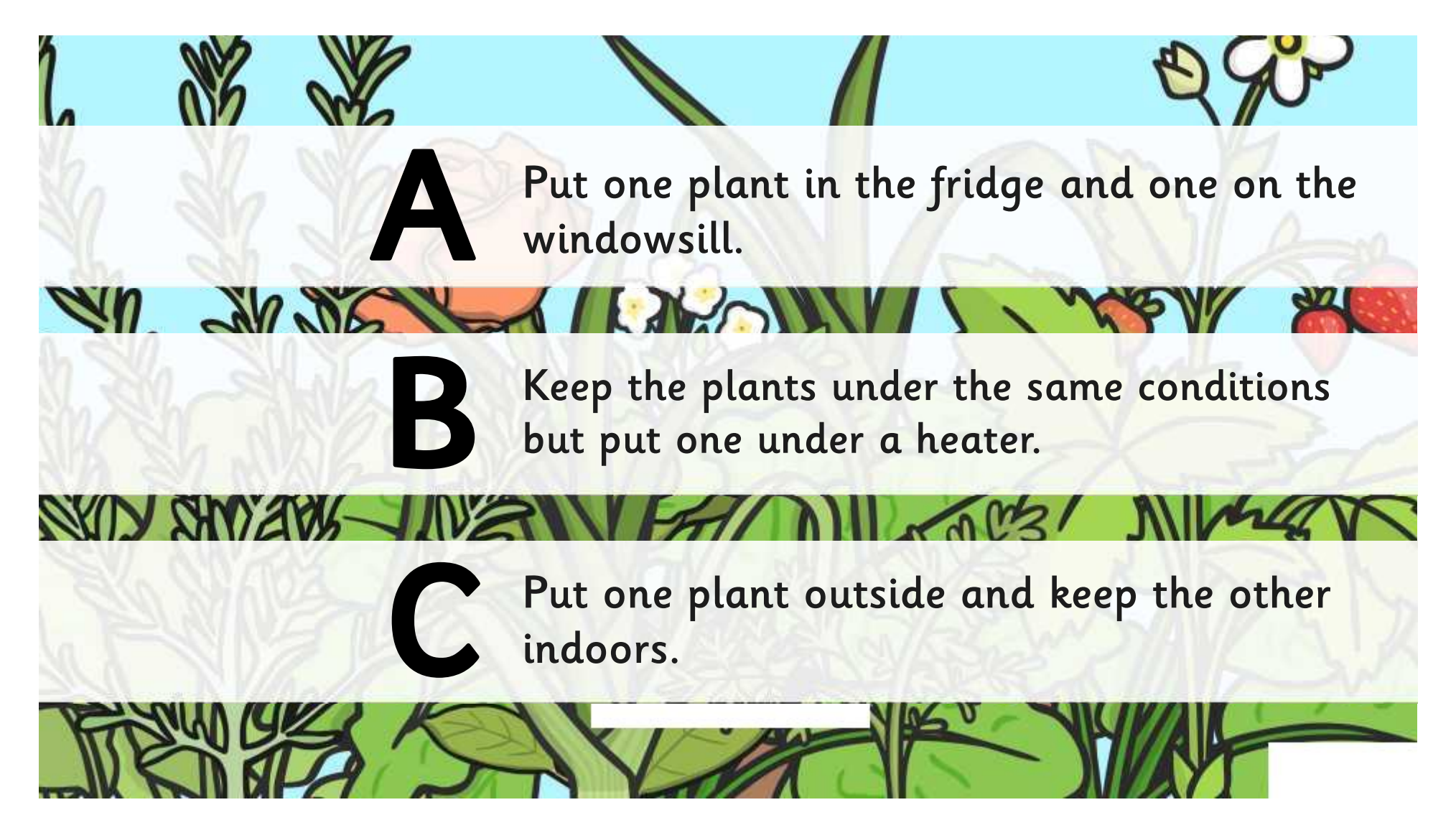

### Never mind. Keep trying!

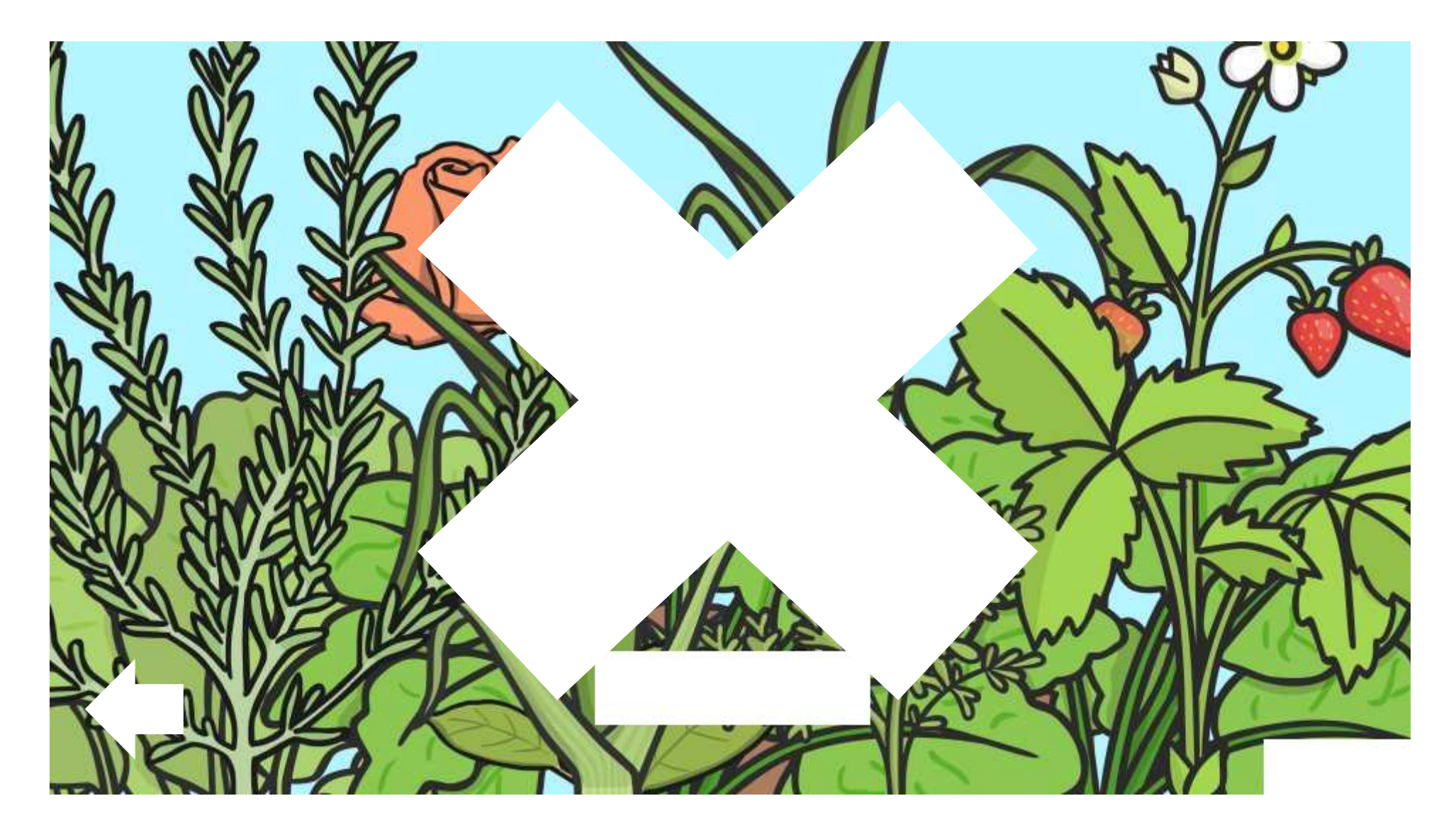

## Yay! Correct!

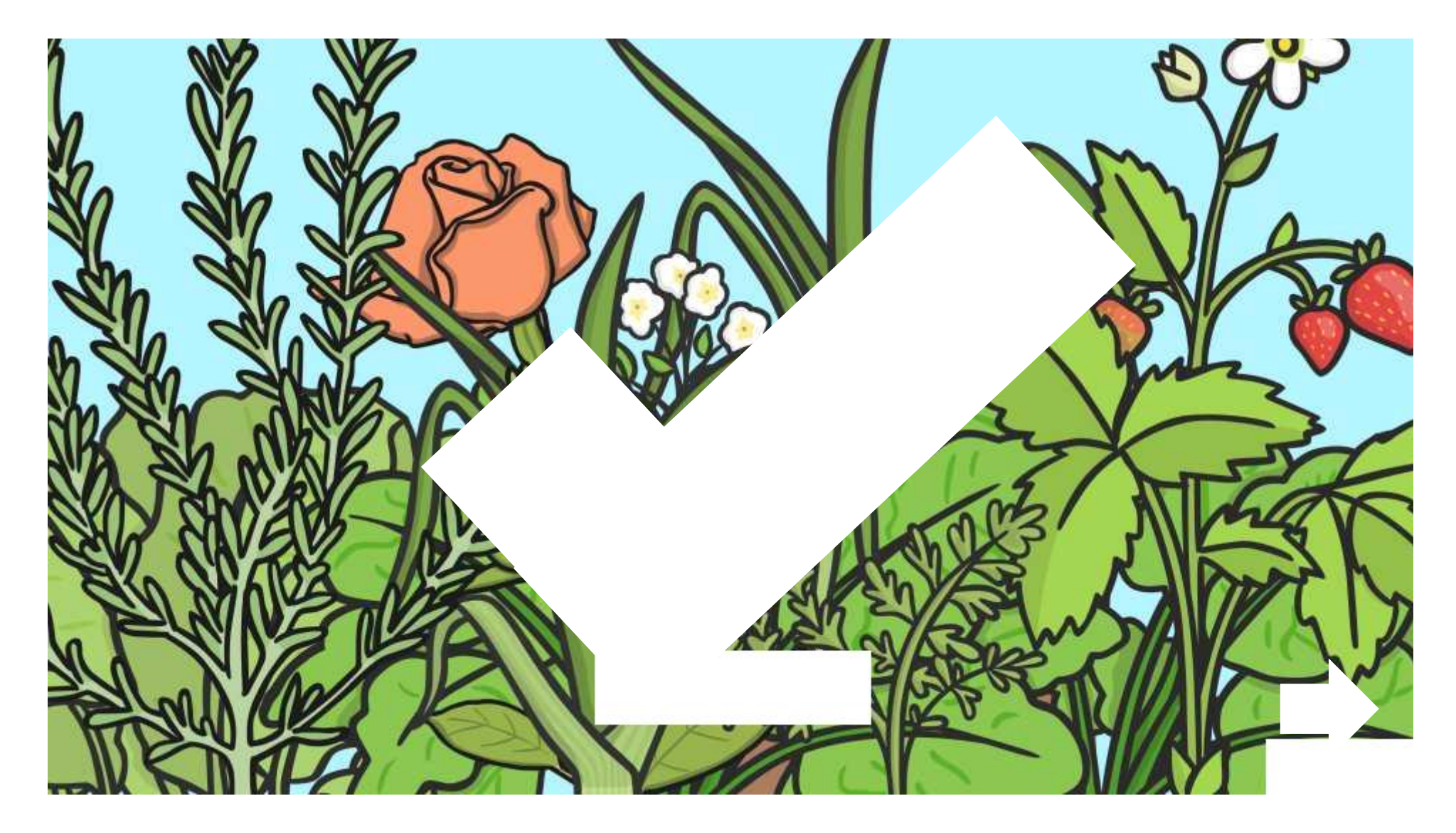

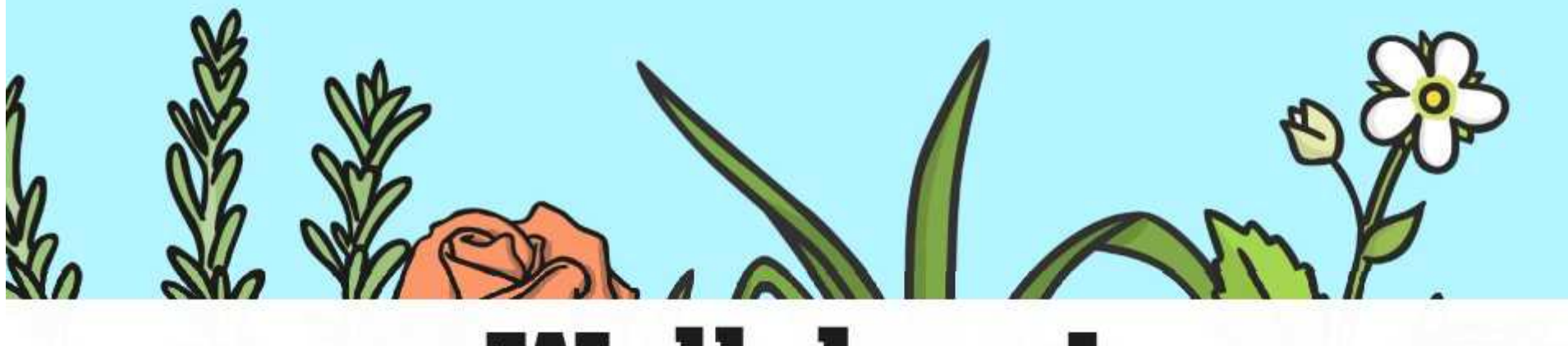

# **Well done!**

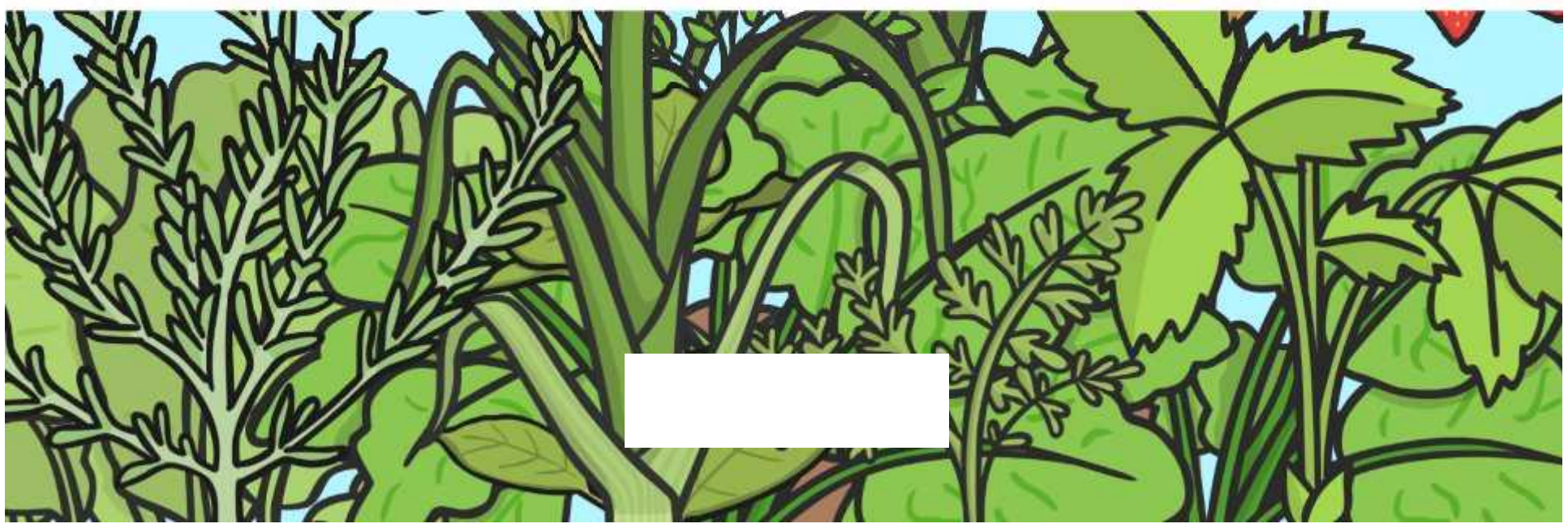

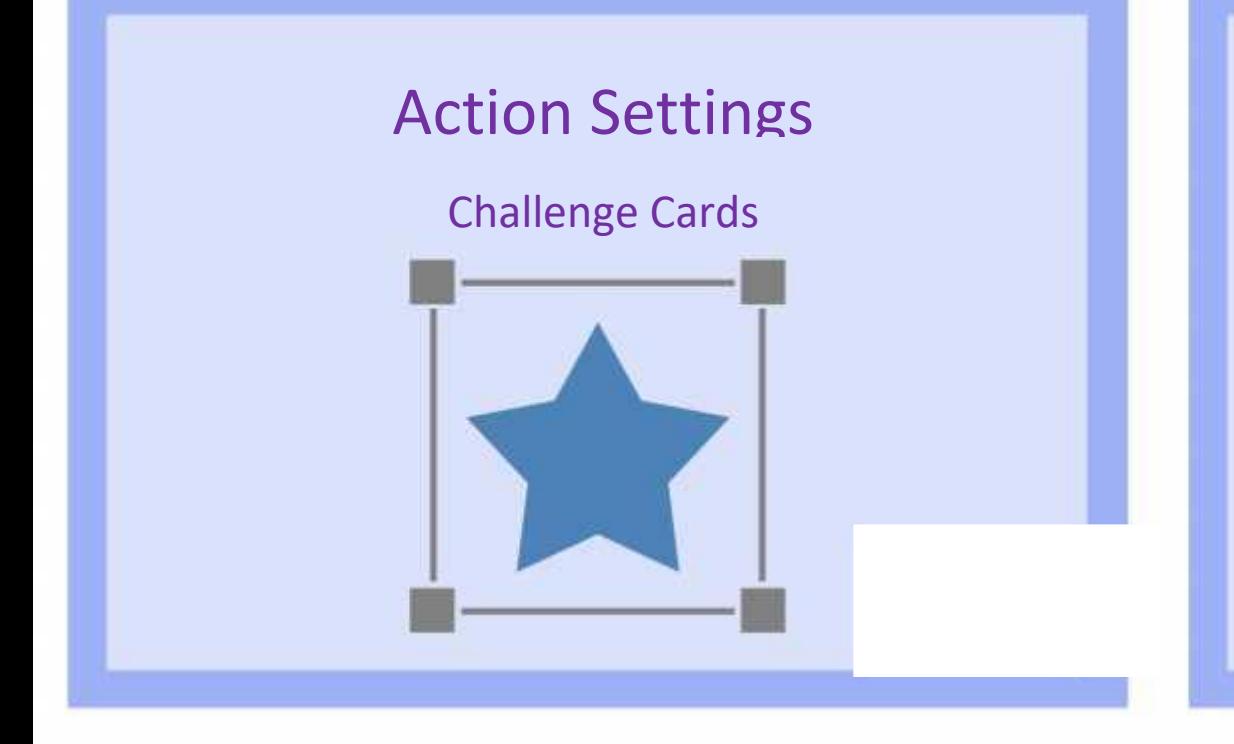

Create a maths quiz using action settings.

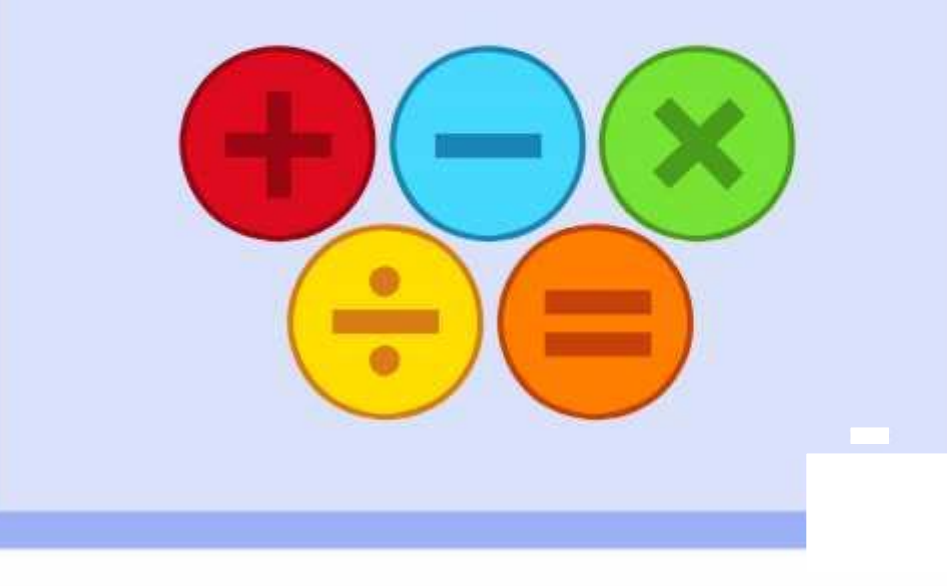

Create a science quiz using action settings. Investigate the other action settings and

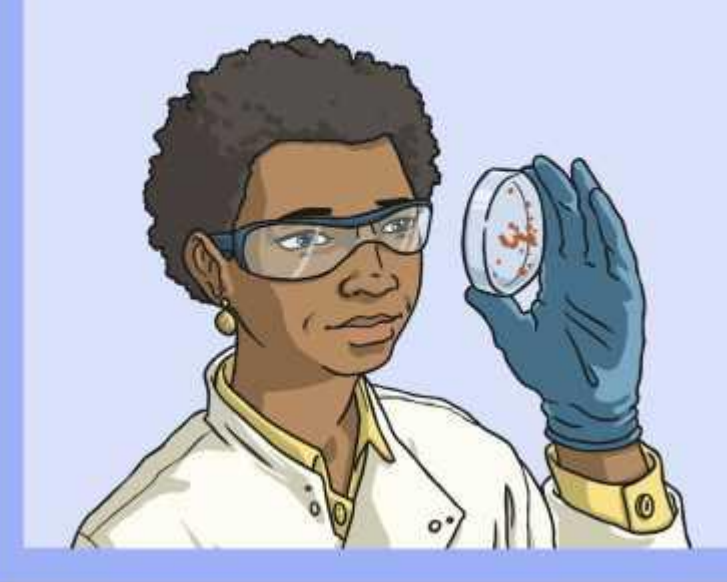

think about how they might be used.

Create a presentation about some learning in class that uses different action settings.

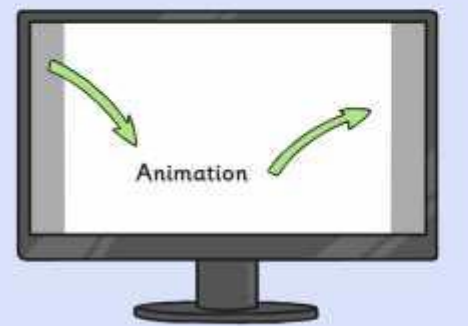

Make a presentation slide. Add some shape buttons and create sound actions for each button. Label each button with a relevant

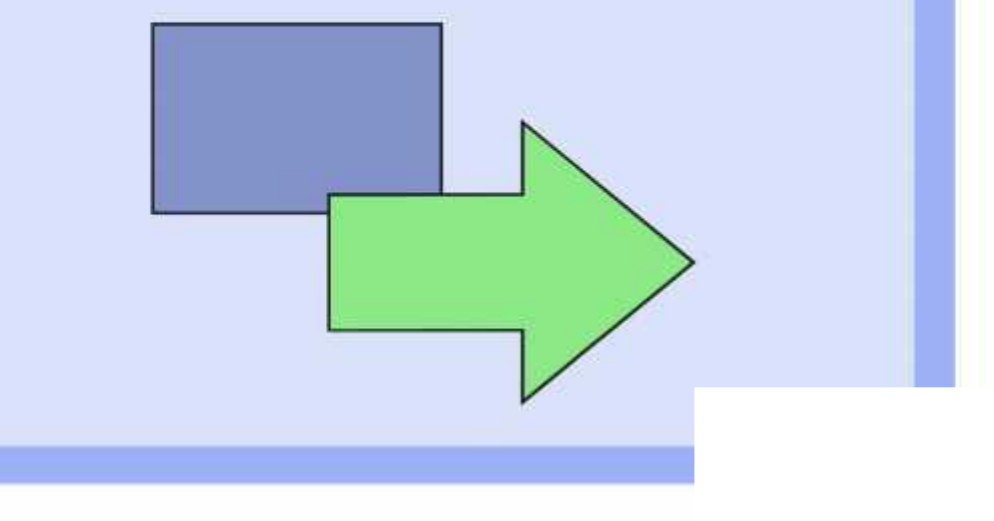

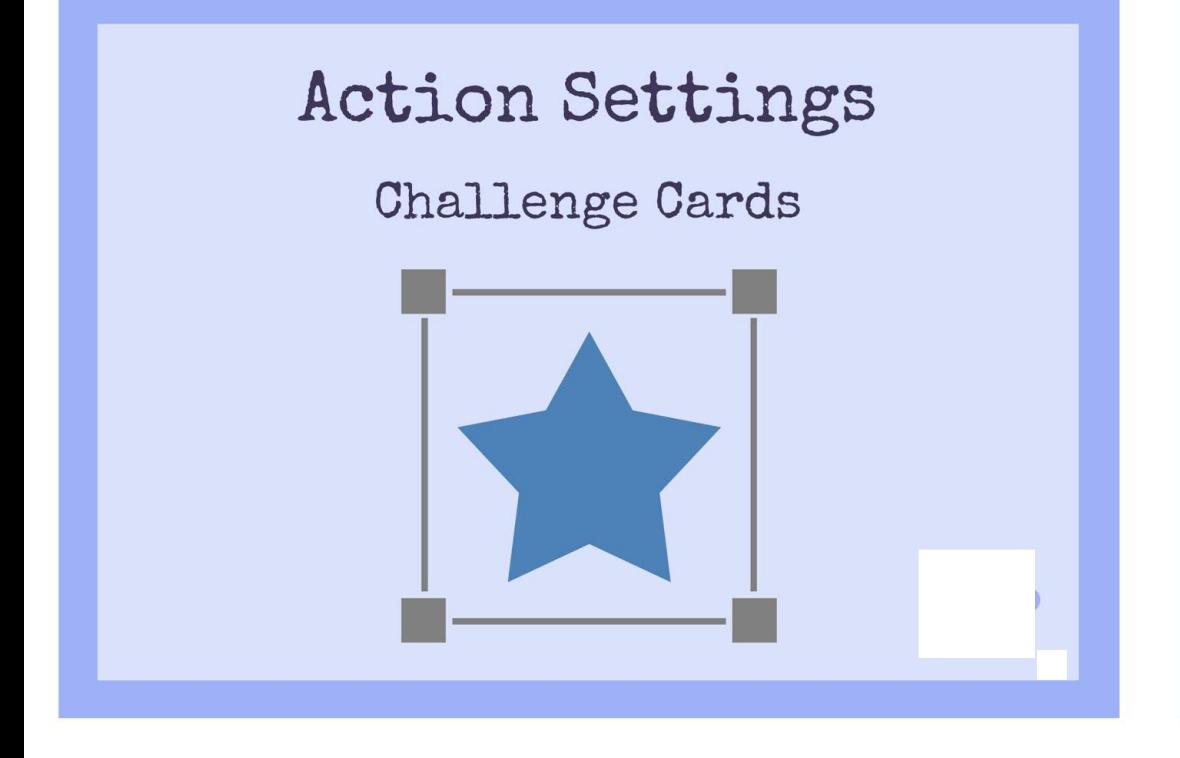

Create a maths quiz using action settings.

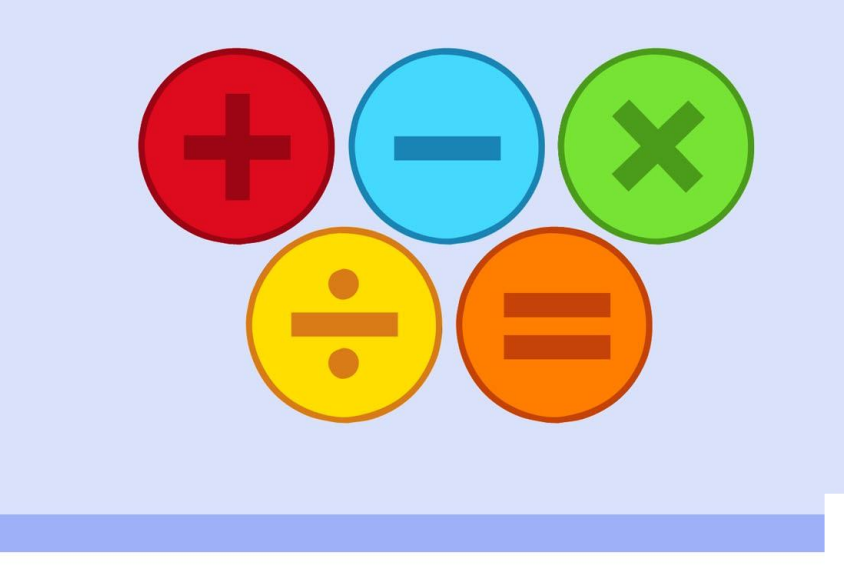

Create a science quiz using action settings.

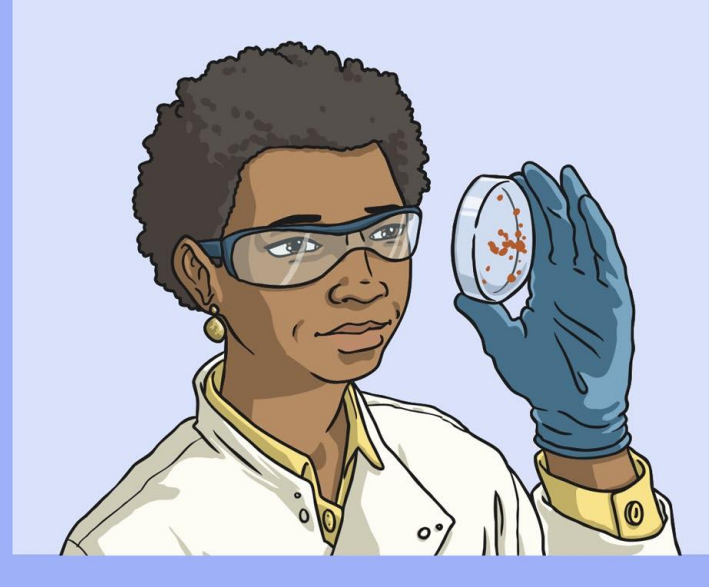

Investigate the other action settings and think about how they might be used.

Create a presentation about some learning in class that uses different action settings

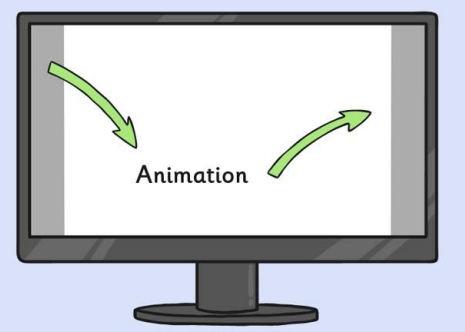

Make a presentation slide. Add some shape buttons<br>and create sound actions for each button. Label each<br>button with a relevant word.

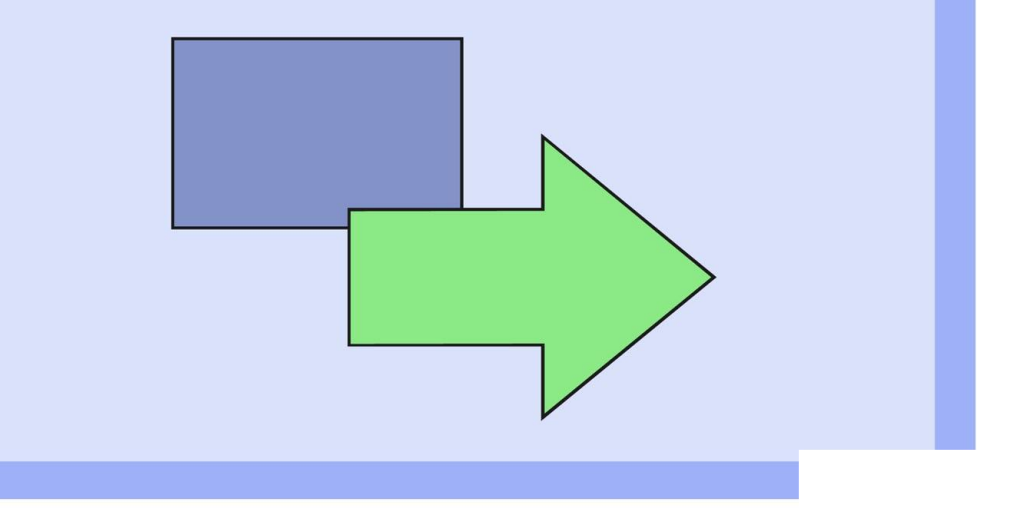

**Avery Template:** Name Badge Label, 8 per sheet | **Compatible Products**:15395, 25395, 42395, 45395, 48395, 5395, 8395, 88395, 85395.

Computing | Action Settings

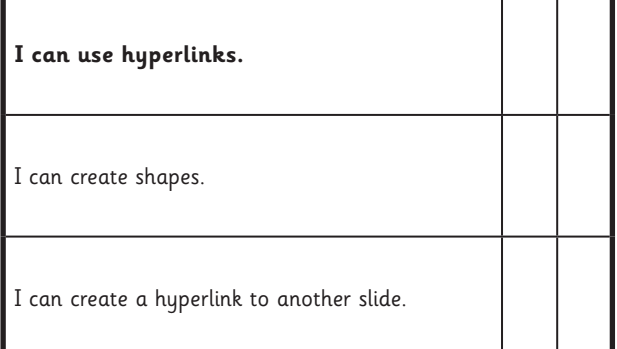

#### Computing | Action Settings

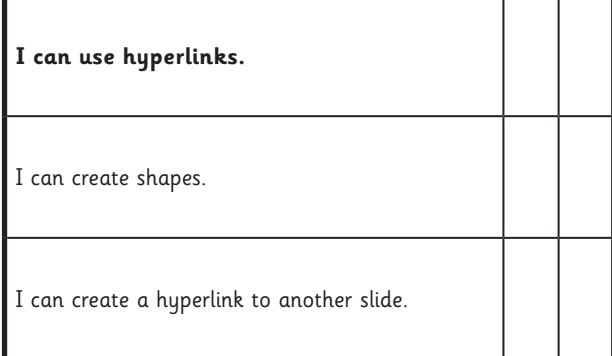

#### Computing | Action Settings

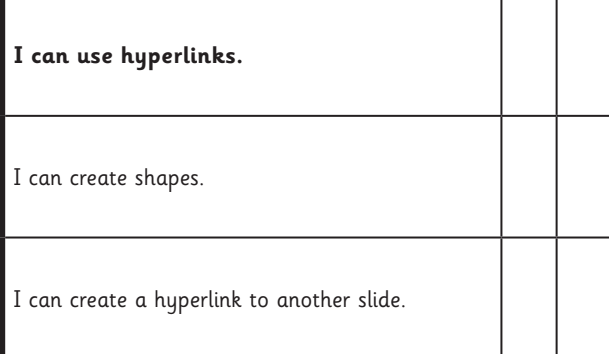

#### Computing | Action Settings

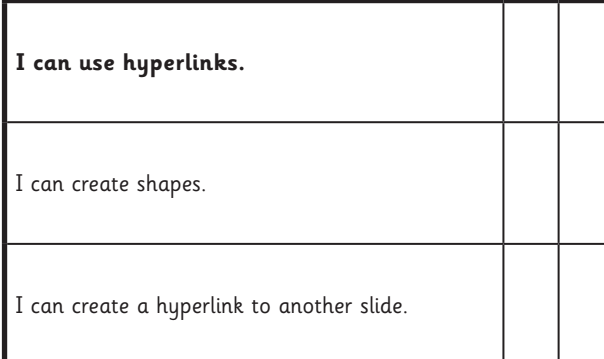

Computing | Action Settings

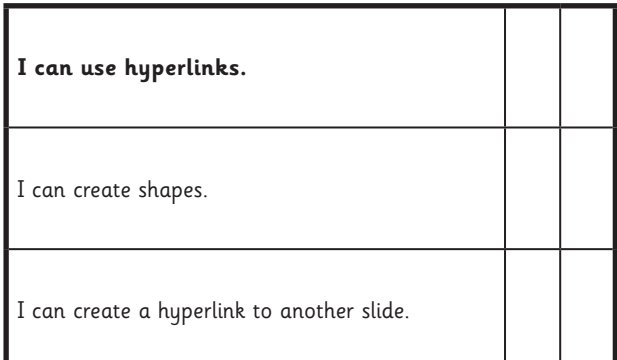

#### Computing | Action Settings

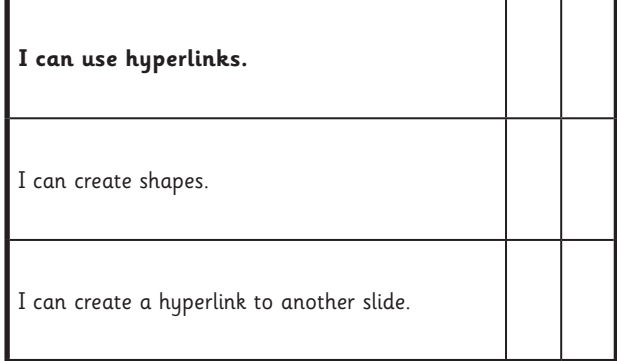

#### Computing | Action Settings

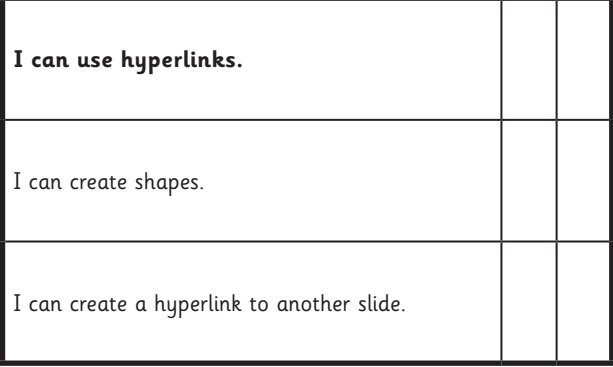

#### Computing | Action Settings

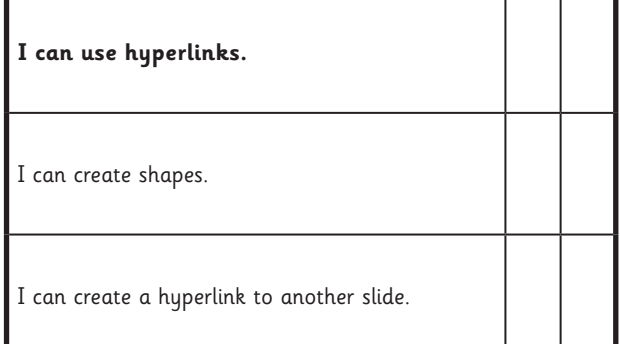